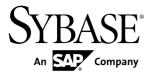

# Developer Guide: iOS Object API Applications Sybase Unwired Platform 2.1 ESD #3

#### DOCUMENT ID: DC01217-01-0213-03

LAST REVISED: January 2013

Copyright © 2013 by Sybase, Inc. All rights reserved.

This publication pertains to Sybase software and to any subsequent release until otherwise indicated in new editions or technical notes. Information in this document is subject to change without notice. The software described herein is furnished under a license agreement, and it may be used or copied only in accordance with the terms of that agreement.

Upgrades are provided only at regularly scheduled software release dates. No part of this publication may be reproduced, transmitted, or translated in any form or by any means, electronic, mechanical, manual, optical, or otherwise, without the prior written permission of Sybase, Inc.

Sybase trademarks can be viewed at the Sybase trademarks page at *http://www.sybase.com/detail?id=1011207*. Sybase and the marks listed are trademarks of Sybase, Inc. <sup>®</sup> indicates registration in the United States of America.

SAP and other SAP products and services mentioned herein as well as their respective logos are trademarks or registered trademarks of SAP AG in Germany and in several other countries all over the world.

Java and all Java-based marks are trademarks or registered trademarks of Oracle and/or its affiliates in the U.S. and other countries.

Unicode and the Unicode Logo are registered trademarks of Unicode, Inc.

All other company and product names mentioned may be trademarks of the respective companies with which they are associated.

Use, duplication, or disclosure by the government is subject to the restrictions set forth in subparagraph (c)(1)(ii) of DFARS 52.227-7013 for the DOD and as set forth in FAR 52.227-19(a)-(d) for civilian agencies.

Sybase, Inc., One Sybase Drive, Dublin, CA 94568.

# Contents

| Getting Started with iOS Development              | 1  |
|---------------------------------------------------|----|
| Object API Applications                           | 1  |
| Best Uses for Object API Applications             | 2  |
| Cache Synchronization                             | 2  |
| Client Runtime Architecture                       | 3  |
| Documentation Roadmap for Unwired Platform        | 4  |
| Changes to Application Development in SDK Version |    |
| 2.1 ESD #3                                        | 5  |
| Development Task Flow for Object API Applications | 7  |
| Installing the iOS Development Environment        | 8  |
| Downloading the Xcode IDE                         | 8  |
| Downloading Older Versions of the Xcode IDE       | 8  |
| Installing X.509 Certificates on iOS Clients      | 8  |
| Generating Objective-C Object API Code            | 8  |
| Generating Objective-C Object API Code Using      |    |
| Sybase Unwired WorkSpace                          |    |
| Generating Object API Code Using the Code         |    |
| Generation Utility                                | 13 |
| Generated Code Location and Contents              | 14 |
| Validating Generated Code                         | 15 |
| Creating a Project                                | 15 |
| Generating HeaderDoc from Generated Code          | 15 |
| Importing Libraries and Code                      | 16 |
| Importing Libraries and Code for Applications     |    |
| Enabled with ARC                                  | 20 |
| Managing the Background State                     | 23 |
| Development Task Flow for DOE-based Object API    |    |
| Applications                                      | 25 |
| Installing the iOS Development Environment        | 26 |
| Downloading the Xcode IDE                         | 26 |
| Installing X.509 Certificates on iOS Clients      | 26 |

#### Contents

| Generating Objective-C Object API Code           | 26 |
|--------------------------------------------------|----|
| Generated Code Location and Contents             | 27 |
| Creating a Project                               | 27 |
| Generating HeaderDoc from Generated Code         | 27 |
| Importing Libraries and Code                     | 28 |
| Importing Libraries and Code for Applications    |    |
| Enabled with ARC                                 | 32 |
| Managing the Background State                    |    |
| Customizing the Application Using the Object API |    |
| Initializing an Application                      | 37 |
| Initially Starting an Application                |    |
| Subsequently Starting an Application             |    |
| Accessing MBO Data                               |    |
| Object Queries                                   | 49 |
| Dynamic Queries                                  | 50 |
| MBOs with Complex Types                          | 50 |
| Relationships                                    | 51 |
| Manipulating Data                                | 52 |
| Creating, Updating, and Deleting MBO Records     |    |
|                                                  | 52 |
| Other Operations                                 | 53 |
| Using SubmitPending and                          |    |
| SubmitPendingOperations                          | 53 |
| Shutting Down the Application                    | 54 |
| Closing Connections                              | 54 |
| Uninstalling the Application                     | 55 |
| Deleting the Database and Unregistering the      |    |
| Application                                      | 55 |
| Testing Applications                             | 57 |
| Testing an Application Using a Emulator          | 57 |
| Client-Side Debugging                            | 57 |
| Server-Side Debugging                            | 60 |
| Localizing Applications                          |    |
| Localizing Menus and Interfaces                  |    |
| Localizing Embedded Strings                      | 64 |

| Validating Localization Changes64               | 4 |
|-------------------------------------------------|---|
| Packaging Applications65                        | 5 |
| Signing65                                       | 5 |
| Apple Push Notification Service Configuration65 | 5 |
| Preparing an Application for Apple Push         |   |
| Notification Service65                          | 5 |
| Provisioning an Application for Apple Push      |   |
| Notification Service67                          | 7 |
| Preparing Applications for Deployment to the    |   |
| Enterprise                                      | 9 |
| Client Object API Usage7                        |   |
| Client Object API Reference                     |   |
| Application APIs7                               |   |
| Application                                     | 1 |
| ConnectionProperties                            |   |
| ApplicationSettings86                           | 6 |
| ConnectionPropertyType9 <sup>4</sup>            |   |
| Connection APIs                                 |   |
| SUPConnectionProfile97                          | 7 |
| Set Database File Property                      | 9 |
| Synchronization Profile                         |   |
| Connect the Data Synchronization Channel        |   |
| Through a Relay Server                          | 9 |
| Asynchronous Operation Replay100                | 0 |
| Authentication APIs                             | 1 |
| Logging In10 <sup>4</sup>                       | 1 |
| Importing an X.509 Certificate to an iOS Client |   |
| from the Unwired Server102                      | 2 |
| Sample Code103                                  | 3 |
| Single Sign-On With X.509 Certificate Related   |   |
| Object API106                                   | 6 |
| Personalization APIs108                         |   |
| Type of Personalization Keys                    | 8 |
| Getting and Setting Personalization Key Values  |   |
|                                                 | 8 |

| Synchronization APIs                       | 109 |
|--------------------------------------------|-----|
| Changing Synchronization Parameters        | 109 |
| Performing Mobile Business Object          |     |
| Synchronization                            | 110 |
| Message-Based Synchronization APIs         | 110 |
| Push Synchronization Applications          | 115 |
| Log Record APIs                            | 116 |
| SUPLogRecord API                           | 117 |
| Logger APIs                                |     |
| Log Level and Tracing APIs                 | 119 |
| Change Log API                             | 121 |
| entityType                                 | 121 |
| operationType                              | 121 |
| rootEntityType                             | 122 |
| rootSurrogateKey                           | 123 |
| surrogateKey                               |     |
| Methods in the Generated Database Class    | 124 |
| Code Samples                               | 126 |
| Security APIs                              |     |
| Connect Using a Certificate                | 126 |
| Encrypting the Client Database             |     |
| Accessing a Previously Encrypted Database  | 127 |
| SUPDataVault                               |     |
| Callback and Listener APIs                 |     |
| Callback Handler API                       |     |
| SUPApplicationCallback API                 |     |
| Apple Push Notification API                |     |
| SyncStatusListener API                     | 150 |
| Query APIs                                 |     |
| Retrieving Data from Mobile Business Objec |     |
| Retrieving Relationship Data               |     |
| Persistence APIs                           |     |
| Operations APIs                            |     |
| Object State APIs                          |     |
| Generated Package Database APIs            | 172 |

| Large Attribute APIs            | 173 |
|---------------------------------|-----|
| MetaData and Object Manager API | 183 |
| MetaData and Object Manager API | 183 |
| SUPDatabaseMetaData             | 183 |
| SUPClassMetaData                | 183 |
| SUPAttributeMetaData            | 184 |
| Exceptions                      | 184 |
| Handling Exceptions             | 184 |
| Exception Classes               | 187 |
| Index                           | 189 |
|                                 |     |

#### Contents

# **Getting Started with iOS Development**

Use advanced Sybase<sup>®</sup> Unwired Platform features to create applications for iOS devices. The audience is advanced developers who may be new to Sybase Unwired Platform.

This guide describes requirements for developing a device application for the platform, how to generate application code, and how to customize the generated code using the Client Object API. Also included are task flows for the development options, procedures for setting up the development environment, and Client Object API documentation.

Companion guides include:

- Sybase Unwired WorkSpace Mobile Business Object Development Development
- *Tutorial: iOS Application Development*, where you create the SUP101 sample project referenced in this guide.

Complete the tutorials to gain a better understanding of Unwired Platform components and the development process.

- Troubleshooting.
- The iOS HeaderDoc provides a complete reference to the APIs:
  - The Framework Library HeaderDoc is installed to <UnwiredPlatform\_InstallDir>\MobileSDK213\ObjectAPI\iOS \headerdoc. For example, C:\Sybase\UnwiredPlatform \MobileSDK213\ObjectAPI\iOS\headerdoc.
  - You can generate HeaderDoc from the generated Objective-C code. See *http:// developer.apple.com/mac/library/navigation/index.html*.
- *Fundamentals* contains high-level mobile computing concepts, and a description of how Sybase Unwired Platform implements the concepts in your enterprise.

# **Object API Applications**

Object API applications are customized, full-featured mobile applications that use mobile data model packages, either using mobile business objects (MBOs) or Data Orchestration Engine, to facilitate connection with a variety of enterprise systems and leverage synchronization to support offline capabilities.

The Object API application model enables developers to write custom code — C#, Java, or Objective-C, depending on the target device platform — to create device applications.

Development of Object API applications provides the most flexibility in terms of leveraging platform specific services, but each application must be provisioned individually after being compiled, even for minor changes or updates.

Development involves both server-side and client-side components. Unwired Server brokers data synchronization and transaction processing between the server and the client components.

- Server-side components address the interaction between the enterprise information system (EIS) data source and the data cache. EIS data subsets and business logic are encapsulated in artifacts, called mobile business object packages, that are deployed to Unwired Server.
- Client-side components are built into the mobile application and address the interaction between the data cache and the mobile device data store. This can include synchronizing data with the server, offline data access capabilities, and data change notification.

These applications:

- Allow users to connect to data from a variety of EIS systems, including SAP® systems.
- Build in more complex data handling and logic.
- Leverage data synchronization to optimize and balance device response time and need for real-time data.
- Ensure secure and reliable transport of data.

# **Best Uses for Object API Applications**

Synchronization applications provide operation replay between the mobile device, the middleware, and the back-end system. Custom native applications are designed and built to suit specific business scenarios from the ground up, or start with a bespoke application and be adapted with a large degree of customization.

## **Cache Synchronization**

Cache synchronization allows mapping mobile data to SAP Remote Function Calls (RFCs) using Java Connector (JCO) and to other non-SAP data sources such as databases and Web services. When Sybase Unwired Platform is used in a stand-alone manner for data synchronization (without Data Orchestation Engine), it utilizes an efficient bulk transfer and data insertion technology between the middleware cache and the device database.

In an Unwired Platform standalone deployment, the mobile application is designed such that the developer specifies how to load data from the back end into the cache and then filters and downloads cache data using device-supplied parameters. The mobile content model and the mapping to the back end are directly integrated.

This style of coupling between device and back-end queries implies that the back end must be able to respond to requests from the middleware based on user-supplied parameters and serve up mobile data appropriately. Normally, some mobile-specific adaptation is required within SAP Business Application Programming Interfaces (BAPI). Because of the direct nature of application parameter mapping and RBS protocol efficiencies, Sybase Unwired Platform cache synchronization deployment is ideal:

- With large payloads to devices (may be due to mostly disconnected scenarios)
- Where ad hoc data downloads might be expected
- For SAP<sup>®</sup> or non-SAP back ends

Large payloads, for example, can occur in task worker (service) applications that must access large product catalogs, or where service occurs in remote locations and workers might synchronize once a day. While Sybase Unwired Platform synchronization does benefit from middleware caching, direct coupling requires the back end to support an adaptation where mobile user data can be determined.

### **Client Runtime Architecture**

The goal of synchronization is to keep views (that is, the state) of data consistent among multiple tiers. The assumption is that if data changes on one tier (for example, the enterprise system of record), all other tiers interested in that data (mobile devices, intermediate staging areas/caches and so on) are eventually synchronized to have the same data/state on that system.

The Unwired Server synchronizes data between the device and the back-end by maintaining records of device synchronization activity in its cache database along with any cached data that may have been retrieved from the back-end or pushed from the device. The Unwired Server employs several components in the synchronization chain.

#### **Mobile Channel Interfaces**

Mobile channel interfaces provide a conduit for transporting data to and from remote devices. Two main channel interfaces provide messaging and replication.

• The messaging channel serves as the abstraction to all device-side notifications (BlackBerry Enterprise Service, Apple Push Notification Service, and others) so that when changes to back-end data occur, devices can be notified of changes relevant for their application and configuration.

The messaging channel sends these types of notifications:

• Change notifications - when Unwired Server detects changes in the back-end EIS, Unwired Server can send a notification to the device. By default, sending change notifications is disabled, but you can enable sending change notifications per synchronization group.

To capture change notifications, you can register an onSynchronize callback. The synchronization context in the callback has a status you can retrieve.

- When synchronizing, operation replay records are sent to the Unwired Server and the messaging channel sends a notification of replayFinished. The application must call another synchronize method to retrieve the result.
- The synchronization channel sends data to keep the Unwired Server and client synchronized. The synchronization is bi-directional.

#### Mobile Middleware Services

Mobile middleware services (MMS) arbitrate and manage communications between device requests from the mobile channel interfaces in the form that is suitable for transformation to a

common MBO service request and a canonical form of enterprise data supplied by the data services.

#### **Data Services**

Data services is the conduit to enterprise data and operations within the firewall or hosted in the cloud. Data services and mobile middleware services together manage the cache database (CDB) where data is cached as it is synchronized with client devices.

Once a mobile application model is designed, it can be deployed to the Unwired Server where it operates as part of a specialized container-managed package interfacing with the mobile middleware services and data services components. Cache data and messages persist in the databases in the data tier. Changes made on the device are passed to the mobile middleware services component as an operation replay and replayed against the data services interfaces with the back-end. Data that changes on the back- end as a result of device changes, or those originating elsewhere, are replicated to the device database.

# **Documentation Roadmap for Unwired Platform**

Sybase<sup>®</sup> Unwired Platform documents are available for administrative and mobile development user roles. Some administrative documents are also used in the development and test environment; some documents are used by all users.

See *Documentation Roadmap* in *Fundamentals* for document descriptions by user role. *Fundamentals* is available on the Sybase Product Documentation Web site.

Check the Sybase Product Documentation Web site regularly for updates: access *http://sybooks.sybase.com/nav/summary.do?prod=1289*, then navigate to the most current version.

# Changes to Application Development in SDK Version 2.1 ESD #3

In 2.1 ESD #3, message-based synchronization is removed, and you must transition messagebased synchronization applications to replication-based synchronization applications. However, if you do not want to transition to replication-based synchronization at this time, you can continue using your message-based applications built with SDK version 2.1 ESD #2 or earlier.

For information on transitioning message-based synchronization applications to replicationbased synchronization applications, see the *Release Bulletin* > *Migrating Your Artifacts* > *Transition of iOS Native Custom Applications from MBS to RBS* > *Transitioning Existing Object API Applications to SDK Version 2.1 ESD #3.* 

For information about how you can use an older version of the SDK to maintain your messagebased applications, see the *Installation Guide for Sybase Mobile SDK* > *Getting Started* > *Backward Compatibility*.

# Development Task Flow for Object API Applications

Describes the overall development task flow for Object API applications, and provides information and procedures for setting up the development environment, and developing device applications.

This diagram illustrates how you can develop a device application directly from mobile business objects (MBOs), using the Object API and custom device application coding. This is how you create device applications with sophisticated UI interaction, validation, business logic, and performance.

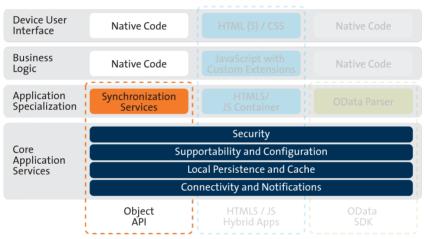

#### **Object API Archetype**

The Object API provides the core application services described in the diagram.

The Authentication APIs provide security by authenticating the client to the Unwired Server.

The Synchronization APIs allow you to synchronize mobile business objects (MBOs) based on synchronization parameters, for individual MBOs, or as a group, based on the group's synchronization policy.

The Application and Connection APIs allow clients to register with and connect to the Unwired Server. The Callback Handler and Listener APIs, and the Target Change Notification APIs provide notifications to the client on operation success or failure, or changes in data.

# Installing the iOS Development Environment

Install the iOS development environment, and prepare iOS devices for authentication.

# **Downloading the Xcode IDE**

Download and install Xcode.

- 1. Download Xcode from the Apple Web site: http://developer.apple.com/xcode/.
- 2. Close the iTunes program before beginning the installation.
- 3. Complete the Xcode installation following the instructions in the installer.

# **Downloading Older Versions of the Xcode IDE**

If you do not have the supported version of Xcode and the iOS SDK, you need to download it from the Downloads for Apple Developers Web site.

See *Supported Hardware and Software* for the most current version information for mobile device platforms and third-party development environments. If necessary, you can download older versions.

1. Go to http://developer.apple.com/downloads/.

You must be a paying member of the iOS Developer Program. Free members do not have access to the supported version.

- 2. Log in using your Apple Developer credentials.
- 3. (Optional) Deselect all Categories except Developer Tools to narrow the search scope.
- 4. Download the supported Xcode and SDK combination.

## Installing X.509 Certificates on iOS Clients

Install generated X.509 certificates and test them in your iOS clients. A certificate provides an additional level of secure access to an application, and may be required by an organization's security policy.

# **Generating Objective-C Object API Code**

Generate object API code containing mobile business object (MBO) references, which allows you to use APIs to develop device applications for Apple devices. You can generate code either in Sybase Unwired WorkSpace, or by using a command-line utility for generating code.

# Generating Objective-C Object API Code Using Sybase Unwired WorkSpace

Use Sybase Unwired WorkSpace to generate object API code containing mobile business object (MBO) references.

#### Prerequisites

Develop the MBOs that will be referenced in the device applications you are developing. A mobile application project must contain at least one non-online MBO. You must have an active connection to the datasources to which the MBOs are bound.

#### Task

Unwired Platform provides the Code Generation wizard for generating object API code. Code generation creates the business logic, attributes, and operations for your mobile business object.

1. Launch the Code Generation wizard.

| From                          | Action                                                                                                    |
|-------------------------------|----------------------------------------------------------------------------------------------------|
| Mobile Application<br>Diagram | Right-click within the Mobile Application Diagram and select <b>Generate Code</b> .                                                                               |
| WorkSpace<br>Navigator        | Right-click the Mobile Application project folder that contains<br>the mobile objects for which you are generating API code, and<br>select <b>Generate Code</b> . |

2. (Optional; this page of the code generation wizard is seen only if you are using the Advanced developer profile) Enter the information for these options, then click Next:

| Option                           | Description                                                                                                    |
|----------------------------------|----------------------------------------------------------------------------------------------------|
| Code generation<br>configuration | <ul> <li>A table lists all existing named configurations plus the most recently used configuration. You can select any of these, click Next, and proceed. Additionally, you can:</li> <li>Create new configuration – click Add and enter the Name and optional Description of the new configuration and click OK to save the configuration for future sessions. You can also select Copy from to copy an existing configuration – if you click Next the first time you generate code without creating a configuration, the configuration is saved and displays as the chosen configuration the next time you invoke the code generation wizard. If the most recent configuration used is a named configuration, it is saved as the first item in the configuration</li> </ul> |
|                                  | table, and also "Most recent configuration", even though it is still listed<br>as the original named configuration.                                                                                                    |

- 3. Click Next.
- **4.** In Select Mobile Objects, select all the MBOs in the mobile application project or select MBOs under a specific synchronization group, whose references, metadata, and dependencies (referenced MBOs) are included in the generated device code.

Dependent MBOs are automatically added (or removed) from the Dependencies section depending on your selections.

Unwired WorkSpace automatically computes the default page size after you choose the MBOs based on total attribute size. If an MBO's accumulated attribute size is larger than the page size setting, a warning displays.

| Option         | Description                                                                                                    |
|----------------|----------------------------------------------------------------------------------------------------|
| Language       | Select <b>Objective C</b> .                                                                                                    |
| Platform       | <ul> <li>Select the platform ( target device) for which the device client code is intended.</li> <li>Objective C <ul> <li>iOS</li> </ul> </li> </ul>                                                                                                    |
| Unwired Server | Specify a default Unwired Server connection profile to which the generated code connects at runtime.                                                                                                    |
| Server domain  | Choose the domain to which the generated code<br>will connect. If you specified an Unwired Serv-<br>er to which you previously connected success-<br>fully, the first domain in the list is chosen by<br>default. You can enter a different domain man-<br>ually.<br>Note: This field is only enabled when an Un- |
|                | wired Server is selected.                                                                                                    |

**5.** Enter the information for these configuration options:

| Option      | Description                                                                                                    |
|-------------|----------------------------------------------------------------------------------------------------|
| Page size   | (Optional) Select the page size for the gener-<br>ated client code. If the page size is not set, the<br>default page size is 4KB at runtime. The default<br>is a proposed page size based on the selected<br>MBO's attributes                                                                                                    |
|             | The page size should be larger than the sum of<br>all attribute lengths for any MBO that is inclu-<br>ded with all the MBOs selected, and must be<br>valid for the database. If the page size is<br>changed, but does not meet these guidelines,<br>object queries that use string or binary attrib-<br>utes with a <b>WHERE</b> clause may fail.                                                                                |
|             | A binary length greater than 32767 is converted<br>to a binary large object (BLOB), and is not in-<br>cluded in the sum; a string greater than 8191 is<br>converted to a character large object (CLOB),<br>and is also not included). If an MBO attribute's<br>length sum is greater than the page size, some<br>attributes automatically convert to BLOB or<br>CLOB, and therefore cannot be put into a<br><b>WHERE</b> clause. |
|             | <b>Note:</b> This field is only enabled when an Un-<br>wired Server is selected.                                                                                                    |
| Destination | Specify the destination of the generated device<br>client files. Enter (or <b>Browse</b> ) to either a<br><b>Project path</b> (Mobile Application project) lo-<br>cation or <b>File system path</b> location. Select<br><b>Clean up destination before code generation</b><br>to clean up the destination folder before gener-<br>ating the device client files.                                                                 |

6. Select **Including object manager classes** to generate both the metadata for the attributes and operations of each generated client object and an object manager for the generated metadata.

The **Including object manager classes** option is enabled only for BlackBerry and C# if you select **Generate metadata classes**. The object manager allows you to retrieve the metadata of packages, MBOs, attributes, operations, and parameters during runtime using the name instead of the object instance.

**Note:** When generating code for iOS, "Generate metadata classes" is automatically selected and cannot be unselected. The "Including object manager classes" option is unavailable and unsupported.

7. Click Finish.

By default, the MBO source code and supporting documentation are generated in the project's Generated Code folder. The generated files are located in the <MBO\_project\_name> folder under the includes and src folders. The includes folder contains the header (\*.h) files and the src folder contains the implementation (\*.m) files.

Because there is no namespace concept in Objective-C, all generated code is prefixed with packagename. For example, "SUP101".

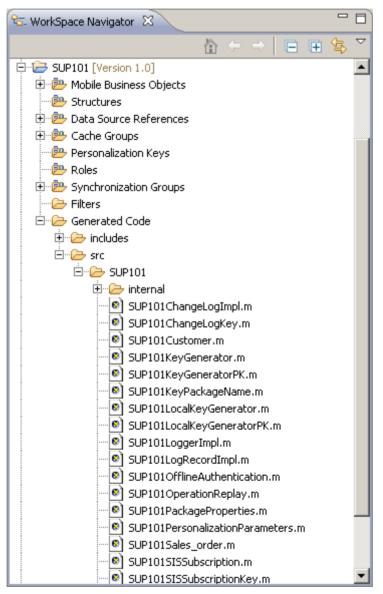

The frequently used Objective-C files in this project, described in code samples include:

| Objective-C File                                                                                                    | Description                                                                             |
|----------------------------------------------------------------------------------------------------|-----------------------------------------------------------------------------------------|
| MBO class (for example, SUP101Custom-<br>er.h, SUP101Customer.m)                                                                                             | Include all the attributes, operations, object queries, and so on, defined in this MBO. |
| <pre>synchronization parameter class (for example,<br/>SUP101CustomerSynchronization-<br/>Parameter.h, SUP101Customer-<br/>SynchronizationParameter.m)</pre> | Include any synchronization parameters de-<br>fined in this MBO.                        |
| Key generator classes (for example,<br>SUP101KeyGenerator.h,<br>SUP101KeyGenerator.m)                                                                        | Include generation of surrogate keys used to identify and track MBO instances and data. |
| Personalization parameter classes (for example,<br>SUP101PersonalizationParame-<br>ters.h, SUP101Personalization-<br>Parameters.m)                           | Include any defined personalization keys.                                               |

Table 1. Source Code File Descriptions

**Note:** Do not modify generated MBO API generated code directly. For MBO generated code, create a layer on top of the MBOs using patterns native to the mobile operating system development to extend and add functionality.

- 8. Examine the generated code location and contents.
- 9. Validate the generated code.

## Generating Object API Code Using the Code Generation Utility

Use the Code Generation Utility to generate object API code containing mobile business object (MBO) references. This method of generating code allows you to automate the process of code generation, for example through the use of scripts.

#### Prerequisites

- Use Unwired WorkSpace to develop and package your mobile business objects. See Sybase Unwired WorkSpace - Mobile Business Object Development > Develop > Developing a Mobile Business Object.
- Deploy the package to Unwired Server, creating files required for code generation from the command line. See Sybase Unwired WorkSpace - Mobile Business Object Development > Develop > Packaging and Deploying Mobile Business Objects >Automated Deployment of Unwired WorkSpace Projects

#### Task

- 1. Locate <domain name>\_package.jar in your mobile project folder. For the SUP101 example, the project is deployed to the default domain, and the deploy jar file is in the following location: SUP101\Deployment\.pkg.profile \My\_Unwired\_server\default\_package.jar.
- 2. Make sure that the JAR file contains this file:
  - deployment\_unit.xml
- 3. Use a utility to extract the deployment\_unit.xml file to another location.

```
4. From <UnwiredPlatform_InstallDir>\MobileSDK213\ObjectAPI
\Utils\bin, run the codegen.bat utility, specifying the following parameters:
    codegen.bat -oc -client -ul -mdp deployment_unit.xml [-output
    <output_dir>] [-doc]
```

- The -output parameter allows you to specify an output directory. If you omit this parameter, the output goes into the <UnwiredPlatform\_InstallDir> \MobileSDK213\ObjectAPI\Utils\genfiles directory, assuming codegen.bat is run from the <UnwiredPlatform\_InstallDir>\MobileSDK \ObjectAPI\Utils\genfiles directory.
- The -doc parameter specifies that documentation is generated for the generated code.

#### Ignore these warnings:

log4j:WARN No appenders could be found for logger ... log4j:WARN Please initialize the log4j system properly.

## **Generated Code Location and Contents**

If you generated code in Unwired WorkSpace, generated object API code is stored by default in the "Destination" location you specified during code generation. If you generated code with the Code Generation Utility, generateed object API code is stored in the <UnwiredPlatform\_InstallDir>\UnwiredPlatform\MobileSDK \ObjectAPI\Utils\genfiles folder after you you generate code.

The contents of the folder is determined by the options you selected in the Generate Code wizard in Unwired WorkSpace, or specified in the Code Generation Utility. The contents include generated class (.h, .m) files that contain:

- MBO class which handles persistence and operation replay of your MBOs.
- Synchronization parameters any synchronization parameters for the MBOs.
- Personalization parameters personalization parameters used by the package.
- Metadata Metadata class that allow you to query meta data including MBOs, their attributes, and operations, in a persistent table at runtime..

## Validating Generated Code

Validation rules are enforced when generating client code. Define prefix names in the Mobile Business Object Preferences page of the Code Generation wizard to correct validation errors.

Sybase Unwired WorkSpace validates and enforces identifier rules and checks for keyword conflicts in generated code, for example, by displaying error messages in the Properties view or in the wizard. Other than the known name conversion rules (converting '.' to '\_', removing white space from names, and so on), there is no other language-specific name conversion. For example, cust\_id is not changed to custId.

You can specify the prefix string for mobile business object, attribute, parameter, or operation names from the Mobile Business Object Preferences page. This allows you to decide what prefix to use to correct any errors generated from the name validation.

- 1. Select Window > Preferences.
- 2. Expand Sybase, Inc > Mobile Development.
- 3. Select Mobile Business Object.
- 4. Add or modify the Naming Prefix settings as needed.

The defined prefixes are added to the names (object, attribute, operation, and parameter) whenever these are autogenerated, for example, when you drag and drop a data source onto the Mobile Application Diagram.

# **Creating a Project**

Build a device application project.

#### **Generating HeaderDoc from Generated Code**

Once you have generated Objective-C code for your mobile business objects, you can generate HeaderDoc (HTML reference information) on the Mac from the generated code. HeaderDoc provides reference information for the MBOs you have designed. The HeaderDoc will help you to programmatically bind your device application to the generated code.

- 1. Navigate to the directory containing the generated code that was copied over from the Eclipse environment.
- **2.** Run:

```
>headerdoc2html -o GeneratedDocDir GeneratedCodeDir
>gatherheaderdoc GeneratedDocDir
```

You can open the file OutputDir/masterTOC.html in a Web browser to see the interlinked sets of documentation.

**Note:** You can review complete details on HeaderDoc in the *HeaderDoc User Guide*, available from the Mac OS X Reference Library at *http://developer.apple.com/mac/library/navigation/index.html*.

# **Importing Libraries and Code**

Import the generated MBO code and associated libraries into the iOS development environment.

**Note:** For more information on Xcode, refer to the Apple Developer Connection: *http:// developer.apple.com/tools/Xcode/*.

- 1. Start Xcode 4.3 and select Create a new Xcode project.
- 2. Select iOS Application and select an appropriate project template, and then click Next.
- 3. Enter <ProjectName> as the Product Name, <Company Identifier> as the Company Identifier, select Universal as the Device Family product, and then click Next.

**Note:** If you will deploy more than one Xcode project with the same application name, the applications will overwrite each other on the device. Ensure that projects do not share the same name even though they have different application IDs.

4. Select a location to save the project and click Create to open it.

Xcode creates a folder,<ProjectName>, to contain the project file, <ProjectName>.xcodeproj and another <ProjectName> folder, which contains a number of automatically generated files.

5. Select the Architectures section under Build Settings, and set Base SDK for All Configurations to iOS 5.1.

|      |                                            | Summary Info Build Settings Build Phases Build Rules                                         |
|------|--------------------------------------------|----------------------------------------------------------------------------------------------|
| ests | Basic (AD) (CERTITION Levels               | Q.                                                                                           |
|      | Setting                                    | A e2etests                                                                                   |
| 5    | * Architectures                            |                                                                                              |
| 1175 | Additional SDKs                            |                                                                                              |
|      | Architectures                              | Standard (armv7) - \$(ARCHS_STANDARD_32_BIT):                                                |
|      | Base SDK                                   | Latest IOS (IOS 5.1) \$                                                                      |
|      | Build Active Architecture Only             | No                                                                                           |
|      | Supported Platforms                        | iphonesimulator iphoneos                                                                     |
|      | Valid Architectures                        | army7                                                                                        |
|      | T Build Locations                          |                                                                                              |
|      | Build Products Path                        | build                                                                                        |
|      | Intermediate Build Files Path              | build                                                                                        |
|      | V Per-configuration Build Products Path    | <multiple values=""></multiple>                                                              |
|      | Debug                                      | build/Debug-iphoneos                                                                         |
|      | Release                                    | build/Release-iphoneos                                                                       |
|      | ▼ Per-configuration Intermediate Build Fi. | , <multiple values=""></multiple>                                                            |
|      | Debug                                      | build/e2etests.build/Debug-iphoneos                                                          |
|      | Release                                    | build/e2etests.build/Release-iphoneos                                                        |
|      | Precompiled Headers Cache Path             | /var/folders/j3/tfl_wp14yd2x0q11p27s6jw0000gp/C/com.apple.Xcode.502/SharedPrecompiledHeaders |
|      | ▼ Build Options                            |                                                                                              |
|      | Build Variants                             | normal                                                                                       |
|      | Compiler for C/C++/Objective-C             | Default compiler (Apple LLVM compiler 3.1)                                                   |
|      | Debug Information Format                   | DWARF with dSYM File :                                                                       |
|      | Generate Profiling Code                    | No \$                                                                                        |
|      | Precompiled Header Uses Files From 8       | Yes :                                                                                        |
|      | Run Static Analyzer                        | No ‡                                                                                         |
|      | Scan All Source Files for Includes         | No÷                                                                                          |
|      | ▼ Validate Built Product                   | <multiple values=""> 1</multiple>                                                            |
|      | Debug                                      | No \$                                                                                        |
|      | Release                                    | Yes :                                                                                        |
|      | ♥Code Signing                              |                                                                                              |
|      | Code Signing Entitlements                  |                                                                                              |
|      | ▼Code Signing Identity                     | iPhone Developer: kanthi m (L84U5JS29F) ‡                                                    |
|      | Debug                                      | iPhone Developer: kanthi m (L84U5J529F) \$                                                   |
|      | Any IOS SDK \$                             | iPhone Developer: kanthi m (L84U5)529F) 1                                                    |
|      | Release                                    | iPhone Developer: kanthi m (L84U5J529F) \$                                                   |
|      | Any IOS SDK \$                             | Phone Developer 1                                                                            |
|      | Code Signing Resource Rules Path           |                                                                                              |
|      | Other Code Signing Flags                   |                                                                                              |
|      | * Deployment                               |                                                                                              |
|      | Additional Strip Flags                     |                                                                                              |
|      | Alternate Install Group                    | staff                                                                                        |
|      | Alternate Install Owner                    | janeyang                                                                                     |
|      | Alternate Install Permissions              | u+w.go-w.a+rX                                                                                |

- 6. Select the Valid Architectures as Standard (armv7), Supported Platforms as iphonesumulator iphoneos, and the Targeted device family as iPhone/iPad. This ensures that the build of the application can run on either iPhone or iPad.
- 7. Scroll to the **Deployment** section and set the iOS Deployment Target as appropriate for the device version where you will deploy. The minimum version is iOS 4.3 or later. Earlier SDKs and deployment targets are not supported.
- **8.** Copy the files from your Windows machine in to the <ProjectName> folder that Xcode created to contain the generated source code. Connect to the Microsoft Windows machine where Sybase Unwired Platform is installed:
  - a) From the Apple Finder menu, select **Go > Connect to Server**.
  - b) Enter the name or IP address of the machine, for example, smb://<machine DNS name> or smb://<IP Address>. You see the shared directory.
- 9. Navigate to the *SUP\_HOME*\MobileSDK213\ObjectAPI\iOS directory in the Unwired Platform installation directory, and copy the includes and Libraries folders to the <ProjectName>/<ProjectName> directory on your Mac.
- 10. Navigate to the mobile application project (for example, C:\Documents and Settings\administrator\workspace\<ProjectName>), and copy the Generated Code folder to the <ProjectName>/<ProjectName> directory on your Mac.
- 11. Right-click the <ProjectName> folder under the project, select Add Files to
   "<ProjectName>", navigate to the <ProjectName/ProjectName>/

Libraries/Debug-iphonesimulator directory, select the libclientrt.a, libSUPObj.a, libMO.a, libsupcore.a, libAfariaSLL.a, libDatavault.a, and libsupUltralite.a libraries, unselect Copy items into destination group's folder (if needed), and click Add.

The libraries are added to the project in the Project Navigator.

Note: The library version corresponds to the configuration you are building. For example, if you are building for a debug version of the simulator, navigate to Libraries/ Debug-iphonesimulator/ to add the libraries.

As as alternative to adding static libraries to the project, you can configure your project to specify the libraries in the project's build settings:

- Select the project from the Project Navigator.
- Click on the target under Targets and select **Build Settings**.
- In the Linking section, expand Other Link Flags.
- Under Debug, add the following linker flags:

```
$ (SRCROOT) /$ (PRODUCT_NAME) /libs/$ (CONFIGURATION) $
(EFFECTIVE_PLATFORM_NAME/libMO.a
$ (SRCROOT) /$ (PRODUCT_NAME) /libs/$ (CONFIGURATION) $
(EFFECTIVE_PLATFORM_NAME/libSUPObj.a
```

These linker flags resolve for all builds of the project.

- **12.** Click the project root, in the middle pane click the **<ProjectName>** project, and set Automatic Reference Counting (ARC) to NO.
- **13.** Click on the active target and modify the Library Search Path from the Building Settings. For example:

```
$(SRCROOT)/../iOS/Libraries/$(CONFIGURATION)$
(EFFECTIVE_PLATFORM_NAME)
```

Enter the path to the location where you copied the libraries. Specify separate profiles for debug and release, and specify "any iOS" and "any iOS simulator." Ensure that you escape the paths using double quotes.

| PROJECT    |                                                                                                    | Summary Info Build Settings Build Phases Build R                                | tules            |
|------------|----------------------------------------------------------------------------------------------------|---------------------------------------------------------------------------------|------------------|
| 🖄 e2etests | Basic (All) (Combined) Levels                                                                                                    | Q                                                                               |                  |
| ARGETS     | Setting                                                                                                    | A c2etests                                                                      |                  |
| À e2etests | Product Name                                                                                                    | e2etests                                                                        |                  |
|            | Property List Output Encoding                                                                                                    | binary \$                                                                       |                  |
|            | Public Headers Folder Path                                                                                                    | e2etests.app/Headers                                                            |                  |
|            | Strings file Output Encoding                                                                                                    | binary \$                                                                       |                  |
|            | Wrapper Extension                                                                                                    | app                                                                             |                  |
|            | ▼Search Paths                                                                                                    |                                                                                 |                  |
|            | Always Search User Paths                                                                                                    | No :                                                                            |                  |
|            | Framework Search Paths                                                                                                    |                                                                                 |                  |
|            | Header Search Paths                                                                                                    | _/iPhoneDrop/includes/**                                                        |                  |
|            | V Library Search Paths                                                                                                    | <multiple values=""></multiple>                                                 |                  |
|            | Debug                                                                                                    | "/Users/janeyang/uepmain_janeyang_v3/calm/dub/uep/codegen/afx/                  | src/oc/e2etests/ |
|            | Release                                                                                                    | "/Users/janeyang/uepmain_janeyang_v3/calm/dub/uep/codegen/afx/                  | src/oc/e2etests/ |
|            | Rez Search Paths                                                                                                    |                                                                                 |                  |
|            | Sub-Directories to Exclude in Recursiv                                                                                                    | *.nib *.lproj *.framework *.gch (*) .DS_Store CVS .svn .git .hg *.xcodeproj *.a | code *.pbproj *. |
|            | Sub-Directories to Include in Recursive                                                                                                    |                                                                                 |                  |
|            | User Header Search Paths                                                                                                    |                                                                                 |                  |
|            |                                                                                                    |                                                                                 |                  |
|            | ▼Unit Testing                                                                                                    |                                                                                 |                  |
|            |                                                                                                    |                                                                                 |                  |
|            |                                                                                                    | No ;                                                                            |                  |
|            | ► Other Test Flags                                                                                                    | No ‡                                                                            |                  |
|            | Other Test Flags Test After Build                                                                                                    | No ‡                                                                            |                  |
|            | Other Test Flags<br>Test After Build<br>Test Host                                                                                                    | No :                                                                            |                  |
|            | Conter Test Flags Test After Build Test Host Test Rig                                                                                                    | No :                                                                            |                  |
|            | <ul> <li>Other Test Flags</li> <li>Test After Build</li> <li>Test Host</li> <li>Test Rig</li> <li>Versioning</li> </ul>                                  | No :<br>e2etests_vers.c                                                         |                  |
|            | <ul> <li>Other Test Flags         Test After Build         Test Host         Test Rig         Versioning         Current Project Version     </li> </ul> |                                                                                 |                  |

- 14. Click on the active target, and modify the Header Search Path from Building Settings. Specify the path to the location where you copied the include files, and select the Recursive checkbox. The header files in the client library are grouped into subdirectories public and internal, so the recursive option is required.
- **15.** Add the following frameworks from the SDK to your project by clicking on the active target, and selecting **Build Phase** > **Link Binary With Libraries**. Click on the + button and select the following binaries from the list:
  - AddressBook.framework
  - CoreFoundation.framework
  - QuartzCore.framework
  - Security.framework
  - CFNetwork.framework
  - SystemConfiguration.framework
  - MobileCoreServices.framework
  - libicucore.A.dylib
  - libstdc++.dylib
  - libz.dylib
- **16.** Hold the Option key, and select **Product > Clean Build Folder** and then **Product > Build** to test the initial set up of the project. If you have correctly followed this procedure, then you should receive a **Build Succeeded** message.
- **17.** Click on the active target, select the **Info** tab, change the "Application requires iPhone environment" setting to "Application does not run in background," and set to YES.

**Note:** If you want to allow your application to continue to run safely in the background, do not perform this step. See *Developer Guide: iOS Object API Applications > Development* 

*Task Flow for Object API Applications > Creating a Project > Importing Libraries and Code for Applications Enabled with ARC.* 

**18.** Write your application code to reference the generated MBO code. See the *Developer Guide: iOS Object API Applications* for information about referencing the iOS Client Object API.

# Importing Libraries and Code for Applications Enabled with ARC

Import the generated MBO code and associated libraries into the iOS development environment, to support applications enabled with automatic reference counting (ARC).

- 1. Create a non-ARC static library target for the generated code.
  - a) Select the application project file in Xcode, and click on **Add Target** at the bottom of the Project Settings screen. When prompted, select the "Cocoa Touch Static Library" template from the Framework & Library section and click **Next**.
  - b) Enter the project name with the name you want for your library, for example, "generatedcode\_lib". Make sure the "Use Automatic Reference Counting" option is not selected. Click on Finish. You have created a second target in your project.

| ios                                   |                                      |                                                |
|---------------------------------------|--------------------------------------|------------------------------------------------|
| Application                           |                                      |                                                |
| Framework & Library<br>Other          | Touch                                |                                                |
| Mac OS X                              | Cocoa Touch Static                   |                                                |
| Application                           |                                      |                                                |
| Framework & Library                   |                                      |                                                |
| Application Plug-in<br>System Plug-in |                                      |                                                |
| Other                                 |                                      |                                                |
|                                       |                                      |                                                |
| 1111                                  |                                      |                                                |
| 7// 1/                                |                                      |                                                |
|                                       |                                      |                                                |
| 1/1                                   | Cocoa Touch Static                   | Library                                        |
|                                       | Touch                                |                                                |
| mannih                                | This template builds a static librar | y that links against the Foundation framework. |
|                                       |                                      |                                                |
|                                       |                                      |                                                |

- c) Delete the sample class files the wizard created (generatedcode\_lib.h, and generatedcode\_lib.m).
- 2. Make sure the static library is not using ARC by selecting the generatedcode\_lib target, going to "Build Settings," and verifying "Automatic Reference Counting" is set to "NO".
- 3. Add generated code into the static library target.

- a) Right click on the generatedcode\_lib folder from the Group & File view, and select Add Files to ....
- b) Select your generated code location, and select the option "Add to targets" to "generatedcode\_lib". Do not select *<your main target>*.
- c) Click Add.

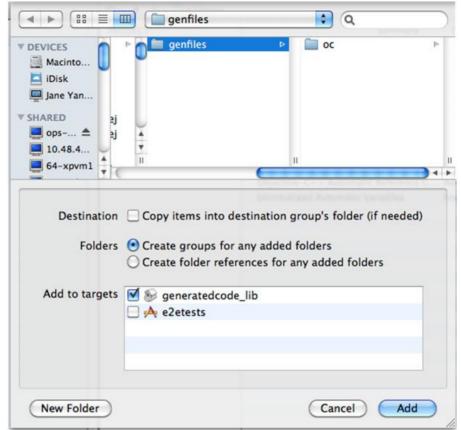

- 4. Modify the build settings of the static library target.
  - a) Select the generatedcode\_lib target, and go to "Build Settings", and to "Header Search Paths".
  - b) Add the location of the SUP client stack includes folder. Make sure the "Recursive" checkbox is checked.
- 5. Link the main application target with the new static library.
  - a) Select your main application target, then click on "Build Phase" and expand the "Link Binary With Libraries" section.
  - b) Click on the plus (+) button and select the new static library from the list.
- **6.** Add the static library as a dependency.

- a) Select your main application target, then click on "Build Phase" and expand the "Target Dependencies" section.
- b) Click on the plus (+) button and select the new static library from the list.

| ۹                | _ |        |     | _ |
|------------------|---|--------|-----|---|
| 🔻 📩 e2etests     |   |        |     |   |
| Seneratedcode_li | b |        |     |   |
|                  |   |        |     |   |
|                  |   |        |     |   |
|                  |   |        |     |   |
|                  |   |        |     |   |
|                  |   |        |     |   |
|                  |   |        |     |   |
|                  |   |        |     |   |
|                  |   |        |     |   |
|                  |   |        |     |   |
|                  |   |        |     | 4 |
|                  |   | Cancel | Add |   |

- 7. Make sure that ARC is enabled for your main application target.
  - a) Select the main target, and go to "Build Settings".
  - b) Verify that Automatic Reference Counting" is set to "YES".
- 8. Add your ARC enabled code into the main application target.
- 9. Import the Unwired Platform client stack libraries to the main target. Perform the steps in Developer Guide: iOS Object API Applications > Development Task Flow for Object API Applications > Creating a Project > Importing Libraries and Code, to import and add only

the libraries to the main target. Do not add generated code to the main target, because you have created the secondary static library target with the generated code.

**10.** Build your ARC-enabled main application target with the Unwired Platform client stack and generated code.

Ignore semantic issue warnings during compilation. For example:

```
"Semantic Issue
Type of property 'databaseName' does not match type of accessor
'setDatabaseName:'"
```

#### Managing the Background State

To allow your application to continue to safely run when it goes into the background, you must implement code in its AppDelegate class to ensure that the SUPApplication instance's connection to the server shuts down gracefully when going into the background, and starts up when the application becomes active again.

This is important because in iOS, when an application goes into the background, it can have its network sockets invalidated, or the application may be shut down at any time. For correct behavior of the SUPApplication connection, the connection needs to be stopped when in background, and only started again when the application goes back to the foreground.

In addition, if your application is using replication based synchronization, and is synchronizing a large amount of data at the time the application goes into background, it may be necessary to interrupt the sync. To do this, the synchronization needs to be done using a sync status listener, and the applicationDidEnterBackground method must notify the listener to set the info.state flag to SYNC\_STATUS\_CANCEL (see *Developer Guide: iOS Object API Applications > Client Object API Usage > Callback and Listener APIs > SyncStatusListener API* for more details).

You must implement two appDelegate methods: applicationDidEnterBackground and applicationWillEnterForeground.

**Note:** The applicationWillEnterForeground method is also called when the application first starts up, where most applications would have code already to register the application and start the SUPApplication connection. This example code uses a boolean wasPreviouslyInBackground so that the

applicationWillEnterForeground method can detect whether it is called on coming out of the background or is called on a first startup.

```
BOOL wasPreviouslyInBackground = NO;
- (void)applicationDidEnterBackground:(UIApplication *)application
{
   /*
   Use this method to release shared resources, save user data,
   invalidate timers, and store enough application state information to
   restore your application to its current state in case it is
```

```
terminated later.
  If your application supports background execution, this method is
called instead of applicationWillTerminate: when the user quits.
   */
     @try
     {
       wasPreviouslyInBackground = YES;
       [SUP101SUP101DB disableSync];
       [SUPApplication stopConnection:0];
     }
     ß
     catch (NSException *ee)
     {
       // log an error or alert user via notification
- (void) application WillEnterForeground: (UIApplication *) application
{
  /*
  Called as part of the transition from the background to the
inactive state; here you can undo many of the changes made on
entering the background.
   */
if (wasPreviouslyInBackground)
// Run these in the background since these are blocking calls and
 // this will be called from the UI thread.
dispatch queue t queue =
dispatch get global queue(DISPATCH QUEUE PRIORITY HIGH, 0);
 dispatch async (queue, ^
   {
     0try
     {
       [SUP101SUP101DB enableSync];
       [SUPApplication startConnection:30];
     }
     ß
     catch (NSException *ee)
     {
       // log an error or alert user via notification
   });
```

# Development Task Flow for DOE-based Object API Applications

Describes the overall development task flow for DOE-based native applications, and provides information and procedures for setting up the development environment, and developing DOE-based device applications.

This diagram illustrates how you can develop a device application directly from mobile business objects (MBOs), using the Object API and custom device application coding. This is how you create device applications with sophisticated UI interaction, validation, business logic, and performance.

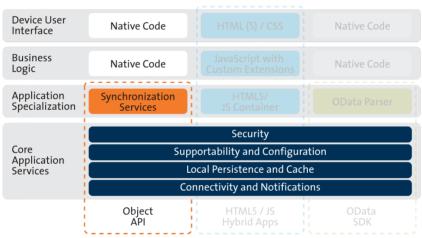

#### Object API Archetype

The Object API provides the core application services described in the diagram.

The Authentication APIs provide security by authenticating the client to the Unwired Server.

The Synchronization APIs allow you to synchronize mobile business objects (MBOs) based on synchronization parameters, for individual MBOs, or as a group, based on the group's synchronization policy.

The Application and Connection APIs allow clients to register with and connect to the Unwired Server. The Callback Handler and Listener APIs, and the Target Change Notification APIs provide notifications to the client on operation success or failure, or changes in data.

# Installing the iOS Development Environment

Install the iOS development environment, and prepare iOS devices for authentication.

#### **Downloading the Xcode IDE**

Download and install Xcode.

- 1. Download Xcode from the Apple Web site: http://developer.apple.com/xcode/.
- 2. Close the iTunes program before beginning the installation.
- 3. Complete the Xcode installation following the instructions in the installer.

#### Installing X.509 Certificates on iOS Clients

Install generated X.509 certificates and test them in your iOS clients. A certificate provides an additional level of secure access to an application, and may be required by an organization's security policy.

# **Generating Objective-C Object API Code**

Use the Code Generation Utility to generate object API code, which allows you to use APIs to develop device applications for Apple devices.

#### Prerequisites

- Generate and download the ESDMA bundle for you application.
- Run the ESDMA Converter utility to turn your ESDMA into an Unwired Platform package.
- Deploy the package to Unwired Server.

See Create, Generate, and Download the ESDMA Bundle, Convert the ESDMA Bundle into an Unwired Platform Package, and Deploy the Unwired Platform Package in Mobile Data Models: Using Data Orchestration Engine.

#### Task

- 1. Make sure that your <*ESDMA* dir>\META-INF directory contains these three files:
  - afx-esdma.xml
  - ds-doe.xml
  - sup-db.xml

2. From <UnwiredPlatform\_InstallDir>\UnwiredPlatform
\MobileSDK213\ObjectAPI\Utils\bin, run the codegen.bat utility,
 specifying the following parameters:

```
codegen -oc -client -doe -sqlite
[-output <output_dir>] [-doc] <ESDMA_dir>\META-INF\sup-db.xml
```

- The -output parameter allows you to specify an output directory. If you omit this parameter, the output goes into the <UnwiredPlatform\_InstallDir> \UnwiredPlatform\MobileSDK213\ObjectAPI\Utils\genfiles directory, assuming codegen.bat is run from the <UnwiredPlatform\_InstallDir>\UnwiredPlatform \MobileSDK213\ObjectAPI\Utils\bin directory.
- The -doc parameter specifies that documentation is generated for the generated code.

Ignore these warnings:

```
log4j:WARN No appenders could be found for logger ...
log4j:WARN Please initialize the log4j system properly.
```

#### **Generated Code Location and Contents**

The location of the generated Object API code is the location you specified when you generated the code using codegen.bat at the command line.

The contents of the folder is determined by the parameters you pass to codegen.bat in the command line, and include generated class (.h, .m) files that contain:

- DatabaseClass package level class that handles subscription, login, synchronization, and other operations for the package.
- MBO class which handles persistence and operation replay of your MBOs.
- Personalization parameters personalization parameters used by the package.
- Metadata Metadata class that allows you to query meta data including MBOs, their attributes, and operations, in a persistent table at runtime..

# **Creating a Project**

Build a device application project.

#### Generating HeaderDoc from Generated Code

Once you have generated Objective-C code for your mobile business objects, you can generate HeaderDoc (HTML reference information) on the Mac from the generated code. HeaderDoc provides reference information for the MBOs you have designed. The HeaderDoc will help you to programmatically bind your device application to the generated code.

1. Navigate to the directory containing the generated code that was copied over from the Eclipse environment.

**2.** Run:

```
>headerdoc2html -o GeneratedDocDir GeneratedCodeDir
>gatherheaderdoc GeneratedDocDir
```

You can open the file OutputDir/masterTOC.html in a Web browser to see the interlinked sets of documentation.

**Note:** You can review complete details on HeaderDoc in the *HeaderDoc User Guide*, available from the Mac OS X Reference Library at *http://developer.apple.com/mac/library/navigation/index.html*.

#### **Importing Libraries and Code**

Import the generated MBO code and associated libraries into the iOS development environment.

**Note:** For more information on Xcode, refer to the Apple Developer Connection: *http:// developer.apple.com/tools/Xcode/*.

- 1. Start Xcode 4.3 and select Create a new Xcode project.
- 2. Select **iOS Application** and **Window-based Application** as the project template, and then click **Next**.
- 3. Enter <ProjectName> as the Product Name, MyCorp as the Company Identifier, select Universal as the Device Family product, and then click Next.

**Note:** If you will deploy more than one Xcode project with the same application name, the applications will overwrite each other on the device. Ensure that projects do not share the same name even though they have different application IDs.

4. Select the Architectures tab, and set Base SDK for All Configurations to iOS 5.1.

| ≝   4   ⊨   🛅 e2et                                                                                                    | ests                                      |                                                                                               |
|----------------------------------------------------------------------------------------------------|-------------------------------------------|-----------------------------------------------------------------------------------------------|
| PROJECT                                                                                                    |                                           | Summary Info Build Settings Build Phases Build Rules                                          |
| a2etests                                                                                                    | Basic (AL) (Continued) Levels             | Q                                                                                             |
| TARGETS                                                                                                    | Setting                                   | A e2etests                                                                                    |
| Address                                                                                                    | #Architectures                            |                                                                                               |
| state and the state of the state of the stat | Additional SDKs                           |                                                                                               |
|                                                                                                    | Architectures                             | Standard (armv7) - \$(ARCHS_STANDARD_32_BIT) :                                                |
|                                                                                                    | Base SDK                                  | Latest IOS (IOS 5.1) 2                                                                        |
|                                                                                                    | Build Active Architecture Only            | No :                                                                                          |
|                                                                                                    | Supported Platforms                       | iphonesimulator iphoneos                                                                      |
|                                                                                                    | Valid Architectures                       | armv7                                                                                         |
|                                                                                                    | W Build Locations                         |                                                                                               |
|                                                                                                    | Build Products Path                       | build                                                                                         |
|                                                                                                    | Intermediate Build Files Path             | build                                                                                         |
|                                                                                                    | V Per-configuration Build Products Path   | <multiple values=""></multiple>                                                               |
|                                                                                                    | Debug                                     | build/Debug-iphoneos                                                                          |
|                                                                                                    | Release                                   | build/Release-iphoneos                                                                        |
|                                                                                                    | TPer-configuration Intermediate Build Fi. | , «Multiple values»                                                                           |
|                                                                                                    | Debug                                     | build/e2etests.build/Debug-iphoneos                                                           |
|                                                                                                    | Release                                   | build/e2etests.build/Release-iphoneos                                                         |
|                                                                                                    | Precompiled Headers Cache Path            | /var/folders/j3/tfl_jwp14yd2x0q11p27s6jw0000gp/C/com.apple.Xcode.502/SharedPrecompiledHeaders |
|                                                                                                    | T Build Options                           |                                                                                               |
|                                                                                                    | Build Variants                            | normal                                                                                        |
|                                                                                                    | ► Compiler for C/C++/Objective-C          | Default compiler (Apple LLVM compiler 3.1)                                                    |
|                                                                                                    | Debug Information Format                  | DWARF with dSYM File 1                                                                        |
|                                                                                                    | Generate Profiling Code                   | No i                                                                                          |
|                                                                                                    | Precompiled Header Uses Files From 8      | Yes:                                                                                          |
|                                                                                                    | Run Static Analyzer                       | Noi                                                                                           |
|                                                                                                    | Scan All Source Files for Includes        | Noi                                                                                           |
|                                                                                                    | Validate Built Product                    | <multiple values=""> 1</multiple>                                                             |
|                                                                                                    | Debug                                     | No 1                                                                                          |
|                                                                                                    | Release                                   | Yes:                                                                                          |
|                                                                                                    | V Code Signing                            |                                                                                               |
|                                                                                                    | Code Signing Entitlements                 |                                                                                               |
|                                                                                                    | T Code Signing Identity                   | iPhone Developer: kanthi m (L84U5J529F) :                                                     |
|                                                                                                    | Debug                                     | IPhone Developer: kanthi m (L84U5JS29F) \$                                                    |
|                                                                                                    | Any IOS SDK \$                            | iPhone Developer: kanthi m (L84U5)S29F) :                                                     |
|                                                                                                    | Release                                   | iPhone Developer: kanthi m (L84US)S29F) :                                                     |
|                                                                                                    | Any IOS SDK \$                            | Phone Developer :                                                                             |
|                                                                                                    | Code Signing Resource Rules Path          |                                                                                               |
|                                                                                                    | Other Code Signing Flags                  |                                                                                               |
|                                                                                                    | * Deployment                              |                                                                                               |
|                                                                                                    | Additional Strip Flags                    |                                                                                               |
|                                                                                                    | Alternate Install Group                   | staff                                                                                         |
|                                                                                                    | Alternate Install Owner                   | Janeyang                                                                                      |
|                                                                                                    | Alternate Install Permissions             | 0+w,00-w,3+rX                                                                                 |
|                                                                                                    | Alternate Respirators Files               |                                                                                               |

- **5.** Select the **Deployment** tab and set the iOS Deployment Target to iOS 4.3 or later. Earlier SDKs and deployment targets are not supported.
- 6. Select the Valid Architectures as Standard (armv7), Supported Platforms as iphonesimulator iphoneos, and the Targeted device family as iPhone/iPad. This ensures that the build of the application can run on either iPhone or iPad.
- 7. Select a location to save the project and click Create to open it.

Xcode creates a folder,<ProjectName>, to contain the project file, <ProjectName>.xcodeproj and another <ProjectName> folder, which contains a number of automatically generated files.

Copy the files from your Windows machine in to the <ProjectName> folder that Xcode created to contain the generated source code.

- 8. Connect to the Microsoft Windows machine where Sybase Unwired Platform is installed:
  - a) From the Apple Finder menu, select **Go > Connect to Server**.
  - b) Enter the name or IP address of the machine, for example, smb://<machine DNS name> or smb://<IP Address>.

You see the shared directory.

9. Navigate to the \UnwiredPlatform\MobileSDK213\ObjectAPI\DOE\iOS directory in the Unwired Platform installation directory, and copy the includes and Libraries folders to the <ProjectName>/<ProjectName> directory on your Mac.

- 10. Navigate to the output directory that you specified when you generated objective-C code, and copy that folder to the <ProjectName>/<ProjectName> directory on your Mac.
- 11. In the Xcode Project Navigator, right-click the <ProjectName> folder under the project, select Add Files to "<ProjectName>", select the output folder with the generated Objective-C code that you just copied, unselect Copy items into destination group's folder (if needed), and click Add.

The output folder is added to the project in the Project Navigator.

12. Right-click the <ProjectName> folder under the project, select Add Files to "<ProjectName>", navigate to the <ProjectName/ProjectName>/ Libraries/Debug-iphonesimulator directory, select the libclientrt.a, libSUPObj.a, libMO.a, libsupcore.a, libsupSqlite.a, libAfariaSLL.a and libDatavault.a libraries, unselect Copy items into destination group's folder (if needed), and click Add.

The libraries are added to the project in the Project Navigator.

Note: The library version corresponds to the configuration you are building. For example, if you are building for a debug version of the simulator, navigate to libs/Debug-iphonesimulator/ to add the libraries.

- 13. Right-click the project root, select New Group, and then rename it to Resources.
- 14. Right-click the Resources folder, select Add Files to "<ProjectName>", navigate to the includes directory, select the Settings.bundle file, unselect Copy items into destination group's folder (if needed), and click Add.

The bundle Settings.bundle is added to the project in the Project Navigator.

This bundle adds resources that lets iOS device client users input information such as server name, server port, user name and activation code in the Settings application.

- **15.** Click the project root, in the middle pane click the **<ProjectName>** project, and set Automatic Reference Counting (ARC) to NO.
- **16.** Click on the active target and modify the Library Search Path from the Building Settings. For example:

```
$(SRCROOT)/../iOS/Libraries/$(CONFIGURATION)$
(EFFECTIVE PLATFORM NAME)
```

Enter the path to the location where you copied the libraries. Specify separate profiles for debug and release, and specify "any iOS" and "any iOS simulator." Ensure that you escape the paths using double quotes.

#### Development Task Flow for DOE-based Object API Applications

| PROJECT    |                                         | Summary Info                    | Build Settings          | Build Phases             | Build Rules                 |
|------------|-----------------------------------------|---------------------------------|-------------------------|--------------------------|-----------------------------|
| 🖄 e2etests | Basic (All) (Combined) Levels           |                                 |                         | Q                        |                             |
| TARGETS    | Setting                                 | A e2etests                      |                         |                          |                             |
| À e2etests | Product Name                            | e2etests                        |                         |                          |                             |
|            | Property List Output Encoding           | binary ‡                        |                         |                          |                             |
|            | Public Headers Folder Path              | e2etests.app/Heade              | r5                      |                          |                             |
|            | Strings file Output Encoding            | binary \$                       |                         |                          |                             |
|            | Wrapper Extension                       | app                             |                         |                          |                             |
|            | ▼Search Paths                           |                                 |                         |                          |                             |
|            | Always Search User Paths                | No ‡                            |                         |                          |                             |
|            | Framework Search Paths                  |                                 |                         |                          |                             |
|            | Header Search Paths                     | _/iPhoneDrop/incl               | udes/**                 |                          |                             |
|            | V Library Search Paths                  | <multiple values=""></multiple> |                         |                          |                             |
|            | Debug                                   | "/Users/janeyang/               | uepmain_janeyang_v      | 3/calm/dub/uep/cod       | egen/afx/src/oc/e2etests    |
|            | Release                                 | "/Users/janeyang/               | uepmain_janeyang_v3     |                          | egen/afx/src/oc/e2etests    |
|            | Rez Search Paths                        |                                 |                         |                          |                             |
|            | Sub-Directories to Exclude in Recursiv  | *.nib *.lproj *.frame           | work *.gch (*) .DS_Stor | e CVS .svn .git .hg *.xc | odeproj *.xcode *.pbproj *. |
|            | Sub-Directories to Include in Recursive |                                 |                         |                          |                             |
|            | User Header Search Paths                |                                 |                         |                          |                             |
|            | ▼Unit Testing                           |                                 |                         |                          |                             |
|            | Other Test Flags                        |                                 |                         |                          |                             |
|            | Test After Build                        | No ‡                            |                         |                          |                             |
|            | Test Host                               |                                 |                         |                          |                             |
|            | Test Rig                                |                                 |                         |                          |                             |
|            | ▼ Versioning                            |                                 |                         |                          |                             |
|            | Current Project Version                 |                                 |                         |                          |                             |
|            | Generated Versioning Source Filename    | e2etests_vers.c                 |                         |                          |                             |
|            |                                         |                                 |                         |                          |                             |
|            | Generated Versioning Variables          |                                 |                         |                          |                             |

- 17. Click on the active target, and modify the Header Search Path from Building Settings. Specify the path to the location where you copied the include files, and select the Recursive checkbox. The header files in the client library are grouped into subdirectories public and internal, so the recursive option is required.
- **18.** Add the following frameworks from the SDK to your project by clicking on the active target, and selecting **Build Phase** > **Link Binary With Libraries**. Click on the + button and select the following binaries from the list:
  - AddressBook.framework
  - CoreFoundation.framework
  - QuartzCore.framework
  - Security.framework
  - CFNetwork.framework
  - SystemConfiguration.framework
  - MobileCoreServices.framework
  - libicucore.A.dylib
  - libstdc++.dylib
  - libz.dylib
- **19.** Hold the Option key, and select **Product > Clean Build Folder** and then **Product > Build** to test the initial set up of the project. If you have correctly followed this procedure, then you should receive a **Build Succeeded** message.
- **20.** In the Info.plist file, set the "Application does not run in background" setting to YES.

**Note:** If you want to allow your application to continue to run safely in the background, do not perform this step. See *Developer Guide: iOS Object API Applications > Development* 

*Task Flow for DOE-based Object API Applications > Creating a Project > Importing Libraries and Code for Applications Enabled with ARC.* 

**21.** Write your application code to reference the generated MBO code. See the *Developer Guide: iOS Object API Applications* for information about referencing the iOS Client Object API.

## Importing Libraries and Code for Applications Enabled with ARC

Import the generated MBO code and associated libraries into the iOS development environment, to support applications enabled with automatic reference counting (ARC).

- 1. Create a non-ARC static library target for the generated code.
  - a) Select the application project file in Xcode, and click on **Add Target** at the bottom of the Project Settings screen. When prompted, select the "Cocoa Touch Static Library" template from the Framework & Library section and click **Next**.
  - b) Enter the project name with the name you want for your library, for example, "generatedcode\_lib". Make sure the "Use Automatic Reference Counting" option is not selected. Click on Finish. You have created a second target in your project.

| ios                                   |                                      |                                                |
|---------------------------------------|--------------------------------------|------------------------------------------------|
| Application                           |                                      |                                                |
| Framework & Library<br>Other          | Touch                                |                                                |
| Mac OS X                              | Cocoa Touch Static                   |                                                |
| Application                           |                                      |                                                |
| Framework & Library                   |                                      |                                                |
| Application Plug-in<br>System Plug-in |                                      |                                                |
| Other                                 |                                      |                                                |
|                                       |                                      |                                                |
| 1111                                  |                                      |                                                |
| 7// 1/                                |                                      |                                                |
|                                       |                                      |                                                |
| 1/1                                   | Cocoa Touch Static                   | Library                                        |
|                                       | Touch                                |                                                |
| mannih                                | This template builds a static librar | y that links against the Foundation framework. |
|                                       |                                      |                                                |
|                                       |                                      |                                                |

- c) Delete the sample class files the wizard created (generatedcode\_lib.h, and generatedcode\_lib.m).
- 2. Make sure the static library is not using ARC by selecting the generatedcode\_lib target, going to "Build Settings," and verifying "Automatic Reference Counting" is set to "NO".
- 3. Add generated code into the static library target.

- a) Right click on the generatedcode\_lib folder from the Group & File view, and select Add Files to ....
- b) Select your generated code location, and select the option "Add to targets" to "generatedcode\_lib". Do not select *<your main target>*.
- c) Click Add.

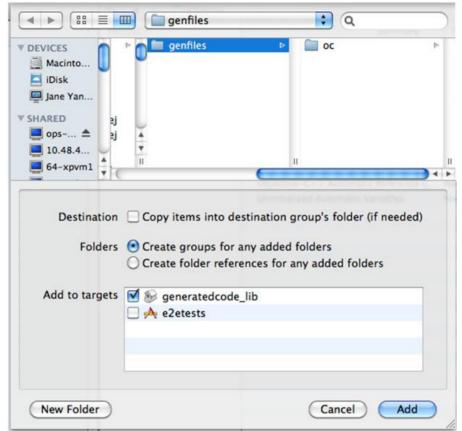

- 4. Modify the build settings of the static library target.
  - a) Select the generatedcode\_lib target, and go to "Build Settings", and to "Header Search Paths".
  - b) Add the location of the SUP client stack includes folder. Make sure the "Recursive" checkbox is checked.
- 5. Link the main application target with the new static library.
  - a) Select your main application target, then click on "Build Phase" and expand the "Link Binary With Libraries" section.
  - b) Click on the plus (+) button and select the new static library from the list.
- **6.** Add the static library as a dependency.

- a) Select your main application target, then click on "Build Phase" and expand the "Target Dependencies" section.
- b) Click on the plus (+) button and select the new static library from the list.

| 0.               | _ |        |     | _ |
|------------------|---|--------|-----|---|
| 🔻 📩 e2etests     |   |        |     |   |
| Seneratedcode_li | b |        |     |   |
|                  |   |        |     |   |
|                  |   |        |     |   |
|                  |   |        |     |   |
|                  |   |        |     |   |
|                  |   |        |     |   |
|                  |   |        |     |   |
|                  |   |        |     |   |
|                  |   |        |     |   |
|                  |   |        |     |   |
|                  |   |        |     | 4 |
|                  |   | Cancel | Add |   |

- 7. Make sure that ARC is enabled for your main application target.
  - a) Select the main target, and go to "Build Settings".
  - b) Verify that Automatic Reference Counting" is set to "YES".
- 8. Add your ARC enabled code into the main application target.
- 9. Import the Unwired Platform client stack libraries to the main target. Perform the steps in Developer Guide: iOS Object API Applications> Development Task Flow for DOE-based Object API Applications > Creating a Project > Importing Libraries and Code, to import

and add only the libraries to the main target. Do not add generated code to the main target, because you have created the secondary static library target with the generated code.

**10.** Build your ARC-enabled main application target with the Unwired Platform client stack and generated code.

Ignore semantic issue warnings during compilation. For example:

```
"Semantic Issue
Type of property 'databaseName' does not match type of accessor
'setDatabaseName:'"
```

## Managing the Background State

To allow your application to continue to safely run when it goes into the background, you must implement code in its AppDelegate class to ensure that the SUPApplication instance's connection to the server shuts down gracefully when going into the background, and starts up when the application becomes active again.

This is important because in iOS, when an application goes into the background, it can have its network sockets invalidated, or the application may be shut down at any time. For correct behavior of the SUPApplication connection, the connection needs to be stopped when in background, and only started again when the application goes back to the foreground.

In addition, if your application is using replication based synchronization, and is synchronizing a large amount of data at the time the application goes into background, it may be necessary to interrupt the sync. To do this, the synchronization needs to be done using a sync status listener, and the applicationDidEnterBackground method must notify the listener to set the info.state flag to SYNC\_STATUS\_CANCEL (see *Developer Guide: iOS Object API Applications > Client Object API Usage > Callback and Listener APIs > SyncStatusListener API* for more details).

You must implement two appDelegate methods: applicationDidEnterBackground and applicationWillEnterForeground.

**Note:** The applicationWillEnterForeground method is also called when the application first starts up, where most applications would have code already to register the application and start the SUPApplication connection. This example code uses a boolean wasPreviouslyInBackground so that the

applicationWillEnterForeground method can detect whether it is called on coming out of the background or is called on a first startup.

```
BOOL wasPreviouslyInBackground = NO;
- (void)applicationDidEnterBackground:(UIApplication *)application
{
   /*
   Use this method to release shared resources, save user data,
   invalidate timers, and store enough application state information to
   restore your application to its current state in case it is
```

```
terminated later.
  If your application supports background execution, this method is
called instead of applicationWillTerminate: when the user quits.
   */
     0trv
     {
       wasPreviouslyInBackground = YES;
       [SUP101SUP101DB disableSync];
       [SUPApplication stopConnection:0];
     }
     ß
     catch (NSException *ee)
     {
       // log an error or alert user via notification
- (void) application WillEnterForeground: (UIApplication *) application
{
  /*
  Called as part of the transition from the background to the
inactive state; here you can undo many of the changes made on
entering the background.
   */
if (wasPreviouslyInBackground)
// Run these in the background since these are blocking calls and
 // this will be called from the UI thread.
dispatch queue t queue =
dispatch get global queue(DISPATCH QUEUE PRIORITY HIGH, 0);
 dispatch async (queue, ^
   {
     0try
     {
       [SUP101SUP101DB enableSync];
       [SUPApplication startConnection:30];
     }
     ß
     catch (NSException *ee)
     {
       // log an error or alert user via notification
   });
```

# Customizing the Application Using the Object API

Use the Object API to customize the application. An application consists of building blocks which the developer uses to start the application, perform functions needed for the application, and shutdown and uninstall the application.

Observe best practices to help improve the success of software development for Sybase Unwired Platform.

- Avoid making calls on the "main" thread on the device as this provides a poor response. Instead, use loading screens and activity spinners while doing the work in a background thread or operation queue. Do this while submitting and saving operations, and doing imports that update the tables displayed.
- Use an operation queue if you are trying to process imports and show them as they come in a UITableViewController. The operation callback will overwhelm the UI if you do one at a time. Instead, use an operation queue and process in groups.
- When testing for memory leaks, ignore the one-time startup leaks reported for the Messaging Server service.

## **Initializing an Application**

Initialize the application when it starts the first time and subsequently.

## **Initially Starting an Application**

Starting an application the first time.

### **Setting Up Application Properties**

The Application instance contains the information and authentication credentials needed to register and connect to the Sybase Unwired Platform server.

The following code illustrates how to set up the minimum required fields:

```
// Initialize Application settings
SUPApplication* app = [SUPApplication getInstance];
// The identifier has to match the application ID deployed to the SUP
server
app.applicationIdentifier = @"SUP101";
// ConnectionProperties has the infomation needed to register
// and connect to SUP server
SUPConnectionProperties* props = app.connectionProperties;
props.serverName = @"supserver.mycompany.com";
// if you are using relay server, then use the corrct port number for
```

#### Customizing the Application Using the Object API

```
the relay server
// otherwise use the port number for the SUP server, by default it is
5001
props.portNumber = 5001;
props.activationCode = @"activationcode";
// if you are connecting through relay server, then use the MBS
farmId for that relay server
// other wise use the farmId from SCC Applicatin Connection
props.farmId = @"farmId";
// if you are connecting through relay server and using auto
registration,
// then you must provide the correct urlSuffix from the relay server
props.urlSuffix = @"urlSuffix";
// provide user credentials
SUPLoginCredentials* login = [SUPLoginCredentials getInstance];
login.username = @"supAdmin";
login.password = @"supPwd";
props.loginCredentials = login;
// Initialize generated package database class with this Application
instance
[SUP101SUP101DB setApplication:app];
```

#### **Registering an Application**

Each device must register with the server before establishing a connection.

To register the device with the server during the initial application startup, use the registerApplication method in the SUPApplication class. You do not need to use the registerApplication method for subsequent application startups. To start the connection to complete the registration process, use the Application.startConnection method.

Call the generated database's setApplication method before starting the connection or registering the device.

The following code shows how to register the application and device.

```
SUPApplication* app = [SUPApplication getInstance];
@try {
  [app setApplicationIdentifier: @"appname"]; ( same as in SCC )
  [app setApplicationCallback:self];
  SUPConnectionProperties* props = app.connectionProperties;
  [props setServerName:@"servername"];
  [props setPortNumber:portnumber];
  [props setPortNumber:portnumber];
  [props setFarmId:@""];
  [props setFarmId:@""];
  [props setFarmId:@""]; ( same as in SCC )
  SUPLoginCredentials* login = [SUPLoginCredentials getInstance];
  login.username = @"username"; ( same as in SCC )
  login.password = nil;
  props.loginCredentials = login;
  props.activationCode = @"activationcode"; ( same as in SCC )
  }
@catch (SUPPersistenceException * pe) {
```

```
NSLog(@"%@: %@", [pe name],[pe message]);
}
// Initialize generated package database class with this Application
instance
[SUP101SUP101DB setApplication:app];
@try {
   [app registerApplication:0]
}
@catch (SUPApplicationTimeoutException * pe) {
   NSLog(@"%@: %@", [pe name],[pe message]);
}
```

## Setting Up the Connection Profile

The Connection Profile stores information detailing where and how the local database is stored, including location and page size. The connection profile also contains UltraLiteJ runtime tuning values.

Set up the connection profile before the first database access, and check if the database exists by calling the databaseExists method in the generated package database class. Any settings you establish after the connection has already been established will not go into effect.

The generated database class automatically contains all the default settings for the connection profile. You may add other settings if necessary. For example, you can set the database to be stored in an SD card or set the encryption key of the database.

Use the SUPConnectionProfile class to set up the locally generated database. Retrieve the connection profile object using the Sybase Unwired Platform database's getConnectionProfile method.

```
SUPConnectionProfile* cp = [SUP101SUP101DB getConnectionProfile];
[cp setEncryptionKey:@"Your key"];
```

You can also automatically generate a encryption key and store it inside a data vault.

#### Setting Up Connectivity

Store connection information to the Sybase Unwired Server data synchronization channel. Use Sybase Messaging settings (the iMO client) to connect to the messaging server.

#### Setting Up the Synchronization Profile

You can set Unwired Server synchronization channel information by calling the synchronization profile's setter method. By default, this information includes the server host, port, domain name, certificate and public key that are pushed by the message channel during the registration process.

Settings are automatically provisioned from the Unwired Server. The values of the settings are inherited from the application connection template used for the registration of the application

connection (automatic or manual). You must make use of the connection and security settings that are automatically used by the Object API.

Typically, the application uses the settings as sent from the Unwired Server to connect to the Unwired Server for synchronization so that the administrator can set those at the application deployment time based on their deployment topology (for example, using relay server, using e2ee security, or a certificate used for the intermediary, such as a Relay Server Web server). See the *Applications* and *Application Connection Templates* topics in *System Administration*.

Set up a secured connection using the ConnectionProfile object.

1. Retrieve the synchronization profile object using the Sybase Unwired Platform database's getSynchronizationionProfile method.

```
SUPConnectionProfile* cp = [SUP101_SUP101DB
getSynchronizationProfile];
```

2. Set the connection fields in the ConnectionProfile object.

```
SUPConnectionProfile* cp = [SUP101_SUP101DB
getSynchronizationProfile];
[cp setServerName:@"xxxx"];
[cp setPortNumber:2480];
```

#### Creating and Deleting a Device's Local Database

There are methods in the generated package database class that allow programmers to delete or create a device's local database. A device local database is automatically created when needed by the Object API. The application can also create the database programatically by calling the createDatabase method. The device's local database should be deleted when uninstalling the application.

1. Connect to the generated database by calling the generated database instance's openConnection method.

[SUP101SUP101DB openConnection];

If the database does not already exist, the openConnection method creates it.

2. Optionally, you can include code in your application to check if an instance of the generated database exists by calling the generated database instance's databaseExists method.

If an instance of a the generated database does not exist, call the generated database instance's createDatabase method.

```
if (![SUP101SUP101DB databaseExists])
[SUP101SUP101DB createDatabase];
```

3. When the local database is no longer needed, delete it by calling the generated database instance's deleteDatabase method.

[SUP101SUP101DB deleteDatabase];

## Logging In

Use online authentication with the server.

Normally, the user is authenticated through the registerApplication and startConnection methods in the Application class. Once this is done there is no need to authenticate again. However, the user can authenticate directly with the server at any time during the application's execution by calling the generated database instance's beginOnlineLogin method.

Use the  ${\tt SUPSynchronization}{\tt Profile}$  to store the username and password.

```
SUPConnectionProfile *syncProfile = [SUP101SUP101DB
getSynchronizationProfile];
[syncProfile setUser:@"user"];
[syncProfile setPassword:@"password"];
[SUP101SUP101DB onlineLogin];
```

## Turn Off API Logger

In production environments, turn off the API logger to improve performance.

[MBOLogger setLogLevel:LOG\_OFF];

#### Setting Up Callbacks

When your application starts, it can register database and MBO callback listeners.

Callback handler and listener interfaces are provided so your application can monitor changes and notifications from Sybase Unwired Platform:

- The SUPApplicationCallback class is used for monitoring changes to application settings, messaging connection status, and application registration status.
- The SUPCallbackHandler interface is used to monitor notifications and changes related to the database. Register callback handlers at the package level use the registerCallbackHandler method in the generated database class. To register for a particular MBO, use the registerCallbackHandler method in the generated MBO class.

### Setting Up Callback Handlers

Use the callback handlers for event notifications.

Use the SUPCallbackHandler API for event notifications including login for synchronization and replay. If you do not register your own implementation of the SUPCallbackHandler interface, the generated code will regsiter a new default callback handler.

 The generated database class contains a method called registerCallbackHandler. Use this method to install your implementation of SUPCallbackHandler. For example:

```
DBCallbackHandler* handler = [DBCallbackHandler newHandler];
[SUP101SUP101DB registerCallbackHandler:handler];
```

2. Each generated MBO class also has the same method to register your implementation of the SUPCallbackHandler for that particular type. For example, if Customer is a generated MBO class, you can use the following code:

```
MyCustomerMBOCallbackHandler* handler =
[MyCustomerMBOCallbackHandler newHandler];
[Customer registerCallbackHandler:handler];
```

#### Create a Custom Callback Handler

If an application requires a callback (for example, to allow the client framework to provide notification of synchronization results) create a custom callback handler.

```
// Interface file
#import "SUPDefaultCallbackHandler.h"
@interface CallbackHandler : SUPDefaultCallbackHandler
@end
// Implementation file
#import "CallbackHandler.H"
#import "SUPSynchronizationStatus.h"
@implementation CallbackHandler
+ (CallbackHandler*)getInstance
  CallbackHandler* me 1 = [[CallbackHandler alloc] init];
  [ me 1 autorelease];
 return me 1;
//The onSynchronize method overrides the
//onSynchronize method from SUPDefaultCallbackHandler.

    (SUPSynchronizationActionType)onSynchronize:(SUPObjectList

*) syncGroupList withContext: (SUPSynchronizationContext *) context
  switch ([context status]) {
      case SUPSynchronizationStatus STARTING:
          // perform necessary action
         break;
      case SUPSynchronizationStatus ERROR:
          // perform necessary action
          break;
```

```
case SUPSynchronizationStatus FINISHING:
          // perform necessary action
         break;
      case SUPSynchronizationStatus ASYNC REPLAY UPLOADED:
          // perform necessary action
         break;
      case SUPSynchronizationStatus ASYNC REPLAY COMPLETED:
          // perform necessary action
         break;
      case SUPSynchronizationStatus DOWNLOADING:
          // perform necessary action
         break;
      case SUPSynchronizationStatus STARTING ON NOTIFICATION:
         // perform necessary action
         break;
      case SUPSynchronizationStatus UPLOADING:
          // perform necessary action
         break;
      default:
         break;
  }
 return SUPSynchronizationAction CONTINUE;
lend
```

#### Asynchronous Operation Replay

Upload operation replay records asynchronously.

When an application calls submitPending on an MBO on which a create, update, or delete operation is performed, an operation replay record is created on the device local database.

When synchronize is called, the operation replay records are uploaded to the server. The method returns without waiting for the backend to replay those records. The synchronize method downloads all the latest data changes and the results of the previously uploaded operation replay records that the backend has finished replaying in the background. If you choose to disable asynchronous operation replay, each synchronize call will wait for the backend to finish replaying all the current uploaded operation replay records.

This feature is enabled by default. You can enable or disable the feature by setting the asyncReplay property in the synchronization profile. The following code shows how to disable asynchronous replay:

```
[[SUP101SUP101DB getSynchronizationProfile] setAsyncReplay:NO];
```

You can specify an upload-only synchronization where the client sends its changes to the server, but does not download other changes from the server. This type of synchronization conserves device resources when receiving changes from the server.

```
+ (void)beginSynchronize:(SUPObjectList*)synchronizationGroups
withContext:(NSString*)context withUploadOnly:(BOOL) uploadOnly
```

When asynchronous replay is enabled and the replay is finished, the onSynchronize callback method is invoked with a SynchronizationStatus value of

SynchronizationStatus.ASYNC\_REPLAY\_COMPLETED. Use this callback method to invoke a synchronize call to pull in the results, as shown in the following callback handler.

```
public class MyCallbackHandler extends DefaultCallbackHandler
 public int onSynchronize(ObjectList groups, SynchronizationContext
context)
  {
   switch(context.getStatus())
     case SynchronizationStatus.ASYNC REPLAY UPLOADED:
       LogMessage("AsyncReplay uploaded");
       break;
      case SynchronizationStatus.ASYNC REPLAY COMPLETED:
       [SUP101SUP101DB synchronize:@"default"];
       LogMessage("AsyncReplay Done");
       break;
     default:
       break;
    }
   return SynchronizationAction.CONTINUE;
```

### Synchronize Status Listener

Retrieve the synchronization status.

Synchronize Status Listener is mainly for debugging and performance measuring purposes to monitor stages of a synchronize session. It could also be used in UI for synchronization progress status. Below is a sample Synchronize Status Listener.

```
// The interface file
#import "SUPSyncStatusListener.h"
#import "SUPSyncStatusInfo.h"
@interface MySyncStatusListner : NSObject <SUPSyncStatusListener>
@end
// The implementation file
#import "MySyncStatusListner.h"
@implementation MySyncStatusListner
-(void) onGetSyncStatusChange:(SUPSyncStatusInfo*)info
```

```
{
  switch(info.state)
  {
      case SYNC STATE NONE:
         MBOLogDebug(@"SYNC STATE NONE");
         break;
      case SYNC STATE STARTING:
          MBOLogDebug(@"SYNC STATE STARTING");
          break;
      case SYNC STATE CONNECTING:
         MBOLogDebug (@"SYNC STATE CONNECTING");
          break;
      case SYNC STATE SENDING HEADER:
          MBOLogDebug(@"SYNC STATE SENDING HEADER");
          break;
      case SYNC STATE SENDING TABLE:
          MBOLogDebug(@"SYNC STATE SENDING TABLE");
          break;
      case SYNC STATE SENDING DATA:
         MBOLogDebug (@"SYNC STATE SENDING DATA");
          break;
      case SYNC STATE FINISHING UPLOAD:
          MBOLogDebug(@"SYNC STATE FINISHING UPLOAD");
          break;
      case SYNC STATE RECEIVING UPLOAD ACK:
          MBOLogDebug (@"SYNC STATE RECEIVING UPLOAD ACK");
          break;
      case SYNC STATE RECEIVING TABLE:
         MBOLogDebug(@"SYNC STATE RECEIVING TABLE");
          break;
      case SYNC STATE RECEIVING DATA:
         MBOLogDebug(@"SYNC STATE RECEIVING DATA");
          break;
      case SYNC STATE COMMITTING DOWNLOAD:
          MBOLogDebug(@"SYNC STATE COMMITTING DOWNLOAD");
          break;
      case SYNC STATE SENDING DOWNLOAD ACK:
         MBOLogDebug (@"SYNC STATE SENDING DOWNLOAD ACK");
          break;
      case SYNC STATE DISCONNECTING:
         MBOLogDebug (@"SYNC STATE DISCONNECTING");
          break;
      case SYNC STATE DONE:
          MBOLogDebug(@"SYNC STATE DONE");
          break;
      default:
          MBOLogDebug(@"DEFAULT");
          break;
  }
}
@end
```

The following properties from SUPSyncStatusInfo are also available:

NSString \*currentMBO; SUPLong receivedBytes; SUPInt receivedDeletes; SUPInt receivedUnserts; SUPInt receivedUpdates; SUPLong sentBytes; SUPInt sentDeletes; SUPInt sentInserts; SUPInt sentUpdates;

## Synchronizing Applications

Synchronize package data between the device and the server.

The generated database provides you with synchronization methods that apply to either all synchronization groups in the package or a specified list of groups.

For information on synchronizing DOE-based applications, see *Message-Based Synchronization APIs* in the *Client Object API Usage* section of this document.

#### <u>Configuring Data Synchronization Using SSL Encryption</u> Enable SSL encryption by configuring the synchronization HTTPS port.

- 1. In the left navigation pane of Sybase Control Center for Unwired Platform, expand the **Servers** node and click the server name.
- 2. Click Server Configuration.
- 3. In the right administration pane, click the **Replication** tab.
- **4.** Select **Secure synchronization port** 2481 as the protocol used for synchronization, and configure the certificate properties. In the optional properties section, specify the security certificate file, the public security certificate file using the fully qualified path to the file, along with the password you entered during certificate creation.

### Nonblocking Synchronization

An example that illustrates the basic code requirements for connecting to Unwired Server, updating mobile business object (MBO) data, and synchronizing the device application from a device application based on the Client Object API.

Subscribe to the package using synchronization APIs in the generated database class, specify the groups to be synchronized, and invoke the asynchronous synchronization method (beginSynchronize).

- 1. If you have not yet synchronized with Unwired Server, perform a synchronization.
- 2. Set the synchronization parameters if there are any.
- 3. Make a blocking synchronize call to Unwired Server to pull in all MBO data: [SUP101SUP101DB synchronize];
- 4. List all customer MBO instances from the local database using an object query, such as findAll, which is a predefined object query.

SUPObjectList \*objlist = [SUP101Customer findAll];

5. Find and update a particular MBO instance, and save it to the local database.

```
SUP101Customer *customer = [SUP101Customer findByPrimaryKey:
32838];
//Change some sttribute of the customer record
customer.fname= @"New Name";
[customer save];
```

**6.** Submit the pending changes. The changes are ready for upload, but have not yet been uploaded to the Unwired Server.

[Customer submitPending];

7. Use non-blocking synchronize call to upload the pending changes to the Unwired Server. The previous replay results and new changes are downloaded to the client device in the download phase of the synchronization session.

[SUP101SUP101DB beginSynchronize];

#### Enabling Change Notifications

A synchronization group can enable or disable its change notifications.

By default, change notifications are disabled for synchronization groups. To enable change notifications, you must synchronize, then call the SynchronizationGroup object's setEnableSIS method.

```
id<SUPSynchronizationGroup> sg = [SUP101SUP101DB
getSynchronizationGroup:@"PushEnabled"];
    if ([sg enableSIS]) {
        [sg setEnableSIS:YES];
        [sg setInterval:2];
        [sg save];
        [SUP101SUP101DB synchronize:@"PushEnabled"];
    }
```

#### **Specifying Personalization Parameters**

Use personalization parameters to provide default values used with synchronization, connections with back-end systems, MBO attributes, or EIS arguments. The PersonalizationParameters class is within the generated code for your project.

1. To instantiate a PersonalizationParameters object, call the generated database instance's getPersonalizationParameters method:

```
pp = [SUP101SUP101DB getPersonalizationParameters];
```

- 2. Assign values to the PersonalizationParameters object:
   pp.Pkcity = @"New York";
- 3. Save the PersonalizationParameters value to the local database:

[pp save]

**Note:** If you define a default value for a personalization key that value will not take effect, unless you call [pp.save].

4. Synchronize the PersonalizationParameters value to the Unwired Server: [SUP101SUP101DB synchronize];

#### **Specifying Synchronization Parameters**

Use synchronization parameters within the mobile application to download filtered MBO data.

Assign the synchronization parameters of an MBO before a synchronization session. The next synchronize sends the updated synchronization parameters to the server. The SynchronizationParameters class is within the generated code for your project.

**Note:** If you do not save the SynchronizationParameters, no data is downloaded to the device even if there are default values set for those SynchronizationParameters. Call the save method for all SynchronizationParameters and for all MBOs when the application is first started. Do this after application registration and the first synchronization.

1. Retrieve the synchronization parameters object from the MBO instance. For example, if you have an MBO named Customer, the synchronization parameters object is accessed as a public field and returned as a CustomerSynchronizationParameters object:

```
CustomerSynchronizationParameters *sp = [Customer
getSynchronizationParameters];
```

2. Assign values to the synchronization parameter. For example, if the Customer MBO contains a parameter named cityname, assign the value to the

```
CustomerSynchronizationParameters object's cityname field:
```

```
sp.cityname = @"Kansas City";
```

3. Save your changes by calling the synchronization parameters object's save method:

```
[sp save];
[SUP101SUP101DB synchronize];
```

Once you have set the synchronization parameters, you do not need to set them again in subsequent synchronizations, unless you want to change them.

**Note:** If you defined a default value or bound a PersonalizationParameters in the SynchronizationParameters, then that value will not take effect unless you call sp.save().

### Modifying Synchronization Parameters

If you want to replace the old values in the synchronization parameters with new values, clear the previous synchronization parameter values before retrieving data from an MBO during a synchronization session.

```
<MBO>SynchronizationParameters *params = [<MBO>
getSynchronizationParameters]; //must re-get the sync parameter
instance
[params delete];
```

```
params.Param1 = @value1; //set new sync parameter value
params.Param2 = @value2; //set new sync parameter value
[params save];
[SUP101SUP101DB synchronize];
```

## **Subsequently Starting an Application**

Subsequent start-ups are different from the first start-up.

Starting an application on subsequent occasions:

- 1. Use the registrationStatus API in the SUPApplication class to determine if the application has already been registered. if it has been registered, then only perform the following steps:
  - **a.** Get the application instance.
  - **b.** Set the applicationIdentifier. The applicationIdentifier must be the same as the one used for initial registration.
  - c. Initialize the generated package database class with this application instance.

**Note:** Once the application is registered, changes to any of the application connection properties are not saved. To modify the connection properties, unregister the application, change the connection properties and then register again. Unregistering the application removes the user from the server.

- **2.** Set up the connection profile properties if needed for database location and tuning parameters.
- 3. Set up the synchronization profile properties if needed for SSL or a relay server.
- **4.** Start the application connection to the server using the existing connection parameters and registration information.

```
[application startConnection];
```

## **Accessing MBO Data**

Use MBO object queries to retrieve lists of MBO instances, or use dynamic queries that return results sets or object lists.

## **Object Queries**

Use the generated static methods in the MBO classes to retrieve MBO instances.

- 1. To find all instances of an MBO, invoke the static findAll method contained in that MBO. For example, an MBO named Customer contains a method such as findAll.
- 2. To find a particular instance of an MBO using the primary key, invoke [MBO findByPrimaryKey:...]. For example, if a Customer has the primary key "key" as int, the Customer MBO would contain the + (Customer\*) findByPrimaryKey:

(int) key method, which performs the equivalent of Select x.\* from Customer x where x.key = :key.

If the return type is a list, additional methods are generated for you to further process the result, for example, to use paging.

## **Dynamic Queries**

Build queries based on user input.

Use the SUPQuery class to retrieve a list of MBOs.

1. Specify the where condition used in the dynamic query.

```
SUPQuery *myquery = [SUPQuery getInstance];
myquery.testCriteria = [SUPAttributeTest
match:@"fname" :@"Erin"];
```

2. Use the findWithQuery method in the MBO to dynamically retrieve a list of MBOs according to the specified attributes.

```
SUPObjectList* customers = [SampleAppCustomer
findWithQuery:myquery]
```

3. Use the generated database's executeQuery method to query multiple MBOs through the use of joins.

```
SUPQuery *query = [SUPQuery getInstance];
[query select:@"c.fname,c.lname,s.order date,s.id"];
[query from:@"Customer":@"c"];
[query join:@"SalesOrder":@"s":@"s.cust id":@"c.id"];
query.testCriteria = [SUPAttributeTest
match:@"c.lname":@"Smith"];
SUPQueryResultSet* resultSet = [SUP101 SUP101DB
executeQuery:query];
if(resultSet == nil)
 MBOLog(@"executeQuery Failed !!");
 return;
for(SUPDataValueList* result in resultSet)
 MBOLog(@"Firstname,lastname,order date,region = %@ %@ %@ %@ ",
  [SUPDataValue getNullableString:[result item:0]],
  [SUPDataValue getNullableString:[result item:1]],
  [[SUPDataValue getNullableDate:[result item:2]] description],
  [SUPDataValue getNullableString:[result item:3]]);
```

## **MBOs with Complex Types**

Mobile business objects are mapped to classes containing data and methods that support synchronization and data manipulation. You can develop complex types that support interactions with backend data sources such as SAP<sup>®</sup> and Web services. When you define an

MBO with complex types, Sybase Unwired Platform generates one class for each complex type.

Using a complex type to create an MBO instance.

1. Suppose you have an MBO named SimpleCaseList and want to use a complex data type called AuthenticationInfo to its Create method's parameter. Begin by creating the complex datatype:

```
AuthenticationInfo* authinfo;
authinfo = [AuthenticationInfo getInstance];
authinfo.userName=@"Francie";
```

2. Instantiate the MBO object:

```
SimpleCaseList *cr = [[SimpleCaseList alloc] init];
cr.company = @"Calbro Services";
```

3. Call the create method of the SimpleCaseList MBO with the complex type parameter as well as other parameters, and call submitPending() to submit the create operation to the operation replay record. Subsequent synchronizations upload the operation replay record to the Unwired Server and get replayed.

```
[cr create:authinfo];
[cr submitPending];
```

## Relationships

The Object API supports one-to-one, one-to-many, and many-to-one relationships.

Navigate between MBOs using relationships.

1. Suppose you have one MBO named Customer and another MBO named SalesOrder. This code illustrates how to navigate from the Customer object to its child SalesOrder objects:

```
SUP101Customer *customer = [SUP101Customer findByPrimaryKey:
32838];
SUPObjectList *orders = customer.salesOrders;
```

2. To filter the returned child MBO's list data, use the Query class:

```
SUPQuery *query = [SUPQuery getInstance];
[query select:@"c.fname,c.lname,s.order_date,s.region"];
[query from:@"Customer":@"c"];
[query join:@"SalesOrder":@"s":@"s.cust_id":@"c.id"];
query.testCriteria = [SUPAttributeTest
match:@"c.lname":@"Devlin"];
SUPQueryResultSet* resultSet = [SUP101SUP101DB
executeQuery:query];
```

3. For composite relationship, you can call the parent's Submit Pending method to submit the entire object tree of the parent and its children. Submitting the child MBO also submits the parent and the entire object tree. (If you have only one child instance, it would not make

any difference. To be efficient and get one transaction for all child operations, it is recommened to submit the parent MBO once, instead of submitting every child).

If the primary key for a parent is assigned by the EIS, you can use a multilevel insert cascade operation to create the parent and child objects in a single operation without synchronizing multiple times. The returned primary key for the parent's create operation populates the children prior to their own creation.

The following example illustrates how to submit the parent MBO which also submits the child's operation:

```
SUP101Customer *customer = [SUP101Customer findByPrimaryKey:
32838];
customer.city = @"Dublin";
SUP101Sales_order* order = [SUP101Sales_order findByPrimaryKey:
1220];
order.region = @"SA"; //update any field
[order update]; //call update on the child record
[order refresh];
[order.customer submitPending];
```

## **Manipulating Data**

Create, update, and delete instances of generated MBO classes.

You can create a new instance of a generated MBO class, fill in the attributes, and call the create method for that MBO instance.

You can modify an object loaded from the database by calling the update method for that MBO instance.

You can load an MBO from the database and call the delete method for that instance.

## Creating, Updating, and Deleting MBO Records

Perform create, update, and delete operations on the MBO instances that you have created.

You can call the create, update, and delete methods for MBO instances.

**Note:** For MBOs with custom create or update operations with parameters, you should use the custom operations, rather than the default create and update operations. See *MBOs with Complex Types.* 

1. Suppose you have an MBO named Customer. To create an instance within the database, invoke its create method, which causes the object to enter a pending state. Then call the MBO instance's submitPending method.

```
SUP101Customer *newcustomer = [[SUP101Customer alloc] init];
newcustomer.fname = @"John";
... //Set the required fields for the customer
```

```
[newcustomer create];
[newcustomer submitPending];
```

2. To update an existing MBO instance, retrieve the object instance through a query, update its attributes, and invoke its update method, which causes the object to enter a pending state. Then call the MBO instance's submitPending method. Finally, synchronize with the generated database:

```
SUP101Customer *customer = [SUP101Customer findByPrimaryKey:
32838]; //find by the primary key
customer.city = @"Dublin"; //update any field to a new value
[customer update];
[customer submitPending];
```

3. To delete an existing MBO instance, retrieve the object instance through a query and invoke its delete method, which causes the object to enter a pending state. Then call the MBO instance's submitPending method. Finally, synchronize with the generated database:

```
SUP101Customer *customer = [SUP101Customer findByPrimaryKey:
32838];
[customer delete];
[customer submitPending];
```

## Other Operations

Use operations other than create, update, or delete.

In this example, a customized operator is used to perform a sum operation.

1. Suppose you have an MBO that has an operator that generates a customized sum. Begin by creating an object instance and assigning values to its attributes, specifying the "Add" operation:

```
SUP101CustomerOtherOperation *other =
[[SUP101CustomerOtherOperation alloc] init];
other.P1 = @"somevalue";
other.P2 = 2;
other.P3 = [NSDate date];
[other save];
```

2. Call the MBO instance's submitPending method and synchronize with the generated database:

```
[other submitPending];
[SUP101SUP101DB synchronize];
```

## Using SubmitPending and SubmitPendingOperations

You can submit a single pending MBO, all pending MBOs of a single type, or all pending MBOs in a package. Once those pending changes are submitted to the server, the MBOs enter a replay pending state.

Note that **submitPendingOperations** APIs are expensive. Sybase recommends using the **submitPending** API with the MBO instance whenever possible.

#### Database Classes

Submit pending operations for all entities in the package or synchronization group, cancel all pending operations that have not been submitted to the server, and check if there are pending oprations for all entities in the package.

1. To submit pending operations for all pending entities in the package, invoke the generated database's submitPendingOperations method.

Note that **submitPendingOperations** APIs are expensive. Sybase recommends using the **submitPending** API with the MBO instance whenever possible.

- 2. To submit pending operations for all pending entities in the specified synchronization group, invoke the generated database's + (void) submitPendingOperations: (NSString\*) synchronizationGroup method.
- **3.** To cancel all pending operations that have not been submitted to the server, invoke the generated database's cancelPendingOperations method.

#### **Generated MBOs**

Submit pending operations for all entities for a given MBO type or a single instance, and cancel all pending operations that have not been submitted to the server for the MBO type or a single entity.

1. To submit pending operations for all pending entities for a given MBO type, invoke the MBO class' static submitPendingOperations method.

Note that **submitPendingOperations** APIs are expensive. Sybase recommends using the **submitPending** API with the MBO instance whenever possible.

- 2. To submit pending operations for a single MBO instance, invoke the MBO object's submitPending method.
- **3.** To cancel all pending operations that have not been submitted to the server for the MBO type, invoke the MBO class' static cancelPendingOperations method.
- 4. To cancel all pending operations for a single MBO instance, invoke the MBO object's cancelPending method.

## **Shutting Down the Application**

Shut down an application and clean up connections.

## **Closing Connections**

Clean up connections from the generated database instance prior to application shutdown.

1. To release an opened application connection, stop the messaging channel by invoking the application instance's stopConnection method.

```
[app stopConnection:<timeout_value>];
```

2. Use the closeConnection method to close all database connections for this package and release all resources allocated for those connections. This is recommended to be part of the application shutdown process.

## **Uninstalling the Application**

Uninstall the application and clean up all package- and MBO-level data.

## Deleting the Database and Unregistering the Application

Delete the package database, and unregister the application.

**1.** Unregister the application by invoking the Application instance's unregisterApplication method.

```
@try {
  [app unregisterApplication:<time out value>]
}
@catch (SUPApplicationTimeoutException * pe) {
  NSLog(@"%@: %@", [pe name],[pe message]);
}
```

2. To delete the package database, call the generated database's deleteDatabase method.

```
[SUP101SUP101DB deleteDatabase];
```

# **Testing Applications**

Test native applications on a device or simulator.

## **Testing an Application Using a Emulator**

Run and test the application on an emulator and verify that the application automatically registers to Unwired Server using the default application connection template.

- 1. In Xcode, select **Product** > **Build** and then **Product** > **Run**. The project is built and the iPhone Simulator starts.
- 2. In the iPhone applications screen, open the application.
- In Sybase Control Center verify that the application connection was created in <u>Applications > Application Connections</u>. When the application has successfully registered, the application connection displays a value of zero in the Pending Items column.
- **4.** Test the functionality of the application. Use debug tools as necessary, setting breakpoints at appropriate places in the application.

## **Client-Side Debugging**

Identify and resolve client-side issues while debugging the application.

Problems on the device client side that may cause client application problems:

- Unwired Server connection failed use your device browser to check the connectivity of your device to the server.
- Data does not appear on the client device check if your synchronization and personalization parameters are set correctly. If you are using queries, check if your query conditions are correctly constructed and if the device data match your query conditions.
- Physical device problems, such as low memory implement ApplicationCallback.onDeviceConditionChanged to be notified if device storage gets too low, or recovers from an error.

To find out more information on the device client side:

• If you have implemented debugging in your generated or custom code (which Sybase recommends), turn on debugging and review the debugging information. See the API Reference information about using the Logger class to add logs to the client log record and synchronize them to the server (viewable in Sybase Control Center).

• Check the log record on the device. Use the **getLogRecords (SUPQQuery)** or **getLogRecords** methods.

This is the log format

```
level,code,eisCode,message,component,entityKey,operation,requestI
d,timestamp
```

#### This log format generates output similar to:

```
level code eisCode message component entityKey operation requestId
timestamp
5,500,'','java.lang.SecurityException:Authorization failed:
Domain = default Package = end2end.rdb:1.0 mboName =
simpleCustomer action =
delete','simpleCustomer','100001','delete','100014','2010-05-11
14:45:59.710'
```

- level the log level currently set. Values include: 1 = TRACE, 2 = DEBUG, 3 = INFO, 4 = WARN, 5 = ERROR, 6 = FATAL, 7 = OFF.
- code Unwired Server administration codes.
  - Synchronization codes:
    - 200 success.
    - 500 failure.
- eisCode maps to HTTP error codes. If no mapping exists, defaults to error code 500 (an unexpected server failure).
- message the message content.
- component MBO name.
- entityKey MBO surrogate key, used to identify and track MBO instances and data.
- operation operation name.
- requestId operation replay request ID or messaging-based synchronization message request ID.
- timestamp message logged time, or operation execution time.
- If you have implemented ApplicationCallback.onConnectionStatusChanged for synchronization in the CallbackHandler, the connection status between Unwired Server and the device is reported on the device. See the SUPCallbackHandler API reference information. The device connection status, device connection type, and connection error message are reported on the device:
  - 1 current device connection status.
  - 2 current device connection type.
  - 3 connection error message.
- For other issues, you can use tracing on the device side to trace Client Object API activity. Sybase Unwired Platform supports three levels of tracing:
  - 1 = Tracing is disabled

- 3 = SQL Trace without payload
- 5 = SQL Trace with payload (values displayed)

There are two ways to enable tracing on the client side:

- Via Sybase Control Center through the Applications folders:
  - 1. Click on the Applications folder in the Unwired Platform Cluster frame.
  - 2. In the Applications tab, select the application you wish to enable tracing for.
  - **3.** Select the **Application Connections** tab and select the user you wish to enable tracing for.
  - **4.** Click on the **Properties** button to open the Application Connection Properties window.
  - 5. Click on Device Advanced to display advanced connection properties.
  - 6. Change the value of the Device Level Trace property to the appropriate level.
  - 7. Click OK to save your changes.
- Via code by calling the appropriate API. In the SUPConnectionProfile class, there are two APIs that can be used:

```
    (void) enableTrace: (BOOL) enable
    (void) enableTrace: (BOOL) enable withPayload:
    (BOOL) withPayload
```

The application in the initialization code can invoke these APIs to enable/disable tracing:

```
SUPConnectionProfile *cp = [SUP101SUP101DB
getConnectionProfile];
// To enable trace of client database operations (SOL
statements, etc.)
[cp enableTrace:YES];
// To enable trace of client database operations with values
also displayed
[cp enableTrace:YES withPayload:YES];
// To disable trace of client database operations
[cp enableTrace:NO];
// To enable trace of message headers sent to the server and
received from the server
// (this replaces the MBODebugLogger and MBODebugSettings used
in earlier versions of SUP)
[cp.syncProfile enableTrace:YES];
// To enable trace of both message headers and content,
including credentials
[cp.syncProfile enableTrace:YES withPayload:YES];
// To disable messaging trace
[cp.syncProfile enableTrace:NO];
```

**Note:** Once the trace level is set, the application must be restarted for the tracing to take effect. SQL tracing (level 3 and 5) can cause significant performance degradation, so it should be used with caution. SQL tracing should only be enabled via Sybase Control Center long enough for the device application to capture relevant tracing. When finished, you should shut down the application and relaunch it to run with tracing disabled.

## Server-Side Debugging

Identify and resolve server-side issues while debugging the application.

Problems on the Unwired Server side may cause device client problems:

- The domain or package does not exist. If you create a new domain, with a default status of disabled, it is unavailable until enabled.
- Authentication failed for the application user credentials.
- The operation role check failed for the synchronizing user.
- Back-end authentication failed.
- An operation failed on the remote, replication database back end, for example, a table or foreign key does not exist.
- An operation failed on the Web Service, REST, or SAP® back end.

To find out more information on the Unwired Server side:

- Check the Unwired Server log files.
- For message-based synchronization mode, you can set the log level to DEBUG to obtain detailed information in the log files:
  - 1. Set the log level using Sybase Control Center. See *Sybase Control Center for Sybase Unwired Platform* > Administer > Unwired Server > Server Log > Unwired Server Runtime Logging > Configuring Unwired Server Log Settings.

**Note:** Return to INFO mode as soon as possible, since DEBUG mode can affect system performance.

- Obtain DEBUG information for a specific device:
  - In the SCC administration console:
    - 1. Set the DEBUG level to a higher value for a specified device:
      - a. In SCC, select Application Connections, then select Properties... > Device Advanced.
      - **b.** Set the Debug Trace Level value.
    - **2.** Set the TRACE file size to be greater than 50KB.
    - **3.** View the trace file through SCC.
  - Check the <server\_install\_folder>\UnwiredPlatform\Servers \UnwiredServer\logs\ClientTrace directory to see the mobile device client log files for information about a specific device.

**Note:** Return to INFO mode as soon as possible, since DEBUG mode can affect system performance.

**Testing Applications** 

## **Localizing Applications**

In iOS, you use Interface Builder, which is part of Xcode, to define and layout controls in a view of the user interface. These descriptions are stored in Xcode Interface Builder (XIB) files. Once you have the English version of the layout defined you will need to create an XIB file for each language you want to support in your user interface.

## **Localizing Menus and Interfaces**

Localize the menus and interfaces for an iOS application by selecting an XIB file to localize, and a language for localization.

- 1. Select the Xcode Interface Builder (XIB) file you want to localize in the Project Explorer.
- 2. Open the File Inspector by selecting View > Utilities > File Inspector. The File Inspector appears in a pane of the right of the Xcode window.
- **3.** In the Localization section of the File Inspector pane, click the + button at the bottom of the section.

This step makes the XIB file localizable by moving it into a folder named en.lproj.

- **4.** Click the + button again. A menu appears with a list of languages.
- 5. Select the language you want to use in localizing the XIB file.

The Localization section of the File Inspector displays the languages to which the file has been localized (in the example, French and English).

The file's icon in the Project Explorer has a disclosure arrow next to it. Click the arrow to reveal the contents of the file. The Project Explorer displays one copy of the XIB file for each language you have chosen.

- 6. Double-click on each icon to open it in a new tab or new window.
- 7. Make the required changes to the interface elements in the language-specific XIB file, and then save the file.
- **8.** Verify that the localized XIB files are added to the list of files copied into the application's bundle. If not:
  - a) Click the project icon in the Project Explorer, and then click the Target icon.
  - b) Select the Build Phases tab.
  - c) Expand the Copy Bundle Resources section, and then click the + button.
  - d) Select the additional XIB files from the <language>.lproj folders and click Add.

## Localizing Embedded Strings

Localize embedded strings that are used in alert and dialog windows.

1. For each user interface string in your code, set the text property to a literal string using the NSLocalizedString macro.

```
UserInterfaceLabel.text = NSLocalizedString(@"Display text",
nil);
```

- 2. Generate the .strings files from all the NSLocalizedString references in your application. by using the genstrings command line program. See Apple documentation for command syntax and parameters. This command processes files in your directory hierarchy and creates .strings files for them in the en.lproj directory.
- **3.** Provide your translator a copy of the .strings file. The translator should translate the right side of each of the .strings file entries.

## **Validating Localization Changes**

Test that your changes appear in your application.

- 1. Launch the iOS simulator then launch Settings.app.
- $\label{eq:constraint} \textbf{2. Select General} > \textbf{International} > \textbf{Language}.$
- **3.** Select the language you want to test. The simulator restarts in the new language.
- 4. Launch your application and verify that it is localized.

# **Packaging Applications**

Package applications according to your security or application distribution requirements.

You can package all libraries into one package. This packaging method provide more security since packaging the entire application as one unit reduces the risk of tampering of individual libraries.

You may package and install modules separately only if your application distribution strategy requires sharing libraries between Sybase Unwired Platform applications.

# Signing

Code signing is required for applications to run on physical devices.

# **Apple Push Notification Service Configuration**

The Apple Push Notification Service (APNS) notifies users when information on a server is ready to be downloaded.

Apple Push Notification Service (APNS) allows users to receive notifications on iPhones. APNS:

- Works only with iPhone physical devices
- Is not required for any iOS application
- Cannot be used on an iPhone simulator
- Cannot be used with iPod touch or iPad devices
- Must be set up and configured by an administrator on the server
- Must be enabled by the user on the device

# Preparing an Application for Apple Push Notification Service

There are several development steps to perform before the administrator can configure the Apple Push Notification Service (APNS).

**Note:** Review complete details in the *iPhone OS Enterprise Deployment Guide* at *http://manuals.info.apple.com/en\_US/Enterprise\_Deployment\_Guide.pdf*.

1. Sign up for the iPhone Developer Program, which gives you access to the Developer Connection portal. Registering as an enterprise developer gets you the certificate you need to sign applications.

- **2.** Configure your application to use make use of Keychain as persistent storage for the database encryption key.
- **3.** Create an App ID and ensure that it is configured to use Apple Push Notification Service (APNS).

Do not use wildcard characters in App IDs for iPhone applications that use APNS.

Verify that your info.plist file has the correct App ID and application name. Also, in Xcode, right-click **Targets** < **<your\_app\_target>** and select **Get Info** to verify the App ID and App name.

- **4.** Create and download an enterprise APNS certificate that uses Keychain Access in the Mac OS. The information in the certificate request must use a different common name than the development certificate that may already exist. The reason for this naming requirement is that the enterprise certificate creates a private key, which must be distinct from the development key. Import the certificate as a login Keychain, not as a system Keychain. Validate that the certificate is associated with the key in the Keychain Access application. Get a copy of this certificate.
- **5.** Create an enterprise provisioning profile and include the required device IDs with the enterprise certificate. The provisioning profile authorizes devices to use applications you have signed.
- **6.** Create the Xcode project, ensuring the bundle identifier corresponds to the bundle identifier in the specified App ID.
- 7. To enable the APNS protocol, you must implement several methods in the application by adding the code below:

**Note:** The location of these methods in the code depends on the application; see the APNS documentation for the correct location.

```
//Enable APNS
[[UIApplication sharedApplication]
registerForRemoteNotificationTypes:
    (UIRemoteNotificationTypeBadge |
     UIRemoteNotificationTypeSound
     UIRemoteNotificationTypeAlert)];
* Callback by the system where the token is provided to the client
application so that this
can be passed on to the provider. In this case,
"deviceTokenForPush" and "setupForPush"
are APIs provided by SUP to enable APNS and pass the token to SUP
Server
- (void) application: (UIApplication *) app
didRegisterForRemoteNotificationsWithDeviceToken:
  (NSData *) devToken
{
   MBOLogInfo(@"In did register for Remote Notifications",
devToken);
   [SUPPushNotification setupForPush:app];
```

```
[SUPPushNotification deviceTokenForPush:app
deviceToken:devToken1;
* Callback by the system if registering for remote notification
failed.
- (void)application: (UIApplication *)app
didFailToRegisterForRemoteNotificationsWithError:
      (NSError *)err {
       MBOLogError(@"Error in registration. Error: %@", err);
       }
// You can alternately implement the pushRegistrationFailed API:
// +(void)pushRegistrationFailed:(UIApplication*)application
errorInfo: (NSError *)err
* Callback when notification is sent.
- (void) application: (UIApplication *) app
didReceiveRemoteNotification: (NSDictionary *)
  userInfo
   MBOLogInfo(@"In did receive Remote Notifications", userInfo);
You can alternately implement the pushNotification API
+ (void) pushNotification: (UIApplication*) application
notifyData:(NSDictionary *)userInfo
```

# Provisioning an Application for Apple Push Notification Service

Use Apple Push Notification Service (APNS) to push notifications from Unwired Server to the iOS application. Notifications can include badges, sounds, or custom text alerts. Device users can customize which notifications to receive through Settings, or turn them off.

Each application that supports Apple Push Notifications must be listed in Sybase Control Center with its certificate and application name. You must perform this task for each application.

1. Confirm that the IT department has opened ports 2195 and 2196, by executing:

```
telnet gateway.push.apple.com 2195
```

telnet feedback.push.apple.com 2196

If the ports are open, you can connect to the Apple push gateway and receive feedback from it.

2. Copy the enterprise certificate (\*.p12) to the computer on which Sybase Control Center has been installed. Save the certificate in UnwiredPlatform\_InstallDir \UnwiredPlatform\Servers\MessagingServer\bin\.

- **3.** In Sybase Control Center, expand the **Servers** folder and click **Server Configuration** for the primary server in the cluster.
- 4. In the Messaging tab, select Apple Push Configuration, and:
  - a) Configure Application name with the same name used to configure the product name in Xcode. If the certificate does not automatically appear, browse to the directory.
  - b) Change the push gateway information to match that used in the production environment.
  - c) Restart Unwired Server.
- 5. Verify that the server environment is set up correctly:
  - a) Open UnwiredPlatform\_InstallDir\UnwiredPlatform\Servers \UnwiredServer\logs\APNSProvider.
  - b) Open the log file that should now appear in this directory. The log file indicates whether the connection to the push gateway is successful or not.
- **6.** Deploy the application and the enterprise distribution provisioning profile to your users' computers.
- **7.** Instruct users to use iTunes to install the application and profile, and how to enable notifications. In particular, device users must:
  - Download the Sybase application from the App Store.
  - In the iPhone Settings app, slide the **Notifications** control to **On**.
- 8. Verify that the APNS-enabled iOS device is set up correctly:
  - a) Click Device Users.
  - b) Review the Device ID column. The application name should appear correctly at the end of the hexadecimal string.
  - c) Select the Device ID and click **Properties**.
  - d) Check that the APNS device token has been passed correctly from the application by verifying that a value is in the row. A device token appears only after the user is registered with the application in Sybase Control Center.
- **9.** Test the environment by initiating an action that results in a new message being sent to the client.

If you have verified that both device and server can establish a connection to APNS gateway, the device will receive notifications and messages from the Unwired Server, including workflow messages, and any other messages that are meant to be delivered to that device. Allow a few minutes for the delivery or notification mechanism to take effect and monitor the pending items in the Device Users data to see that the value increases appropriately for the applications.

**10.** To troubleshoot APNS, use the *UnwiredPlatform\_InstallDir*\\Servers \UnwiredServer\logs\APNSProvider log file.

# **Preparing Applications for Deployment to the Enterprise**

After you have created your client application, you must sign your application with a certificate from Apple, and deploy it to your enterprise.

**Note:** Developers can review complete details in the *iPhone OS Enterprise Deployment Guide* at *http://manuals.info.apple.com/en\_US/Enterprise\_Deployment\_Guide.pdf*.

- 1. Sign up for the iPhone Developer Program, which gives you access to the Developer Connection portal. Registering as an enterprise developer gets you the certificate you need to sign applications.
- 2. Create a certificate request on your Mac through Keychain.
- 3. Log in to the Developer Connection portal.
- 4. Upload your certificate request.
- 5. Download the certificate to your Mac. Use this certificate to sign your application.
- 6. Create an AppID.

Verify that your info.plist file has the correct AppID and application name. Also, in Xcode, right-click **Targets** < **<your\_app\_target>** and select **Get Info** to verify the AppID and App name.

- 7. Create an enterprise provisioning profile and include the required device IDs with the enterprise certificate. The provisioning profile authorizes devices to use applications you have signed.
- **8.** Create an Xcode project ensuring the bundle identifier corresponds to the bundle identifier in the specified App ID. Ensure you are informed of the "Product Name" used in this project.

Packaging Applications

# **Client Object API Usage**

The Sybase Unwired Platform Client Object API consists of generated business object classes that represent mobile business objects (MBOs) that are designed and built in the Unwired WorkSpace development environment. Device applications use the Client Object API to retrieve data and invoke mobile business object operations.

Refer to these sections for more information on using the APIs described in *Developer Guide: iOS Object API Applications > Customizing the Application Using the Object API.* 

# **Client Object API Reference**

Use the Sybase Client Object API Headerdocs as a Client Object API reference.

Review the reference details in the Client Object API documentation, located in the Unwired Platform installation directory <UnwiredPlatform\_InstallDir> \MobileSDK213\ObjectAPI\iOS\headerdoc.

# **Application APIs**

The SUPApplication class manages mobile application registrations, connections and context.

Note: Sybase recommends that you use the Application API operations with no timeout parameter, and register an ApplicationCallback to handle completion of these operations.

# Application

Methods or properties in the SUPApplication class.

#### getInstance

Retrieves the Application instance for the current mobile application.

#### **Syntax**

+ (SUPApplication\*)getInstance;

#### Returns

getInstance returns a singleton Application object.

• Get the Application Instance

SUPApplication\* app = [SUPApplication getInstance];

#### setApplicationIdentifier

Sets the identifier for the current application.

Set the application identifer before calling startConnection or registerApplication.

#### **Syntax**

```
+ (void) setApplicationIdentifier: (NSString*) value;
```

#### **Parameters**

• value – The identifier for the current application.

#### **Examples**

• Set the Application Identifier – Sets the application identifier to SUP101.

Note: The application identifier is case sensitive.

```
SUPApplication* app = [SUPApplication getInstance];
@try {
  [app setApplicationIdentifier: @"SUP101"]; ( same as in SCC )
  ... }
@catch (SUPPersistenceException * pe) {
  NSLog(@"%@: %@", [pe name],[pe message]);
}
```

#### **registrationStatus**

Retrieves the current status of the mobile application registration.

#### **Syntax**

+(SUPInt)registrationStatus;

#### Returns

registrationStatus returns one of the values defined in the RegistrationStatus class.

//The registration bas been successfully created. #define SUPRegistrationStatus REGISTERED 203

```
//The registration is currently being created.
#define SUPRegistrationStatus REGISTERING 202
```

```
//The registration could not be created or deleted. Using
onRegistrationStatusChanged you can
//capture the associated errorCode and errorMessage. This is a
permanent condition that will
//not be automatically resolved,
//so registerApplication or unregisterApplication must be! called
again to retry.
#define SUPRegistrationStatus_REGISTRATION_ERROR 201
//The registration has been successfully deleted, or there was no
previous registration.
```

```
#define SUPRegistrationStatus UNREGISTERED 205
```

```
//The registration is currently being deleted.
#define SUPRegistrationStatus UNREGISTERING 204
```

#### registerApplication

Creates the registration for this application and starts the connection. This method is equivalent to calling registerApplication:0.

If an application identifier has not already been set, a SUPPersistanceException is thrown. If connection properties are not available, a

SUPConnectionPropertyException is thrown. If you use this method, do not call startConnection.

#### **Syntax**

```
    (void) registerApplication;
```

#### **Parameters**

None.

#### Examples

• **Register an Application** – Start registering the application and return at once. [app registerApplication];

#### <u>Usage</u>

You must set up the ConnectionProperties and ApplicationIdentifier before you can invoke registerApplication.

```
SUPApplication* app = [SUPApplication getInstance];
[app setApplicationIdentifier:@"SUP101"];
MyApplicationCallbackHandler *ch = [MyApplicationCallbackHandler
getInstance];
[app setApplicationCallback:ch];
SUPConnectionProperties* props = app.connectionProperties;
[props setServerName:@"supserver.mycompany.com"];
```

```
[props setPortNumber:5001];
SUPLoginCredentials* login = [SUPLoginCredentials getInstance];
login.username = @"supAdmin";
login.password = @"supPwd";
props.loginCredentials = login;
[app registerApplication:120]; // 120 second timeout for
registration
```

#### registerApplication:timeout

Creates the registration for this application and starts the connection. An ApplicationTimeoutException is thrown if the method does not succeed within the number of seconds specified by the timeout.

If an application identifier has not already been set, a SUPPersistanceException is thrown. If connection properties are not available, a

SUPConnectionPropertyException is thrown. If the timeout is greater than 0 and the registration takes longer than the timeout, then a

SUPApplicationTimeoutException is thrown, even though the process will continue in the background. If you use this method, do not call startConnection.

If a callback handler is registered and network connectivity is available, the sequence of callbacks as a result of calling registerApplication is:

```
onRegistrationStatusChanged(RegistrationStatus.REGISTERING, 0, "")
onConnectionStatusChanged(ConnectionStatus.CONNECTING, 0, "")
onConnectionStatusChanged(ConnectionStatus.CONNECTED, 0, "")
onRegistrationStatusChanged(RegistrationStatus.REGISTERED, 0, "")
```

When the connectionStatus of CONNECTED has been reached and the application's applicationSettings have been received from the server, the application is now in a suitable state for database subscriptions and/or synchronization. If a callback handler is registered and network connectivity is unavailable, the sequence of callbacks as a result of calling registerApplication is:

```
onRegistrationStatusChanged(RegistrationStatus.REGISTERING, 0, "")
onRegistrationStatusChanged(RegistrationStatus.REGISTRATION_ERROR,
code, message)
```

In such a case, the registration process has permanently failed and will not continue in the background. If a callback handler is registered and network connectivity is available for the start of registration but becomes unavailable before the connection is established, the sequence of callbacks as a result of calling registerApplication is:

```
onRegistrationStatusChanged(RegistrationStatus.REGISTERING, 0, "")
onConnectionStatusChanged(ConnectionStatus.CONNECTING, 0, "")
onConnectionStatusChanged(ConnectionStatus.CONNECTION_ERROR, code,
message)
```

In such a case, the registration process has temporarily failed and will continue in the background when network connectivity is restored.

#### **Syntax**

(void) registerApplication : (SUPInt) timeout;

#### **Parameters**

• **timeout** – Number of seconds to wait until the registration is created. If the the timeout is greater than zero and the registration is not created within the timeout period, an ApplicationTimeoutException is thrown (the operation might still be completing in a background thread). If the timeout value is less than or equal to 0, then this method returns immediately without waiting for the registration to finish (a non-blocking call). If the timeout value is less than or equal to 0, then this method returns immediately without waiting for the registration to finish (a non-blocking without waiting for the registration to finish (a non-blocking call).

## Examples

• **Register an Application** – Registers the application with a one minute waiting period. [app registerApplication:60];

## <u>Usage</u>

You must set up the ConnectionProperties and ApplicationIdentifier before you can invoke registerApplication.

```
SUPApplication* app = [SUPApplication getInstance];
[app setApplicationIdentifier:@"SUP101"];
MyApplicationCallbackHandler *ch = [MyApplicationCallbackHandler
getInstance];
[ch retain];
[app setApplicationCallback:ch];
SUPConnectionProperties* props = app.connectionProperties;
[props setServerName:@"supserver.mycompany.com"];
[props setPortNumber:5001];
SUPLoginCredentials* login = [SUPLoginCredentials getInstance];
login.username = @"supAdmin";
login.password = @"supPwd";
props.loginCredentials = login;
if ([app registrationStatus] != SUPRegistrationStatus REGISTERED &&
[app registrationStatus] != SUPRegistrationStatus REGISTERING )
[app registerApplication:120]; // 120 second timeout for
registration
```

#### setApplicationCallback

Sets the callback for the current application. It is optional, but recommended, to register a callback so the application can respond to changes in connection status, registration status, and application settings.

#### **Syntax**

+ (void) setApplicationCallback: (SUPApplicationCallback\*) value;

#### **Parameters**

• value – The mobile application callback handler.

#### Examples

• Set the Application Callback

```
SUPApplication* app = [SUPApplication getInstance];
@try {
  [app setApplicationIdentifier: @"appname"]; ( same as in SCC )
  [app setApplicationCallback:self];
  ...
}
@catch (SUPPersistenceException * pe) {
  NSLog(@"%@: %@", [pe name],[pe message]);
}
```

#### ApplicationCallback Property

Callback for the current application. It is optional (but recommended) to set a callback, so that the application can respond to changes of connection status, registration status and application settings.

#### Syntax 3 1

public IApplicationCallback ApplicationCallback { get; set; }

#### Examples

Get the Status

application.ApplicationCallback = new MyApplicationCallback();

#### startConnection

Starts the connection for this application. This method is equivalent to calling StartConnection:0, but is a non-blocking call which returns immediately. Use getConnectionStatus or the ApplicationCallback to retrieve the connection status.

#### **Syntax**

(void) startConnection;

## <u>Returns</u>

None.

# **Examples**

Start the Application

[app startConnection];

## startConnection:timeout

Starts the connection for this application. If the connection was previously started, then this operation has no effect. You must set the appropriate connectionProperties before calling this operation. An ApplicationTimeoutException is thrown if the method does not succeed within the number of seconds specified by the timeout.

If connection properties are improperly set, a ConnectionPropertyException is thrown. You can set the applicationCallback before calling this operation to receive asynchronous notification of connection status changes. If a callback handler is registered and network connectivity is available, the sequence of callbacks as a result of calling startConnection is:

```
onConnectionStatusChanged(ConnectionStatus.CONNECTING, 0, "")
onConnectionStatusChanged(ConnectionStatus.CONNECTED, 0, "")
```

If a callback handler is registered and network connectivity is unavailable, the sequence of callbacks as a result of calling startConnection is:

```
onConnectionStatusChanged(ConnectionStatus.CONNECTING, 0, null)
onConnectionStatusChanged(ConnectionStatus.CONNECTION_ERROR, code,
message)
```

After a connection is successfully established, it can transition at any later time to CONNECTION\_ERROR status or NOTIFICATION\_WAIT status and subsequently back to CONNECTING and CONNECTED when connectivity resumes.

**Note:** The application must have already been registered for the connection to be established. See *registerApplication* for details.

# Syntax 3 1

+(void)startConnection:(int32\_t)timeout;

#### **Parameters**

• **timeout** – The number of seconds to wait until the connection is started. If the timeout is greater than zero and the connection is not started within the timeout period, an ApplicationTimeoutException is thrown (the operation may still be completing

in a background thread). If the timeout value is less than or equal to 0, then this method returns immediately without waiting for the registration to finish (a non-blocking call).

#### **Returns**

None.

## **Examples**

• Start the Application

[app startConnection:timeout];

#### **connectionStatus**

Return current status of the mobile application connection.

## Syntax 3 1

+ (int32\_t)connectionStatus;

## **Returns**

connectionStatus returns one of the SUPConnectionStatus class values.

//The connection been successfully started. #define SUPConnectionStatus\_CONNECTED 103

//The connection is currently being started.
#define SUPConnectionStatus\_CONNECTING 102

//The connection could not be started, or was previously started and subsequently an error occurred. Using //onConnectionStatusChanged you can capture the associated errorCode and errorMessage. This is a temporary condition that //can be automatically! resolved, if network connectivity can be established or reestablished. #define SUPConnectionStatus CONNECTION ERROR 101

```
//The connection been successfully stopped, or there was no previous
connection.
#define SUPConnectionStatus_DISCONNECTED 105
```

//The connection is currently being stopped.
#define SUPConnectionStatus\_DISCONNECTING 104

ConnectionStatus has the following possible values:

- ConnectionStatus.CONNECTED The connection has been successfully started.
- ConnectionStatus.CONNECTING The connection is currently being started.
- **ConnectionStatus.CONNECTION\_ERROR** The connection could not be started, or was previously started and subsequently an error occurred. Use

onConnectionStatusChanged to capture the associated errorCode and errorMessage.

- **ConnectionStatus.DISCONNECTED** The connection been successfully stopped, or there was no previous connection.
- ConnectionStatus.DISCONNECTING The connection is currently being stopped.
- **ConnectionStatus.NOTIFICATION\_WAIT** The connection has been suspended and is awaiting a notification from the server. This is a normal situation for those platforms which can keep connections closed when there is no activity, since the server can reawaken the connection as needed with a notification.

#### Examples

• Get the Application Connection Status

[SUPApplication connectionStatus];

#### **getConnectionProperties**

Retrieves the connection parameters from the application's connection properties instance. You must set connection properties before calling startConnection, registerApplication or unregisterApplication.

#### **Syntax**

+ (SUPConnectionProperties\*)connectionProperties;

#### **Parameters**

None.

#### <u>Returns</u>

Returns the connection properties instance.

#### ApplicationSettings Property

Return application settings that have been received from the Unwired Server after application registration and connection.

#### **Syntax**

Sybase.Mobile.ApplicationSettings ApplicationSettings { get; set; }

#### Returns

Application settings that have been received from the Unwired Server.

• Get the Application Settings

ApplicationSettings applicationSettings =
Application.GetInstance().ApplicationSettings

#### stopConnection

Stops the connection for this application. This method is equivalent to calling stopConnection: 0.

#### **Syntax**

- (void) stopConnection;

#### <u>Returns</u>

None.

#### Examples

#### • Stop the Connection for the Application

[app stopConnection];

#### stopConnection:timeout

Stop the connection for this application. An ApplicationTimeoutException is thrown if the method does not succeed within the number of seconds specified by the timeout.

If no connection was previously stopped, then this operation has no effect. You can set the applicationCallback before calling this operation to receive asynchronous notification of connection status changes.

If a callback handler is registered, the sequence of callbacks as a result of calling stopConnection is:

- onConnectionStatusChanged(ConnectionStatus.DISCONNECTING, 0, "")
- onConnectionStatusChanged(ConnectionStatus.DISCONNECTED, 0, "")

#### Syntax 3 1

+ (void) stopConnection: (int32\_t) timeout

#### **Parameters**

• **timeout** – The number of seconds to wait until the connection is stopped. If the timeout value is less than or equal to 0, then this method returns immediately without waiting for the registration to finish (a non-blocking call).

# Returns

None.

### Examples

#### Stop the Application

```
[SUPApplication stopConnection:<timeout>];
```

#### unregisterApplication

Delete the registration for this application, and stop the connection. If no registration was previously created, or a previous registration was already deleted, then this operation has no effect. This method is equivalent to calling unregisterApplication: 0, but is a non-blocking call which returns immediately. You can set the applicationCallback before calling this operation to receive asynchronous notification of registration status changes.

#### **Syntax**

```
    (void) unregisterApplication;
```

#### **Parameters**

None.

# **Examples**

• Unregister an Application – Unregisters the application.

```
[app unregisterApplication];
```

#### unregisterApplication:timeout

Delete the registration for this application, and stop the connection. If no registration was previously created, or a previous registration was already deleted, then this operation has no effect. You can set the applicationCallback before calling this operation to receive asynchronous notification of registration status changes.

If a callback handler is registered and network connectivity is available, the sequence of callbacks as a result of calling unregisterApplication should be:

- onConnectionStatusChanged(ConnectionStatus.DISCONNECTING, 0, "")
- onConnectionStatusChanged(ConnectionStatus.DISCONNECTED, 0, "")
- onRegistrationStatusChanged(RegistrationStatus.UNREGISTERING, 0, "")
- onRegistrationStatusChanged(RegistrationStatus.UNREGISTERED, 0, "")

If a callback handler is registered and network connectivity is unavailable, the sequence of callbacks as a result of calling unregisterApplication should be:

• onConnectionStatusChanged(ConnectionStatus.DISCONNECTING, 0, "")

- onConnectionStatusChanged(ConnectionStatus.DISCONNECTED, 0, "")
- onRegistrationStatusChanged(RegistrationStatus.UNREGISTERING, 0, "")
- onRegistrationStatusChanged(RegistrationStatus.REGISTRATION\_ERROR, code, message)

#### **Syntax**

+ (void)unregisterApplication:(int32\_t)timeout;

#### **Parameters**

• **timeout** – Number of seconds to wait until the application is unregistered. If the timeout value is less than or equal to 0, then this method returns immediately without waiting for the registration to finish (a non-blocking call).

#### Examples

• Unregister an Application – Unregisters the application with a one minute waiting period.

[app unregisterApplication:60];

# **ConnectionProperties**

A class that supports the configuration of properties to enable application registrations and connections.

#### activationCode

Retrieves or sets the activation code. If you register an application manually, you must set an activation code.

#### **Syntax**

@property(readwrite, retain, nonatomic) NSString\* activationCode;

#### **Parameters**

None.

#### **Returns**

Returns the activation code.

#### networkProtocol

Retrieves or sets the network protocol for the server connection URL, which is also known as the URL scheme. Defaults to HTTP.

#### **Syntax**

@property(readwrite, retain, nonatomic) NSString\* networkProtocol;

#### Parameters

None.

#### **Returns**

Returns the network protocol for the server connection URL.

#### **loginCertificate**

Retrieve the login certificate, or set this property to enable authentication by a digital certificate.

#### **Syntax**

```
@property(readwrite, retain, nonatomic) SUPLoginCertificate
*loginCertificate;
```

#### **Parameters**

None.

#### **Returns**

Returns the login certificate.

#### **loginCredentials**

Retrieve the login credentials, or set this property to enable authentication by username and password..

#### **Syntax**

```
@property(readwrite, copy, nonatomic) SUPLoginCredentials
*loginCredentials;
```

#### Parameters

None.

#### **Returns**

Returns the login credentials.

#### portNumber

Retrieve or set the port number for the server connection URL.

#### Syntax 3 1

@property(readwrite) int32\_t portNumber;

#### Parameters

None.

#### Returns

Returns the port number.

#### serverName

Retrieve or set the server name for the server connection URL.

#### **Syntax**

@property(readwrite, retain, nonatomic) NSString\* serverName;

#### **Parameters**

None.

#### <u>Returns</u>

Returns the server name.

#### securityConfiguration

Retrieve the security configuration for the connection profile. If not specified, the server selects the correct security configuration by matching an application connection template with the applicationIdentifier.

#### <u>Syntax</u>

```
@property(readwrite, retain, nonatomic) NSString*
securityConfiguration;
```

#### Parameters

None.

#### **Returns**

Returns the security configuration.

#### <u>urlSuffix</u>

Retrieve the URL suffix for the server connection URL. This optional property is only used when connecting through a proxy server or Relay Server.

#### **Syntax**

@property(readwrite, retain, nonatomic) NSString\* urlSuffix;

#### Parameters

None.

#### Returns

Returns the URL suffix.

#### farmld

Retrieve the Farm ID for the server connection URL. This optional property is only used when connecting through a proxy server or Relay Server.

#### **Syntax**

@property(readwrite, retain, nonatomic) NSString\* farmId;

#### **Parameters**

None.

#### **Returns**

Returns the Farm ID.

#### **httpHeaders**

Retrieve or set any custom headers for HTTP network communications with a proxy server or Relay Server.

#### **Syntax**

```
@property(readwrite, retain, nonatomic) SUPStringProperties*
httpHeaders;
```

#### Parameters

None.

#### Returns

Returns the HTTP headers.

#### **httpCookies**

Retrieve or set any custom HTTP cookies for network communications with a proxy server or Relay Server.

#### **Syntax**

```
@property(readwrite, retain, nonatomic) SUPStringProperties*
httpCookies;
```

#### **Parameters**

None.

#### Returns

Returns the HTTP cookies.

#### **httpCredentials**

Retrieve or set the credentials for HTTP basic authentication with a proxy server or Relay Server.

#### **Syntax**

```
@property(readwrite, retain, nonatomic) SUPLoginCredentials
*httpCredentials;
```

#### **Parameters**

None.

#### Returns

Returns credentials for HTTP basic authentication with a proxy server or Relay Server.

# **ApplicationSettings**

Methods or properties in the SUPApplicationSettings class.

#### isApplicationSettingsAvailable

Checks whether the application settings are available from the Unwired Server.

#### **Syntax**

- (BOOL) isApplicationSettingsAvailable;

#### **Parameters**

None.

#### **Returns**

Returns true if the application settings are available.

• Check if application settings are available

```
BOOL isSettingsAvailable = [[SUPApplication
getInstance].applicationSettings isApplicationSettingsAvailable];
```

#### getStringProperty

Retrieves a string property from the applicationSettings.

#### **Syntax**

+ (NSString\*)getStringProperty:(SUPConnectionPropertyType)propId;

#### **Parameters**

- Type of ConnectionPropertyType.
- propId The property ID of the SUPConnectionPropertyType.

#### Returns

Returns a string property value.

#### **Examples**

• Get string property –

```
NSString *username = [[SUPApplication
getInstance].applicationSettings
getStringProperty:USERNAME PROP ID];
```

#### getIntegerProperty

Retrieves an integer property from the applicationSettings.

#### **Syntax**

+ (int) getIntProperty:(SUPConnectionPropertyType)propId;

#### **Parameters**

- Type of ConnectionPropertyType.
- propId The property ID of the SUPConnectionPropertyType.

#### Returns

Returns an integer property value.

• Get integer property

```
int min_length = [[SUPApplication
getInstance].applicationSettings
getIntegerProperty:PWDPOLICY MIN LENGTH PROP ID];
```

#### getBooleanProperty

Retrieves a boolean property from the applicationSettings.

#### **Syntax**

```
+ (BOOL) getBooleanProperty:(SUPConnectionPropertyType)propId;
```

#### **Parameters**

- Type of ConnectionPropertyType.
- propId The property ID of the SUPConnectionPropertyType.

#### Returns

Returns a boolean property value.

#### Examples

• Get boolean property –

```
BOOL pwdpolicy_has_lower = [[SUPApplication
getInstance].applicationSettings getBooleanProperty:
PWDPOLICY HAS LOWER PROP ID];
```

#### custom1

A custom application setting for use by the application code.

#### Syntax 3 1

```
- (NSString*)custom1
```

#### **Parameters**

None.

#### **Returns**

Returns a custom application setting.

#### Custom application setting

```
SUPApplicationSettings* applicationSettings = [[SUPApplication
getInstance] applicationSettings];
NSString* custom1 = [applicationSettings custom1];
```

#### custom2

A custom application setting for use by the application code.

#### Syntax 3 1

- (NSString\*)custom2

#### **Parameters**

None.

#### **Returns**

Returns a custom application setting.

#### Examples

#### • Custom application setting

```
SUPApplicationSettings* applicationSettings = [[SUPApplication
getInstance] applicationSettings];
NSString* custom2 = [applicationSettings custom2];
```

#### custom3

A custom application setting for use by the application code.

#### <u>Syntax</u>

```
- (NSString*)custom3
```

#### **Parameters**

None.

#### **Returns**

Returns a custom application setting.

Custom application setting

```
SUPApplicationSettings* applicationSettings = [[SUPApplication
getInstance] applicationSettings];
NSString* custom3 = [applicationSettings custom3];
```

#### custom4

A custom application setting for use by the application code.

#### Syntax 3 8 1

- (NSString\*)custom1

#### **Parameters**

None.

#### Returns

Returns a custom application setting.

## Examples

#### • Custom application setting

```
SUPApplicationSettings* applicationSettings = [[SUPApplication
getInstance] applicationSettings];
NSString* custom4 = [applicationSettings custom4];
```

#### domainName

#### Syntax 3 1

- (NSString\*)domainName

#### **Parameters**

None.

#### **Returns**

Returns the domain name.

#### Domain name

```
SUPApplicationSettings* applicationSettings = [[SUPApplication
getInstance] applicationSettings];
NSString* domainName = [applicationSettings domainName];
```

#### **connectionId**

#### **Syntax**

- (NSString\*) connectionId

#### **Parameters**

None.

#### Returns

Returns a Connection ID for this application setting.

## Examples

Connection ID

```
SUPApplicationSettings* applicationSettings = [[SUPApplication
getInstance] applicationSettings];
NSString* connectionId= [applicationSettings connectionId];
```

# **ConnectionPropertyType**

Methods or properties in the SUPConnectionPropertyType class.

#### PwdPolicy\_Enabled

Indicates whether the password policy is enabled.

#### **Syntax**

ConnectionPropertyType PwdPolicy\_Enabled

#### **Parameters**

None.

#### <u>Returns</u>

#### PwdPolicy\_Enabled

```
BOOL pwdpolicy_enabled = [[SUPApplication
getInstance].applicationSettings
getBooleanProperty:PWDPOLICY ENABLED PROP ID];
```

#### PwdPolicy\_Default\_Password\_Allowed

Indicates whether the client application is allowed to use the default password for the data vault.

#### **Syntax**

```
ConnectionPropertyType PwdPolicy_Default_Password_Allowed
```

#### **Parameters**

None.

#### <u>Returns</u>

None.

#### Examples

#### PwdPolicy\_Default\_Password\_Allowed

```
BOOL pwdpolicy_default_pwd_allowed = [[SUPApplication
getInstance].applicationSettings
getBooleanProperty:PWDPOLICY DEFAULT PASSWORD ALLOWED PROP ID];
```

#### PwdPolicy\_Length

Defines the minimum length for a password.

#### **Syntax**

ConnectionPropertyType PwdPolicy\_Length

#### **Parameters**

None.

#### **Returns**

Returns an integer value for the minimum length for a password.

#### PwdPolicy\_Length

```
int min_length = [[SUPApplication
getInstance].applicationSettings
getIntegerProperty:PWDPOLICY MIN LENGTH PROP ID];
```

#### PwdPolicy\_Has\_Digits

Indicates if the password must contain digits.

#### **Syntax**

ConnectionPropertyType PwdPolicy\_Has\_Digits

#### **Parameters**

None.

#### Returns

Returns true if the password must contain digits.

#### Examples

#### • PwdPolicy\_Has\_Digits

```
BOOL pwdpolicy_has_digits = [[SUPApplication
getInstance].applicationSettings getBooleanProperty:
PWDPOLICY HAS DIGITS PROP ID];
```

#### PwdPolicy\_Has\_Upper

Indicates if the password must contain at least one upper case character.

#### **Syntax**

ConnectionPropertyType PwdPolicy\_Has\_Upper

#### **Parameters**

None.

#### **Returns**

Returns true if the password must contain at least one upper case character.

• PwdPolicy\_Has\_Upper

```
BOOL pwdpolicy_has_upper = [[SUPApplication
getInstance].applicationSettings getBooleanProperty:
PWDPOLICY HAS UPPER PROP ID];
```

#### PwdPolicy\_Has\_Lower

Indicates if the password must contain at least one lower case character.

#### **Syntax**

ConnectionPropertyType PwdPolicy\_Has\_Lower

#### Parameters

None.

#### Returns

Returns true if the password contains at least one lower case character.

#### Examples

#### • PwdPolicy\_Has\_Lower

```
BOOL pwdpolicy_has_lower = [[SUPApplication
getInstance].applicationSettings getBooleanProperty:
PWDPOLICY HAS LOWER PROP ID];
```

#### PwdPolicy\_Has\_Special

Indicates if the password must contain at least one special character. A special character is a character in the set " $\sim$ !@#\$%^&\*()-+".

#### Syntax 3 1

ConnectionPropertyType PwdPolicy\_Has\_Special

#### **Parameters**

None.

#### **Returns**

Returns true if the password must contain at least one special character.

#### • PwdPolicy\_Has\_Special

```
BOOL pwdpolicy_has_special = [[SUPApplication
getInstance].applicationSettings getBooleanProperty:
PWDPOLICY HAS SPECIAL PROP ID];
```

#### PwdPolicy\_Expires\_In\_N\_Days

Specifies the number of days in which the password expires from the date of setting the password.

#### **Syntax**

```
ConnectionPropertyType PwdPolicy_Expires_In_N_Days
```

#### **Parameters**

None.

#### Returns

Returns an integer value for the number of days in which the password expires.

#### Examples

• PwdPolicy\_Expires\_In\_N\_Days

```
int expires_in_n_days = [[SUPApplication
getInstance].applicationSettings
getIntegerProperty:PWDPOLICY EXPIRES IN N DAYS PROP ID];
```

#### PwdPolicy\_Min\_Unique\_Chars

Specifies the minimum number of unique characters in the password.

#### **Syntax**

ConnectionPropertyType PwdPolicy\_Min\_Unique\_Chars

#### **Parameters**

None.

#### <u>Returns</u>

An integer specifying the minimum number of unique characters in the password.

• PwdPolicy\_Min\_Unique\_Characters

```
int min_unique_characters = [[SUPApplication
getInstance].applicationSettings
getIntegerProperty:PWDPOLICY MIN UNIQUE CHARS PROP ID];
```

#### PwdPolicy\_Lock\_Timeout

Specifies the timeout value (in seconds) after which the vault is locked from the unlock time. A value of 0 indicates no timeout.

#### **Syntax**

ConnectionPropertyType PwdPolicy\_Lock\_Timeout

#### **Parameters**

None.

#### Returns

An integer specifying the timeout value.

#### Examples

PwdPolicy\_Lock\_Timeout

```
int lock_timeout = [[SUPApplication
getInstance].applicationSettings
getIntegerProperty:PWDPOLICY LOCK TIMEOUT PROP ID];
```

#### PwdPolicy\_Retry\_Limit

Specifies the number of failed unlock attempts after which the data vault is deleted. A value of 0 indicates no retry limit.

#### Syntax 3 1

ConnectionPropertyType PwdPolicy\_Retry\_Limit

#### **Parameters**

None.

#### **Returns**

An integer specifying the number of failed unlock attempts after which the data vault is deleted.

• PwdPolicy\_Retry\_Limit

```
int pwdpolicy_retry_limit = [[SUPApplication
getInstance].applicationSettings
getIntegerProperty:PWDPOLICY RETRY LIMIT PROP ID];
```

# **Connection APIs**

The Connection APIs contain methods for managing local database information, establishing a connection with the Unwired Server, and authenticating.

# **SUPConnectionProfile**

The SUPConnectionProfile class manages local database information. Set its properties, including the encryption key, during application initialization, and before creating or accessing the local client database.

By default, the database class name is generated as "packageName"+"DB".

```
SUPConnectionProfile* cp = [SUP101SUP101DB getConnectionProfile];
[cp setEncryptionKey:@"Your key of more than 16 characters"];
// Immediately after the call to setEncryptionKey, call
[SUP101SUP101DB closeConnection]; to ensure that old connections
with the wrong key are no longer being used.
[SUP101SUP101DB closeConnection];
```

You can also generate an encryption key by calling the generated database's generateEncryptionKey method, and then store the key inside a DataVault object. The generateEncryptionKey method automatically sets the encryption key in the connection profile.

You can use the cacheSize API to control the size of the memory cache used by the database. The default size is 10MB.

```
SUPConnectionProfile *cp = [SUP101SUP101DB getConnectionProfile];
[cp setCacheSize:5000000]; // set to 5000000 bytes (~ 5 MB)
[SUP101SUP101DB closeConnection]; // close and open the connection
to use the new cache size
[SUP101SUP101DB openConnection];
```

#### Managing Device Database Connections

Use the openConnection and closeConnection methods generated in the package database class to manage device database connections.

Note: Any database operation triggers the establishment of the database connection. You do not need to explicitly call the openConnection API.

The openConnection method checks that the package database exists, creates it if it does not, and establishes a connection to the database. This method is useful when first starting the

application: since it takes a few seconds to open the database when creating the first connection, if the application starts up with a login screen and a background thread that performs the openConnection method, after logging in, the connection is most likely already established and is immediately available to the user.

All ConnectionProfile properties should be set before the first access to database, otherwise they will not take effect.

The closeConnection method closes all database connections for this package and releases all resources allocated for those connections. This is recommended to be part of the application shutdown process.

# Improving Device Application Performance with One Writer Thread and Multiple Database Access Threads

The maxDbConnections property improves device application performance by allowing multiple threads to access data concurrently from the same local database.

Connection management allows you to have at most one writer thread concurrent with multiple reader threads. There can be other reader threads at the same time that the writer thread is writing to the database. The total number of threads are controlled by the maxDbConnections property.

In a typical device application such as Sybase Mobile CRM, a list view lists all the entities of a selected type. When pagination is used, background threads load subsequent pages. When the device application user selects an entry from the list, the detail view of that entry appears, and loads the details for that entry.

Prior to the implementation of maxDbConnections, access to the package on the local database was serialized. That is, an MBO database operation, such as, create, read, update, or delete (CRUD) operation waited for any previous operation to finish before the next was allowed to proceed. In the list view to detail view example, when the background thread is loading the entire list, and a user selects the details of one entry for display, the loading of details for that entry must wait until the entire list is loaded, which can be a long while, depending on the size of the list.

You can specify the number of total threads using maxDbConnections.

The ConnectionProfile class in the persistence package includes the maxDbConnections property, which you set before performing any operation in the application. The default value (maximum number of concurrent read threads) is 2.

SUPConnectionProfile \*cp = [SUP101SUP101DB getConnectionProfile];

To allow 6 concurrent threads, set the maxDbConnections property to 6 in ConnectionProfile before accessing the package database at the beginning of the application.

```
cp.maxDbConnections = 6;
```

# Set Database File Property

You can use setProperty to specify the database file name created in the Documents directory of the application, on the device or simulator.

SUPConnectionProfile \*cp = [SUP101SUP101DB getConnectionProfile]; [cp setString:@"databaseFile":@"newDatabaseFileName"];

#### Usage

- Be sure to call this API before the database is created..
- The database is SQLite; use a database file name like mydb.db.
- If the device client user changes the file name, he or she must make sure the input file name is a valid name and path on the client side.

# **Synchronization Profile**

The Synchronization Profile contains information for establishing a connection with the Unwired Server's data synchronization channel where the server package has been deployed. The SUPConnectionProfile class manages that information. By default, this information includes the server host, port, domain name, certificate and public key that are pushed by the message channel during the registration process.

Settings are automatically provisioned from the Unwired Server. The values of the settings are inherited from the application connection template used for the registration of the application connection (automatic or manual). You must make use of the connection and security settings that are automatically used by the Object API.

Typically, the application uses the settings as sent from the Unwired Server to connect to the Unwired Server for synchronization so that the administrator can set those at the application deployment time based on their deployment topology (for example, using relay server, using e2ee security, or a certificate used for the intermediary, such as a Relay Server Web server). See the *Applications* and *Application Connection Templates* topics in *System Administration*.

```
SUPConnectionProfile* sp = [SUP101SUP101DB
getSynchronizationProfile];
[sp setDomainName:@"default"];
```

# Connect the Data Synchronization Channel Through a Relay Server

To enable your client application to connect through a relay server, you must make manual configuration changes in the object API code to provide the relay server properties.

If a Relay Server is used, the 'companyID' in the SUPApplication property must correspond to the MBS farm ID that is used for the messaging client connection.

```
SUPConnectionProperties props = app.connectionProperties;
[props setFarmId:@"relayServer1"];
```

For data synchronization through a relay server:

- Add the certificate file provided by the Relay Server to the Resource folder of your Xcode project.
- Add the following code before calling [SUP101SUP101DB subscribe]:

```
SUPConnectionProfile *sp = [SUP101SUP101DB
getSynchronizationProfile];
[sp setNetworkProtocol:@"https"]; // or http
[sp setPortNumber:443]; // if http then corresponding port
[sp
setNetworkStreamParams:@"trusted_certificates=certificateName;com
pression=zlib;url suffix=urlsuffixProvidedByTheRelayServer"];
```

- **NetworkProtocol** http or https.
- **PortNumber** the correct port number for the selected NetworkProtocol.
- **NetworkStreamParams** certificateName: the name of the certificate you added in the Resource folder.

urlsuffixProvidedByTheRelayServer: the URL suffix provided by the Relay Server

For more information on Relay Server configuration, see *System Administration* and *Sybase Control Center for Sybase Unwired Platform*.

# Asynchronous Operation Replay

Upload operation replay records asynchronously.

When an application calls submitPending on an MBO on which a create, update, or delete operation is performed, an operation replay record is created on the device local database.

When synchronize is called, the operation replay records are uploaded to the server. The method returns without waiting for the backend to replay those records. The synchronize method downloads all the latest data changes and the results of the previously uploaded operation replay records that the backend has finished replaying in the background. If you choose to disable asynchronous operation replay, each synchronize call will wait for the backend to finish replaying all the current uploaded operation replay records.

This feature is enabled by default. You can enable or disable the feature by setting the asyncReplay property in the synchronization profile. The following code shows how to disable asynchronous replay:

[[SUP101SUP101DB getSynchronizationProfile] setAsyncReplay:NO];

You can specify an upload-only synchronization where the client sends its changes to the server, but does not download other changes from the server. This type of synchronization conserves device resources when receiving changes from the server.

```
+ (void)beginSynchronize:(SUPObjectList*)synchronizationGroups
withContext:(NSString*)context withUploadOnly:(BOOL) uploadOnly
```

When asynchronous replay is enabled and the replay is finished, the onSynchronize callback method is invoked with a SynchronizationStatus value of

SynchronizationStatus.ASYNC\_REPLAY\_COMPLETED. Use this callback method to invoke a synchronize call to pull in the results, as shown in the following callback handler.

```
public class MyCallbackHandler extends DefaultCallbackHandler
 public int onSynchronize(ObjectList groups, SynchronizationContext
context)
  {
    switch(context.getStatus())
      case SynchronizationStatus.ASYNC REPLAY UPLOADED:
        LogMessage ("AsyncReplay uploaded");
        break;
      case SynchronizationStatus.ASYNC REPLAY COMPLETED:
        [SUP101SUP101DB synchronize:@"default"];
        LogMessage("AsyncReplay Done");
       break;
      default:
        break;
    }
    return SynchronizationAction.CONTINUE;
```

# **Authentication APIs**

You can log in to the Unwired Server with your user name and credentials and use the X.509 certificate you installed in the task flow for single sign-on.

# Logging In

The generated package database class provides a default synchronization connection profile according to the Unwired Server connection profile and server domain selected during code generation. You can log in to the Unwired Server with your user name and credentials.

Note: For non-DOE-based applications, do not use beginOnlineLogin. Instead, just set the user name and password in the synchronization profile and immediately call subscribe.

The package database class provides methods for logging in to the Unwired Server:

• beginOnlineLogin: (NSString \*) user password: (NSString \*) pass - sends a message to the Unwired Server with the user name and password. The Unwired Server responds with a message to the client with the login success or failure. This method checks the SUPApplication connectionStatus and immediately fails if the status is not SUPConnectionStatus\_CONNECTED. Make sure the connection is active before calling beginOnlineLogin, or implement the onLoginFailure callback handler to catch cases where it may fail.

[SUP101SUP101DB beginOnlineLogin:@"supUser" password:@"s3pUser"];

# Importing an X.509 Certificate to an iOS Client from the Unwired Server

Log in to Unwired Server and authenticate a client using a generated X.509 certificate instead of a user name and password combination.

- 1. Copy the X.509 certificate used for authentication into a directory on the same host as Unwired Server. For example, c:\certs.
- 2. Create a registry string value on Unwired Server at HKLM\Software\Sybase \Sybase Messaging Server\CertificateLocation and populate it with the path. For example, c:\certs.
- **3.** Name the X.509 certificate file as domain\_user.p12, where *domain* is the Unwired Server domain and *user* is the certificate user. The user must have read permission for .p12 file.
- **4.** The system administrator must ensure the specified domain/user has "logon as batch job" permission on the Windows machine on which Unwired Server runs:
  - a) Double-click **Control Panel > Administrative Tools > Local Security Policies**.
  - b) Expand Local Policies and select User Rights Assignment.
  - c) Right-click Log on as a batch job and select Properties.
  - d) Select Add User or Group and add the domain\user.
- **5.** The account under which Unwired Server runs must have adequate permissions to impersonate the domain/user. For example, the Administrator account for the domain.
- **6.** Include code that imports the certificate from Unwired Server, and sets up the login credentials for the package.

```
// Import certificate from server
SUPLoginCertificate *lc = [cs
getSignedCertificateFromServer:@"<ServerName>\\ssotest"
withServerPassword:@"sls2o3T4" withCertPassword:@"password"];
[[LogInfo sharedInstance]
testPassed:@"SAPSSOCertTest" :@"GetCertificateFromServer"];
NSLog(@"Imported certificate from server: subjectCN =
%@",lc.subjectCN);
// Attach certificate to sync profile
sp.certificate = lc;
[lc release];
while ([SUPApplication connectionStatus] !=
SUPConnectionStatus_CONNECTED) {
    NSLog(@"waiting to connect...");
    sleep(2);
```

7. Perform a database subscribe and synchronize as appropriate.

## Sample Code

Illustrates importing the certificate and setting up login credentials, as well as other APIs related to certificate handling:

```
//// SSO certificate APIs
0trv
SUPConnectionProfile *sp = [SUP101 SUP101DB
getSynchronizationProfile];
[sp setDomainName:@"ssocert"];
// Get handle to the certificate store
SUPCertificateStore *cs = [SUPCertificateStore getDefault];
// Getting certificate from a file bundled with the app
NSString *certPath = [[NSBundle mainBundle]
pathForResource:@"sybase101"
ofType:@"p12"];
SUPLoginCertificate *lc resource = [cs
getSignedCertificateFromFile:certPath withPassword:@"password"];
NSLog(@"Got certificate from resource file, subjectCN =
%@",lc resource.subjectCN);
[[LogInfo sharedInstance]
testPassed:@"SAPSSOCertTest" :@"GetCertificateFromResourceFile";
// Getting certificate from file in Documents directory
NSArray *arrayPaths =
NSSearchPathForDirectoriesInDomains (NSDocumentDirectory,
NSUserDomainMask,
YES);
NSString *docDir = [arrayPaths objectAtIndex:0];
certPath = [NSString stringWithFormat:@"%@/sybase101.p12",docDir];
SUPLoginCertificate *lc doc = [cs
getSignedCertificateFromFile:certPath withPassword:@"password"];
NSLog(@"Got certificate from documents directory file, subjectCN =
%@",lc doc.subjectCN);
[[LogInfo sharedInstance]
testPassed:@"SAPSSOCertTest" :@"GetCertificateFromDocumentsFile"];
// Distinguished name property
NSLog(@"Test distinguished name property, should be null: DN =
%@",lc doc.distinguishedName);
// Import certificate from server
SUPLoginCertificate *lc = [cs
getSignedCertificateFromServer:@"<ServerName>\\ssotest"
withServerPassword:@"s1s2o3T4" withCertPassword:@"password"];
[[LogInfo sharedInstance]
testPassed:@"SAPSSOCertTest" :@"GetCertificateFromServer"];
NSLog(@"Imported certificate from server: subjectCN =
%@",lc.subjectCN);
// Storage and retrieval of certificate
```

```
if(![SUPDataVault vaultExists:@"vaultTest"])
vault = [SUPDataVault createVault:@"vaultTest"
withPassword:@"vaultPassword" withSalt:@"vaultSalt";
else
vault = [SUPDataVault getVault:@"vaultTest"];
[vault lock];
[vault unlock:@"vaultPassword" withSalt:@"vaultSalt"];
[lc save:@"test" withVault:vault];
[vault lock];
[vault unlock:@"vaultPassword" withSalt:@"vaultSalt"];
NSLog(@"Certificate stored. Now get the cert from the data
vault....");
SUPLoginCertificate *lc2 = [SUPLoginCertificate load:@"test"
withVault:vault1;
[vault lock];
NSLog(@"Certificate retrieved successfully: subjectCN =
%@",lc2.subjectCN);
if([lc2.subjectCN isEqualToString:lc.subjectCN])
[[LogInfo sharedInstance]
testPassed:@"SAPSSOCertTest" :@"SaveAndLoadCertificate"];
else
[[LogInfo sharedInstance]
testFailed:@"SAPSSOCertTest" :@"SaveAndLoadCertificate"];
[lc2 release];
NSLog(@"Test getting a nonexistent certificate from the vault, see if
we get the right exception ... ");
BOOL noCertificatePass = NO;
@try
SUPLoginCertificate *lc none = [SUPLoginCertificate load:@"bogus"
withVault:vault];
} @catch(SUPDataVaultException* e)
noCertificatePass = YES;
NSLog(@"Got exception when trying to get nonexistent cert, exception
is %0: %0",[e name],[e reason]);
if (noCertificatePass)
[[LogInfo sharedInstance]
testPassed:@"SAPSSOCertTest" :@"NonExistentCertificate"];
0190
[[LogInfo sharedInstance]
testFailed:@"SAPSSOCertTest" :@"NonExistentCertificate"];
// Delete certificate
BOOL deletePass = YES:
// Try to get the deleted certificate, should get an exception:
SUPLoginCertificate *lc3 = nil;
[vault unlock:@"vaultPassword" withSalt:@"vaultSalt"];
0trv
[SUPLoginCertificate delete:@"test" withVault:vault];
lc3 = [SUPLoginCertificate load:@"test" withVault:vault];
deletePass = NO;
} @catch(NSException* e)
{
```

```
NSLog(@"Exception getting deleted cert: %@: %@",[e name],[e
reason1);
deletePass = YES;
NSLog(@"Retrieve cert that was deleted, should be null: lc3 =
%0",1c3);
if(lc3 != nil) deletePass = NO;
if(deletePass)
[[LogInfo sharedInstance]
testPassed:@"SAPSSOCertTest" :@"DeleteCertificate"];
else
[[LogInfo sharedInstance]
testFailed:@"SAPSSOCertTest" :@"DeleteCertificate"];
// changeVaultPassword for LoginCertificate
[vault lock];
[vault unlock:@"vaultPassword" withSalt:@"vaultSalt"];
[vault changePassword:@"newPassword" withSalt:@"vaultSalt"];
[vault lock];
[vault unlock:@"newPassword" withSalt:@"vaultSalt"];
[lc save:@"test" withVault:vault];
[vault lock];
[vault unlock:@"newPassword" withSalt:@"vaultSalt"];
SUPLoginCertificate *lc4 = [SUPLoginCertificate load:@"test"
withVault:vault];
[vault lock];
[vault unlock:@"newPassword" withSalt:@"vaultSalt"];
// Change password back so we can rerun the test
[vault changePassword:@"vaultPassword" withSalt:@"vaultSalt"];
[vault lock];
if([lc4.subjectCN isEqualToString:lc.subjectCN])
[[LogInfo sharedInstance]
testPassed:@"SAPSSOCertTest" :@"ChangeVaultPassword"];
else
[[LogInfo sharedInstance]
testFailed:@"SAPSSOCertTest" :@"ChangeVaultPassword"];
[lc4 release];
// Attach certificate to sync profile
sp.certificate = lc;
[lc release];
@catch(NSException *e)
MBOLogError(@"Exception in getting certificate");
MBOLogError(@"%@: %@",[e name],[e reason]);
[pool drain];
return;
// If package requires login first, use beginOnlineLogin API
// which takes no parameters
while ([SUPApplication connectionStatus] !=
SUPConnectionStatus CONNECTED) {
```

```
NSLog(@"waiting to connect...");
sleep(2);
}
[CrmDatabase beginOnlineLogin];
```

# Single Sign-On With X.509 Certificate Related Object API

Use these classes and attributes when developing mobile applications that require X.509 certificate authentication.

- SUPCertificateStore class wraps platform-specific key/certificate store class, or file directory
- SUPLoginCertificate class wraps platform-specific X.509 distinguished name and signed certificate
- SUPConnectionProfile class includes the certificate attribute used for Unwired Server synchronization.
- SUPDataVault class provides secure persistent storage on the device for certificates.

Refer to the API Reference for implementation details.

#### Importing a Certificate into the Data Vault

Obtain a certificate reference and store it in a password-protected data vault to use for X.509 certificate authentication.

```
// Obtain a reference to the certificate store
SUPCertificateStore *certStore = [SUPCertificateStore getDefault];
// Import a certificate from iPhone keychain (into memory)
NSString *label = ...; // ask user to select a label
NSString *password = ...; // ask the user for a password
SUPLoginCertificate *cert = [certStore getSignedCertificate:label
withPassword:password];
// Alternate code: import a certificate blob from the server into
memory (server must be specially configured for this):
NSString *windows username = .... // Windows username for fileshare
on server where the password is stored
NSString *windows password = .... // Windows password
NSString *cert password = .... // Password to unlock the certificate
SUPLoginCertificate *cert = [certStore
getSignedCertificateFromServer:windows username
withServerPassword:windows password
withCertPassword:cert password];
// Lookup or create data vault
NSString *vaultPassword = ...; // ask user or from O/S protected
storage
NSString *vaultName = "..."; // e.g. "SAP.CRM.CertificateVault"
NSString *vaultSalt = "..."; // e.g. a hard-coded random GUID
```

```
SUPDataVault *vault;
@try
// Get vault, or create it if it doesn't exist
        if(![SUPDataVault vaultExists:vaultName])
            vault = [SUPDataVault createVault:vaultName
withPassword:vaultPassword withSalt:vaultSalt];
        0190
            vault = [SUPDataVault getVault:vaultName];
// Save certificate into data vault
        [vault unlock:vaultPassword withSalt:vaultSalt];
        [cert save:label withVault:vault];
@catch (NSException *ex)
   // Handle any errors
@finallv
   // Make sure vault is locked even if an error occurs
    [vault lock];
```

#### Selecting a Certificate for Unwired Server Connections

Select the X.509 certificate from the data vault for Unwired Server authentication.

```
@try
{
    [vault unlock:vaultPassword withSalt:vaultSalt];
    SUPLoginCertificate *cert = [SUPLoginCertificate load:@"myCert"
withVault:vault];
    SUPConnectionProfile *syncProfile = [SUP101_SUP101DB
getSynchronizationProfile];
    syncProfile.certificate = cert;
    [cert release];
}
@catch(NSException *ex)
    // Handle any errors
}
@finally
{
    // Make sure vault is locked even if an error occurs
    [vault lock];
}
```

#### Connecting to Unwired Server with a Certificate

Once the certificate property is set, use the beginOnlineLogin API with no parameters. Do not use the beginOnlineLogin API with username and password.

```
[SUP101SUP101DB beginOnlineLogin];
```

```
// Handle login response
[SUP101SUP101DB subscribe];
```

# **Personalization APIs**

Personalization keys allow the application to define certain input parameter values that are personalized for each mobile user. Personalization parameters provide default values for synchronization parameters when the synchronization key of the object is mapped to the personalization key while developing a mobile business object. The Personalization APIs allow you to manage personalization keys, and get and set personalization key values.

# **Type of Personalization Keys**

There are three types of personalization keys: client, server, and transient (or session). Client personalization keys are persisted in the local database. Server personalization keys are persisted on the Unwired Server. Session personalization keys are not persisted and are lost when the device application terminates.

A personalization parameter can be a primitive or complex type.

A personalization key is metadata that enables users to store their search preferences on the client, the server, or by session. The preferences narrow the focus of data retrieved by the mobile device (also known as the filtering of data between client and Unwired Server). Often personalization keys are used to hold backend system credentials, so that they can be propagated to the EIS. To use a personalization key for filtering, it must be mapped to a synchronization parameter. The developer can also define personalization keys for the application, and can use built-in personalization keys available in Unwired Server. Two built-in (session) personalization keys — username and password — can be used to perform single sign-on from the device application to the Unwired Server, authentication and authorization on Unwired Server, as well as connecting to the back-end EIS using the same set of credentials. The password is never saved on the server.

## Getting and Setting Personalization Key Values

The PersonalizationParameters class is generated automatically for managing personalization keys. When a personalization parameter value is changed, the call to save automatically propagates the change to the server.

Consider a personalization key "pkcity" that is associated with the synchronization parameter "cityname". The following example shows how to get and set personalization key values:

```
//get personalization key values
SUP101PersonalizationParameters *pp = [SUP101SUP101DB
getPersonalizationparameters];
MBOLogInfo(@"Personalization Parameter for City = %@", pp.PKCity);
```

```
//Set personalization key values
pp.PKCity = @"Hull";
[pp.save]; //save the new pk value.
[SUP101SUP101DB synchronize];
```

If a synchronization parameter is personalized, you can overwrite the value of that parameter with the personalization value.

A personalization parameter cannot have a value of null. When you create a personalization parameter in Sybase Unwired WorkSpace that allows null as a valid value, and the default value is null, the parameter may be invalid. Ensure that you enter a valid value for the password, when you create the parameter, or by specifying a value in your application.

# **Synchronization APIs**

You can synchronize mobile business objects (MBOs) based on synchronization parameters, for individual MBOs, or as a group, based on the group's synchronization policy.

# **Changing Synchronization Parameters**

Synchronization parameters let an application change the parameters that retrieve data from an MBO during a synchronization session.

The primary purpose of synchronization parameters is to partition data. Change the synchronization parameters to affect the data you are working with (including searches), and synchronization.

When a synchronization parameter value is changed, the call to save automatically propagates the change to the Unwired Server.

Consider the Customer MBO that has a cityname synchronization parameter. This example shows how to retrieve customer data corresponding to Kansas City.

```
CustomerSynchronizationParameters *sp = [Customer
getSynchronizationParameters];
sp.size = 3;
sp.user = @"testuser";
sp.cityname = @"Kansas City";
[sp save];
[SUP101DB synchronize];
```

**Note:** The Sybase Unwired Platform server will not send MBO data to a device if an MBO has synchronization parameters defined, unless the application client code calls the save method. The next synchronize call will retrieve data from the server. This is true even if default values are defined for its synchronization parameters.

# Performing Mobile Business Object Synchronization

A synchronization group is a group of related MBOs. A mobile application can have predefined synchronization groups. An implicit default synchronization group includes all the MBOs that are not in any other synchronization group.

Before you can synchronize MBO changes with the server, you must subscribe the mobile application package deployed on server by calling SUP101DB.subscribe(). This also downloads certain data to devices for those that have default values. You can use the OnImportSuccess method in the defined CallbackHandler to check if data download has been completed.

You can then call the **submitPendingOperations:(NSString\*)synchronizationGroup** operation through the publication.

You can use a publication mechanism, which allows as many as 32 simultaneous synchronizations. However, performing simultaneous synchronizations on several very large Unwired Server applications can impact server performance, and possibly affect other remote users.

The package database class includes two synchronization methods. You can synchronize a specified group of MBOs using the synchronization group name:

[SUP101SUP101DB submitPendingOperations:@"mySyncGroup"];

Or, you can synchronize all synchronization groups: [SUP101SUP101DB submitPendingOperations];

# Message-Based Synchronization APIs

The message-based synchronization APIs enable a user application to subscribe to a server package, to remove an existing subscription from the Unwired Server, to suspend or resume requests to the Unwired Server, and to recover data related to the package from the server.

Note: The beginOnlineLogin, suspendSubbscription, resumeSubscription, and vacuumDatabase methods are for use with DOE-based applications only.

#### beginOnlineLogin

Sends a login message to the Unwired Server with the username and password.

Typically, the generated package database class already has a valid synchronization connection profile and you can log in to the Unwired Server with your username and credentials.

**beginOnlineLogin** sends a message to the Unwired Server with the username and password. The Unwired Server responds with a message to the client with the login success or failure. This method checks the SUPApplication connectionStatus and immediately fails if the status is not SUPConnectionStatus\_CONNECTED. Make sure the connection is active before calling beginOnlineLogin, or implement the onLoginFailure callback handler to catch cases where it may fail, otherwise an exception may be thrown.

When the login succeeds, the onLoginSuccess method of the CallbackHandler is invoked. When the login fails, the onLoginFailure method of the CallbackHandler is invoked.

#### **Syntax**

+ (void)beginOnlineLogin:(NSString \*)user password:(NSString \*)pass

#### **Parameters**

- **userName** the user name.
- **password** the password.

#### **Returns**

None.

#### **Examples**

• **Begin an Online Login** – Start logging in with "supAdminID" for the user name and "supPass" for the password.

```
[SUP101_SUP101DB beginOnlineLogin:@"supAdminID"
password:@"supPwd"];
```

#### subscribe

Subscribes to a server package. A subscription message is sent to the Unwired Server and the application receives a subscription request result notification from the Unwired Server. If the subscription succeeds, the onSubscribeSuccess method of the ICallbackHandler is invoked. If the subscription fails, the onSubscribeFailure method of the ICallbackHandler is invoked.

Prerequisites for using **subscribe**:

- The mobile application is compiled with the client framework and deployed to a mobile device, together with the Sybase Unwired Platform client process.
- The device application has already configured Unwired Server connection information.
- Authentication credentials must also be set, using either the **beginOnlineLogin** or **offlineLogin** APIs.

#### **Syntax**

+(void) subscribe

• None – subscribe has no parameters.

#### Returns

None.

## Examples

• Subscribe to a Sample Application – Subscribe to SUP101SUP101DB. [SUP101SUP101DB subscribe];

#### unsubscribe

Removes an existing subscription to a server package. An unsubscription message is sent to the Unwired Server and the application receives a subscription request result notification from the Unwired Server as a notification. The data on the local database is cleaned. If the unsubscribe succeeds, the onSubscribeSuccess method of the CallbackHandler is invoked. If it fails, the onSubscribeFailure method of the CallbackHandler is invoked.

The device application must already have a subscription with the server.

## <u>Syntax</u>

+(void) unsubscribe

## **Parameters**

• None – unsubscribe has no parameters.

## **Returns**

None.

## Examples

• Unsubscribe from a Sample Application – Unsubscribe from SUP101\_SUP101DB. [SUP101SUP101DB unsubscribe];

## suspendSubscription

Sends a suspend request to the Unwired Server to notify the server to stop delivering data changes. A suspend subscription message is sent to the Unwired Server and the application receives a suspend subscription request result notification from the Unwired Server as a notification. If the suspend succeeds, the onSuspendSubscriptionSuccess method of the CallbackHandler is invoked. If the suspend fails, the

onSuspendSubscriptionFailure method of the CallbackHandler is invoked.

#### **Syntax**

+(void) suspendSubscription

#### **Parameters**

• None - suspendSubscription has no parameters.

#### Returns

None.

## Examples

• Suspend a Subscription – Suspend the subscription to SUP101\_SUP101DB. [SUP101SUP101DB suspendSubscription];

## beginSynchronize

Sends a message to the Unwired Server to synchronize data between the client and the server. There are two different beginSynchronize APIs, one with no parameters that synchronizes all the groups, and one that takes a list of groups.

The synchronization completes in the background through an asynchronous message exchange with the server. If application code needs to know when the synchronization is complete, a callback handler that implements the onSynchronize method must be registered with the database class.

In RBS, beginSynchronize creates a synchronize request, and puts it in the request queue; the synchronization thread processes the sync request, and does the synchronization automatically in the background. The synchronization thread can combine several synchronization requests and send them to the server. For each synchronization request, a SUPSynchronizationStatus\_STARTING status is sent to the onSynchronize user callback function before the synchronization, and a SUPSynchronizationStatus\_FINISHING status is sent to onSynchronize after the synchronization.

## <u>Syntax</u>

```
+(void) beginSynchronize[:(SUPObjectList*)synchronizationGroups]
[withContext:(NSString*)context]
```

## **Parameters**

• **synchronizationGroups** – specifies a list of a list of SUPSynchronizationGroup objects representing the groups to be synchronized. If omitted, begin synchronizing data for all groups.

Note: This parameter is not relevant for DOE packages; pass a null value to this parameter.

• **context** – a reference string used when the server responds to the synchronization request. For more information on the onSynchronize callback handler method, see *Callback Handlers* in *Developer Guide for iOS*.

#### Returns

None.

## Examples

• Synchronize Data between Client and Server – Synchronize data for SUP101DB for all synchronization groups.

// Sync all groups

[SUP101SUP101DB beginSynchronize];

• **Synchronize a Particular Group** – Synchronize data for SUP101DB for the SUP101 group.

```
// Sync all groups
[SUP101SUP101DB beginSynchronize];
// Sync just for particular groups. In this case, we just
synchronize one group,
// the group for the SUP101Customer MBO.
SUPObjectList *sgs = [SUPObjectList getInstance];
[sgs add:[SUP101Customer getSynchronizationGroup]];
[SUP101SUP101DB beginSynchronize:sgs
withContext:@"customergroupcontext"];
```

#### resumeSubscription

Sends a resume request to the Unwired Server.

The resume request notifies the Unwired Server to resume sending data changes for the subscription that had been suspended. On success, **onResumeSubscriptionSuccess** callback handler method is called. On failure, **onResumeSubscriptionFailure** callback handler is called.

## **Syntax**

+(void) resumeSubscription

## **Parameters**

• None – resumeSubscription has no parameters.

## **Returns**

None.

• **Resume a Subscription** – Resume the subscription to SUP101\_SUP101DB. [SUP101SUP101DB resumeSubscription];

#### recover

Sends a recover request to the Unwired Server.

The recover message notifies the Unwired Server to send down all the data related to the package.

Note: Do not use recover with DOE-based applications.

#### **Syntax**

```
+(void) recover
```

#### Parameters

• None – recover has no parameters.

#### **Returns**

On success, **onRecoverSuccess** callback handler method is called. On failure, **onRecoverFailure** callback handler is called.

## **Examples**

• – Send down all data for SUP101SUP101DB.

```
[SUP101SUP101DB recover];
```

# **Push Synchronization Applications**

Clients receive device notifications when a data change is detected for any of the MBOs in the synchronization group to which they are subscribed.

Sybase Unwired Platform uses a messaging channel to send change notifications from the server to the client device. By default, change notification is disabled. You can enable the change notification of a synchronization group: If you see that setInterval is set to 0, then change detection is disabled, and notifications will not be delivered. Enable change detection and notification delivery by setting an appropriate value. For recommendations, see *Configuring Synchronization Groups* in *Sybase Control Center for Sybase Unwired Platform*.

```
id<SUPSynchronizationGroup> sg = [SUP101SUP101DB
getSynchronizationGroup:@"TCNEnabled"];
    if ([sg enableSIS]) {
        [sg setEnableSIS:YES];
        [sg setInterval:2];
        [sg save];
```

[SUP101SUP101DB synchronize:@"PushEnabled"];

When the server detects changes in an MBO affecting a client device, and the synchronization group of the MBO has change detection enabled, the server will send a notification to client device through messaging channel. By default, a background synchronization downloads the changes for that synchronization group. The application can implement the onSynchronize callback method to monitor this condition, and either allow or disallow background synchronization.

```
- (SUPSynchronizationActionType)onSynchronize:(SUPObjectList
*)syncGroupList withContext:(SUPSynchronizationContext *)context
 switch ([context status]) {
   case SUPSynchronizationStatus STARTING ON NOTIFICATION:
      if (allowBackGroundSync)
      {
        return SUPSynchronizationAction CONTINUE;
      }
      else
      {
       return SUPSynchronizationAction CANCEL;
      1
     break;
   default:
      return SUPSynchronizationAction CONTINUE; // return continue
for all other cases
     break;
```

# Log Record APIs

The Log Record APIs allow you to customize aspects of logging.

- Writing and retrieving log records (successful operations are not logged).
- Configuring log levels for messages reported to the console.
- Enabling the printing of server message headers and message contents, database exceptions, and SUPLogRecord objects written for each import.
- Viewing detailed trace information on database calls.
- The change log can be enabled or disabled with the enableChangeLog and disableChangeLog methods. You can retrieve the change log by calling the getChangeLogs method.

Log records are automatically created when an operation replay fails in the Unwired Server. If an operation replay succeeds, there is no LogRecord created by default (note that an SAP

default result checker may write a log record even when the SAP operation succeeds). To get the confirmation when an operation replay succeeds, register a CallbackHandler and implement the CallbackHandler.onReplaySuccess method. See *Developer Guide: BlackBerry Object API Applications* > *Client Object API Usage* > *Callback and Listener APIs.* 

# SUPLogRecord API

Every package has a LogRecordImpl table in its own database. The Unwired Server can send import messages with LogRecordImpl records as part of its response to replay requests (success or failure). LogRecord stores two types of logs.

- Operation logs on the Unwired Server. These logs can be downloaded to the device.
- Client logs. These logs can be uploaded to the Unwired Server.

The Unwired Server can embed a "log" JSON array into the header of a server message; the array is written to the LogRecordImpl table by the client. The client application can also write its own records. Each entity has a method called newLogRecord, which allows the entity to write its own log record. The LogRecordImpl table has "component" and "entityKey" columns that associate the log record entry with a particular MBO and primary key value.

```
SUPObjectList *salesorders = [SUP101Sales_order findAll];
if([salesorders size] > 0)
{
    SUP101Sales_order * so = [salesorders item:0];
    SUP101LogRecordImpl *lr = [SUP101LogRecordImpl getInstance];
    lr.message = :@"testing record"];
    lr.level = [SUPLogLevel INFO];
    [lr save];
    // submitting log records
    [SUP101SUP101DB submitLogRecords];
    // synchronize with server
    [SUP101SUP101DB synchronize:@"system"];
  }
}
```

You can use the getLogRecords method to return log records from the table.

```
SUPQuery *query = [SUPQuery getInstance];
	SUPObjectList *loglist = [SUP101SUP101DB getLogRecords:query];
	for(id o in loglist)
	{
		LogRecordImpl *log = (LogRecordImpl*)o;
		MBOLogError(@"Log Record %llu: Operation = %@, Timestamp =
%@,
MBO = %@, key= %@,message=%@",log.messageId,log.operation,
	[SUPDateTimeUtil
toString:log.timestamp],log.component,log.entityKey,log.message);
}
```

Each mobile business object has a getLogRecords instance method that returns a list of all the log records that have been recorded for a particular entity row in a mobile business object:

```
SUPObjectList *salesorders = [SampleAppSales_order findAll];
if([salesorders size] > 0)
{
   SampleAppSales_order * so = [salesorders item:0];
   SUPObjectList *loglist = [so getLogRecords];
for(id o in loglist)
{
   LogRecordImpl *log = (LogRecordImpl*)o;
   MBOLogError(@"Log Record %llu: Operation = %@, Timestamp = %@,
MBO = %@, key= %@,message=%@",log.messageId,log.operation,
   [SUPDateTimeUtil
   toString:log.timestamp],log.component,log.entityKey,log.message);
}
```

Mobile business objects that support dynamic queries can be queried using the synthetic attribute hasLogRecords. This attribute generates a subquery that returns true if an entity row has any log records in the database, otherwise it returns false. The following code example prints out a list of customers, including first name, last name, and whether the customer row has log records:

```
SUPQuery *query = [SUPQuery getInstance];
[query select:@"x.surrogateKey,x.fname,x.lname,x.hasLogRecords"];
[query from:@"Customer":@"x"];
SUPQueryResultSet *qrs = [SUP101SUP101DB executeQuery:query];
MBOLogError(@"%@",[qrs.columnNames toString]);
for(SUPDataValueList *row in qrs.array)
{
    MBOLogError(@"%@",[row toString]);
}
```

If there are a large number of rows in the MBO table, but only a few have log records associated with them, you may want to keep an in-memory object to track which rows have log records. You can define a class property as follows:

NSMutableArray\* customerKeysWithLogRecords;

After data is downloaded from the server, initialize the array:

```
customerKeysWithLogRecords = [[NSMutableArray alloc]
initWithCapacity:20];
SUPObjectList *allLogRecords = [SUP101SUP101DB getLogRecords:nil];
for(id<SUPLogRecord> lr in allLogRecords)
{
    if(([lr entityKey] != nil) && ([[lr component] compare:@"Customer"]
    == 0))
        [customerKeysWithLogRecords addObject:[lr entityKey]];
}
```

You do not need database access to determine if a row in the Customer MBO has a log record. The following expression returns true if a row has a log record:

This sample code shows how to find the corresponding MBO with the LogRecord and to delete the log record when a record is processed.

```
- (void)processLogs
 SUPQuery *query = [SUPQuery getInstance];
 SUPObjectList *loqRecords = [SUP101SUP101DB getLoqRecords:guery];
 for(id<SUPLogRecord> log in logRecords)
    // Log warning message
   NSLog(@"log %@: %@ code:%d msg:%@",[log component],[log
entityKey],[log code],[log message]);
   if([[log component] isEqualToString:@"Customer"])
    {
     NSNumberFormatter * formatter = [[NSNumberFormatter alloc]
initl;
      int64 t surrogateKey = [[formatter numberFromString:[log
entityKey]] longLongValue];
      [formatter release];
     SUP101Customer *c = [SUP101Customer find:surrogateKey];
     if(c.pending)
       [c cancelPending];
     [log delete];
     [log submitPending];
    }
  }
```

# Logger APIs

Use the Logger API to set the log level and create log records on the client.

Each package has a Logger. To obtain the package logger, use the getLogger method in the generated database class.

## Log Level and Tracing APIs

The MBOLogger class enables the client to add log levels to messages reported to the console. The application can set the log level using the setLogLevel method.

In ascending order of detail (or descending order of severity), the log levels defined are LOG\_OFF (no logging), LOG\_FATAL, LOG\_ERROR, LOG\_WARN, LOG\_INFO, and LOG\_DEBUG.

Macros such as MBOLogError, MBOLogWarn, and MBOLogInfo allow application code to write console messages at different log levels. You can use the method setLogLevel to determine which messages get written to the console. For example, if the application sets the

log level to LOG\_WARN, calls to MBOLogInfo and MBOLogDebug do not write anything to the console.

[MBOLogger setLogLevel:LOG\_INFO]; MBOLogInfo(@"This log message will print to the console"); [MBOLogger setLogLevel:LOG\_WARN]; MBOLogInfo(@"This log message will not print to the console"); MBOLogError(@"This log message will print to the console");

#### **Tracing APIs**

The SQL tracing API enables tracing of client database operations, and message headers sent to and received from the Unwired Server. The API is configured in the connection profile and synchronization profile.

```
SUPConnectionProfile *cp = [SUP101SUP101DB getConnectionProfile];
// To enable trace of client database operations (SQL statements,
etc.)
[cp enableTrace:YES];
// To enable trace of client database operations with values also
displayed
[cp enableTrace:YES withPayload:YES];
// To disable trace of client database operations
[cp enableTrace:NO];
// To enable trace of message headers sent to the server and received
from the server
// (this replaces the MBODebugLogger and MBODebugSettings used in
earlier versions of SUP)
[cp.syncProfile enableTrace:YES];
// To enable trace of both message headers and content, including
credentials
[cp.syncProfile enableTrace:YES withPayload:YES];
// To disable messaging trace
```

#### **Printing Log Messages**

[cp.syncProfile enableTrace:NO];

The following code example retrieves log messages resulting from login failures where the Unwired Server writes the failure record into the LogRecordImpl table. You can implement the onLoginFailure callback to print out the server message.

```
SUPQuery * query = [SUPQuery getInstance];
SampleAppLogRecordImplList* loglist = (SUP101LogRecordImplList*)
[SUP101SUP101DB getLogRecords:query];
for(SUP101LogRecordImpl* log in loglist)
{
    MBOLogError(@"Log Record %llu: Operation = %@, Component = %@,
message = %@", log.messageId, log.operation,
log.component,log.message);
}
```

# Change Log API

The change log allows a client to retrieve entity changes from the back end. If a client application already has a list view constructed, it simply needs to add, modify, or delete entries in the list according to the change logs.

A single ChangeLog is generated for each changed entity. If the changed entity is a child of a composite relationship, there is also a ChangeLog for its parent root entity.

## entityType

Returns the entity type.

#### **Syntax**

- (int)entityType

#### **Parameters**

None.

#### **Returns**

Returns the entity type.

## **Examples**

• Get the Entity Type

```
SUPObjectList *changeLogs = [SUP101SUP101DB getChangeLogs:
[SUPQuery getInstance]];
if([changeLogs size] > 0)
{
    for (id<SUPChangeLog> cl in changeLogs)
      {
        MBOLogInfo(@"changelog:[entityType=%d]\n", [cl
entityType]);
      }
}
```

# operationType

Returns the operation type of the MBO.

## **Syntax**

```
    (unichar)operationType
```

None.

## **Returns**

The operation type of the MBO. Possible values are 'U' for update and insert, and 'D' for delete.

## Examples

• Get the Operation Type

```
SUPObjectList *changeLogs = [SUP101SUP101DB getChangeLogs:
[SUPQuery getInstance]];
if([changeLogs size] > 0)
{
    for (id<SUPChangeLog> cl in changeLogs)
      {
        MBOLogInfo(@"changelog:[operationType=%C]\n", [cl
        operationType]);
        }
}
```

# **rootEntityType**

Returns the name of the root parent entity type

## **Syntax**

```
- (int)rootEntityType
```

## **Parameters**

None.

## **Returns**

Returns the root entity type which is the root of the object graph.

## **Examples**

• Get the Root Entity Type

```
SUPObjectList *changeLogs = [SUP101SUP101DB getChangeLogs:
[SUPQuery getInstance]];
if([changeLogs size] > 0)
{
    for (id<SUPChangeLog> cl in changeLogs)
      {
        MBOLogInfo(@"changelog:[rootEntityType=%d]\n", [cl
rootEntityType]);
      }
}
```

# rootSurrogateKey

Returns the surrogate key of the root parent entity.

## Syntax 3 1

```
    (long)rootSurrogateKey
```

#### **Parameters**

None.

#### **Returns**

The surrogateKey of the root entity.

## Examples

• Get the Root Surrogate Key

```
SUPObjectList *changeLogs = [SUP101SUP101DB getChangeLogs:
[SUPQuery getInstance]];
if([changeLogs size] > 0)
{
    for (id<SUPChangeLog> cl in changeLogs)
      {
        MBOLogInfo(@"changelog:[rootSurrogateKey=%ld]\n", [cl
        rootSurrogateKey]);
        }
}
```

## surrogateKey

Returns the surrogate key of the entity.

## **Syntax**

- (long)surrogateKey

#### **Parameters**

None.

#### **Returns**

The surrogate key of the affected entity. Note that the change log contains all affected entities, including children of the object graph.

Get the Surrogate Key

```
SUPObjectList *changeLogs = [SUP101SUP101DB getChangeLogs:
[SUPQuery getInstance]];
if([changeLogs size] > 0)
{
    for (id<SUPChangeLog> cl in changeLogs)
      {
        MBOLogInfo(@"changelog:[surrogateKey=%ld]\n", [cl
        surrogateKey]);
        }
}
```

# Methods in the Generated Database Class

You can use generated methods in the package database class to manage change logs.

## enableChangeLog

By default, Change Log is disabled. To enable the change log, invoke the enableChangeLog API in the generated database class. The next synchronization will have change logs sent to the client.

## Syntax 3 1

+ (void) enableChangeLog

## **Returns**

None.

## Examples

## • Enable Change Log

[SUP101SUP101DB enableChangeLog];

## getChangeLogs

Retrieve a list of change logs.

## Syntax 3 1

+ (SUPObjectList\*) getChangeLogs:(SUPQuery\*)query

## <u>Returns</u>

Returns a GenericList of type <Change Log>.

#### Get Change Logs

```
SUPObjectList *changeLogs = [SUP101SUP101DB getChangeLogs:
[SUPQuery getInstance]];
```

#### deleteChangeLogs

You are recommended to delete all change logs after the application has completed processing them. Use the deleteChangeLogs API in the generated database class to delete all change logs on the device.

## Syntax 3 1

+ (void) deleteChangeLogs

## Returns

None.

## Examples

#### Delete Change Logs

[SUP101SUP101DB deleteChangeLogs];

## <u>Usage</u>

Ensure that when calling deleteChangeLogs (), there are no change logs created from a background synchronization that are not part of the original change log list returned by a specific query:

```
GenericList<ChangeLog> changes = getChangeLogs(myQuery);
```

You should only call deleteChangeLogs () in the onSynchronize () callback where there are no multiple synchronizations occurring simulatenously.

## disableChangeLog

Creating change logs consumes some processing time, which can impact application performance. The application may can disable the change log using the disableChangeLog API.

## Syntax 3 1

+ (void) disableChangeLog

## **Returns**

None.

#### Disable Change Log

```
[SUP101SUP101DB.disableChangeLog];
```

# **Code Samples**

Enable the change log and list all changes, or only the change logs for a particular entity, Customer.

```
// Retrieve all change logs
[SUP101SUP101DB enableChangeLog];
[SUP101SUP101DB synchronize];
SUPObjectList *changeLogs = [SUP101SUP101DB getChangeLogs:[SUPQuery
getInstance]];
if([changeLogs size] > 0)
   for (id<SUPChangeLog> cl in changeLogs)
    {
       MBOLogInfo(@"changelog:[entityType=%d]\n", [cl entityType]);
// Retrieve only the change logs for Customer:
[SUP101SUP101DB enableChangeLog];
[SUP101SUP101DB synchronize];
SUPQuery *changelogQuery = [SUPQuery getInstance];
int entityInt = SUP101 ENTITY TYPE Customer;
changelogOuery.testCriteria = [SUPAttributeTest
equal:@"entityType" :[NSNumber numberWithInt:entityInt]];
SUPObjectList *changeLogs = [SUP101SUP101DB
getChangeLogs:changelogQuery ];
if([changeLogs size] > 0)
 for (id<SUPChangeLog> cl in changeLogs)
   MBOLogInfo(@"changelog:[entityType=%d]\n", [cl entityType]);
```

# **Security APIs**

The security APIs allow you to customize some aspects of connection and database security.

# **Connect Using a Certificate**

You can set certificate information in SUPConnectionProfile.

```
SUPConnectionProfile* cp = [SUP101_SUP101DB
getSynchronizationProfile];
[cp setDomainName:@"default"];
```

```
[cp setServerName:@"host-name"];
[cp setPortNumber:2481];
[cp setNetworkProtocol:@"https"];
[cp setNetworkStreamParams:trusted_certificates=trusted_cert"];
```

# **Encrypting the Client Database**

There are two APIs that you can use to encrypt the client database.

generateEncryptionKey() causes a new random encryption key to be generated and used to encrypt the database. This key is immediately set in the connection profile.

```
NSString *newKey = nil;
[SUP101SUP101DB generateEncryptionKey];
newKey = [[SUP101SUP101DB getConnectionProfile] getEncryptionKey];
NSLog(@"generated encryption key = %@",newKey);
[SUP101SUP101DB closeConnection];
```

changeEncryptionKey() causes the database to be encrypted with the new key passed in.

L OTTO

```
[SUP101SUP101DB
changeEncryptionKey:@"longEncryptionKeyValueABCDEFG"];
[SUP101SUP101DB closeConnection];
```

# Accessing a Previously Encrypted Database

If an application is starting up using a previously existing database that has been encrypted, the encryption key must be set in the connection profile before any database operations are done. This is done using the connection profile's setEncryptionKey() API.

```
[[SUP101SUP101DB getConnectionProfile] setEncryptionKey:newKey];
[SUP101SUP101DB closeConnection];
```

# **SUPDataVault**

The SUPDataVault class provides encrypted storage of occasionally used, small pieces of data. All exceptions thrown by SUPDataVault methods are of type SUPDataVaultException.

By linking the libDatavault. a static library, you can use the SUPDataVault class for on-device persistent storage of certificates, database encryption keys, passwords, and other sensitive items. Use this class to:

- Create a vault
- Set a vault's properties
- Store objects in a vault
- Retrieve objects from a vault
- Change the password used to access a vault
- Control access for a vault that is shared by multiple iOS applications

The contents of the data vault are strongly encrypted using AES-256. The SUPDataVault class allows you create a named vault, and specify a password and salt used to unlock it. The

password can be of arbitrary length and can include any characters. The password and salt together generate the AES key. If the user enters the same password when unlocking, the contents are decrypted. If the user enters an incorrect password, exceptions occur. If the user enters an incorrect password a configurable number of times, the vault is deleted and any data stored within it becomes unrecoverable. The vault can also relock itself after a configurable amount of time.

Typical usage of the SUPDataVault is to implement an application login screen. Upon application start, the user is prompted for a password, which unlocks the vault. If the unlock attempt is successful, the user is allowed into the rest of the application. User credentials for synchronization can also be extracted from the vault so the user need not reenter passwords.

#### createVault

Creates a new secure store (a vault).

A unique name is assigned, and after creation, the vault is referenced and accessed by that name. This method also assigns a password and salt value to the vault. If a vault with the same name already exists, this method throws an exception. A newly created vault is in the unlocked state.

## **Syntax**

```
+ (SUPDataVault*)createVault:(NSString*)name withPassword:
(NSString*)password withSalt:(NSString*)salt;
```

## Parameters

- **name** an arbitrary name for a DataVault instance on this device. This name is effectively the primary key for looking up DataVault instances on the device, so it cannot use the same name as any existing instance. If it does, this method throws an exception with error code INVALID\_ARG. The name also cannot be empty or null.
- **password** the initial encryption password for this DataVault. This is the password needed for unlocking the vault. If null is passed, a default password is computed and used.
- **salt** the encryption salt value for this DataVault. This value, combined with the password, creates the actual encryption key that protects the data in the vault. If null is passed, a default salt is computed and used.

## <u>Returns</u>

Returns the newly created instance of the DataVault with the provided ID. The returned DataVault is in the unlocked state with default configuration values. To change the default configuration values, you can immediately call the "set" methods for the values you want to change.

If a vault already exists with the same name, a SUPDataVaultException is thrown with the reason kDataVaultExceptionReasonAlreadyExists.

• Create a data vault - creates a new data vault called myVault.

## vaultExists

Tests whether the specified vault exists.

## <u>Syntax</u>

```
+ (BOOL) vaultExists: (NSString*) name;
```

## Parameters

• **name** – the vault name.

## **Returns**

Returns true if the vault exists; otherwise returns false.

## Examples

• Check if a data vault exists – checks if a data vault called myVault exists, and if so, deletes it.

```
if ([SUPDataVault vaultExists:@"myVault"])
{
    [SUPDataVault deleteVault:@"myVault"];
}
```

## getVault

Retrieves a vault.

## <u>Syntax</u>

```
+ (SUPDataVault*)getVault:(NSString*)name;
```

• **name** – the vault name.

#### Returns

getVault returns a SUPDataVault instance.

If the vault does not exist, a SUPDataVaultException is thrown.

#### deleteVault

Deletes the specified vault from on-device storage.

If the vault does not exist, this method throws an exception. The vault need not be in the unlocked state, and can be deleted even if the password is unknown.

## <u>Syntax</u>

```
+ (void)deleteVault:(NSString*)name;
```

## **Parameters**

• **name** – the vault name.

## **Examples**

• Delete a data vault – deletes a data vault called myVault.

```
@try
{
    if([SUPDataVault vaultExists:@"myVault"])
    {
        [SUPDataVault deleteVault:@"myVault"];
    }
}
@catch ( NSException *e )
{
    NSLog(@"SUPDataVaultException: %@",[e description]);
}
```

#### getDataNames

Retrieves information about the data names stored in the vault.

The application can pass the data names to getValue or getString to retrieve the data values.

## <u>Syntax</u>

```
- (SUPObjectList *)getDataNames;
```

None.

#### Returns

Returns a list of objects of type SUPDVDataName.

#### Examples

#### Get data names

```
// Call getDataNames to retrieve all stored element names from our
data vault
NSArray *dataNames = [dataVault getDataNames];
if (dataNames != nil) {
  DVDataName *dataName;
  for (NSInteger iIdx = 0; iIdx < [dataNames count]; iIdx++) {</pre>
    dataName = [dataNames objectAtIndex:iIdx];
    if (dataName.type == kDVDataTypeString) {
      // Stored value is of string type
      NSString *thisStringValue = [dataVault
getString:dataName.name];
    else if (dataName.type == kDVDataTypeBinary) {
     // Stored value is of binary type
     NSData *thisBinaryValue = [dataVault
getValue:dataName.namel;
    }
    else {
      // Unknown type. Possibly stored using previous version of
dataVault
      // Try as string first and then as binary
      NSString *thisStringValue = [dataVault
getString:dataName.name];
      if (thisStringValue == nil) {
        NSData *thisBinaryValue = [dataVault
getValue:dataName.name];
      }
    }
  }
```

#### setPasswordPolicy

Stores the password policy and applies it when changePassword is called, or when validating the password in the unlock method.

If the application has not set a password policy using this method, the data vault does not validate the password in the createVault or changePassword methods. An exception is thrown if there is any invalid (negative) value in the passwordPolicy object.

#### **Syntax**

- (void)setPasswordPolicy:SUPDVPasswordPolicy oPasswordPolicy;

• oPasswordPolicy - the password policy constraints.

#### Examples

• Set a password policy

```
// setPasswordPolicy locks the vault to ensure the old password
conforms to the new password policy settings
[dataVault setPasswordPolicy:pwdPolicy];
```

#### Password Policy Structure

A structure defines the policy used to generate the password.

| Name                   | Туре    | Description                                                                                                    |
|------------------------|---------|----------------------------------------------------------------------------------------------------|
| defaultPasswordAllowed | Boolean | Indicates if client application is<br>allowed to use default password<br>for the data Vault. If this is set to<br>TRUE and if client application<br>uses default password then min-<br>Length, hasDigits, hasUpper,<br>hasLower and hasSpecial pa-<br>rameters in the policy are ignor-<br>ed. |
| minimumLength          | Integer | The minimum length of the password.                                                                                                    |
| hasDigits              | Boolean | Indicates if the password must contain digits.                                                                                                    |
| hasUpper               | Boolean | Indicates if the password must contain uppercase characters.                                                                                                    |
| hasLower               | Boolean | Indicates if the password must contain lowercase characters.                                                                                                    |
| hasSpecial             | Boolean | Indicates if the password must<br>contain special characters. The<br>set of special characters is: "~!<br>@#\$%^&*()-+".                                                                                                    |
| expirationDays         | Integer | Specifies password expiry days from the date of setting the password. 0 indicates no expiry.                                                                                                    |

## Table 2. Password Policy Structure

| Name           | Туре    | Description                                                                                                    |
|----------------|---------|----------------------------------------------------------------------------------------------------|
| minUniqueChars | Integer | The minimum number of<br>unique characters in the pass-<br>word. For example, if length is 5<br>and minUniqueChars is 4 then<br>"aaate" or "ababa" would be in-<br>valid passwords. Instead,<br>"aaord" would be a valid pass-<br>word. |
| lockTimeout    | Integer | The timeout value (in seconds)<br>after which the vault will be<br>locked from the unlock time. 0<br>indicates no timeout. This value<br>overrides the value set by set-<br>LockTimeout method.                                         |
| retryLimit     | Integer | The number of failed unlock at-<br>tempts after which data vault is<br>deleted. 0 indicates no retry lim-<br>it. This value overrides the value<br>set by the setRetryLimit<br>method.                                                  |

## Settings for Password Policy

The client applications uses these settings to fill the PasswordPolicy structure. The default values are used by the data vault when no policy is configured. The defaults are also used in Sybase Control Center in the default template. The Sybase Unwired Platform administrator can modify these settings through Sybase Control Center. The application must set the password policy for the data vault with the administrative (or alternative) settings.

Note: Setting the password policy locks the vault. The password policy is enforced when unlock is called (because the password is not saved, calling unlock is the only time that the policy can be evaluated).

- **PROP\_DEF\_PWDPOLICY\_ENABLED** Boolean property with a default value of false. Indicates if a password policy is enabled by the administrator.
- **PROP\_DEF\_PWDPOLICY\_DEFAULT\_PASSWORD\_ALLOWED** Boolean property with a default value of false. Indicates if the client application is allowed to use the default password for the data vault.
- **PROP\_DEF\_PWDPOLICY\_MIN\_LENGTH** Integer property with a default value of 0. Defines the minimum length for the password.
- **PROP\_DEF\_PWDPOLICY\_HAS\_DIGITS** Boolean property with a default value of false. Indicates if the password must contain digits.

- **PROP\_DEF\_PWDPOLICY\_HAS\_UPPER** Boolean property with a default value of false. Indicates if the password must contain at least one uppercase character.
- **PROP\_DEF\_PWDPOLICY\_HAS\_LOWER** Boolean property with a default value of false. Indicates if the password must contain at least one lowercase character.
- **PROP\_DEF\_PWDPOLICY\_HAS\_SPECIAL** Boolean property with a default value of false. Indicates if the password must contain at least one special character. A special character is a character in this set "~!@#\$%^&\*()-+".
- **PROP\_DEF\_PWDPOLICY\_EXPIRATION\_DAYS** Integer property with a default value of 0. Specifies the number of days in which password will expire from the date of setting the password. Password expiration is checked only when the vault is unlocked.
- **PROP\_DEF\_PWDPOLICY\_MIN\_UNIQUE\_CHARS** Integer property with a default value of 0. Specifies minimum number of unique characters in the password. For example, if minimum length is 5 and minUniqueChars is 4 then "aaate" or "ababa" would be invalid passwords. Instead, "aaord" would be a valid password.
- **PROP\_DEF\_PWDPOLICY\_LOCK\_TIMEOUT** Integer property with a default value of 0. Specifies timeout value (in seconds) after which the vault is locked from the unlock time. 0 indicates no timeout.
- **PROP\_DEF\_PWDPOLICY\_RETRY\_LIMIT** Integer property with a default value of 0. Specifies the number of failed unlock attempts after which data vault is deleted. 0 indicates no retry limit.

#### Password Errors

Password policy violations cause exceptions to be thrown.

| Name                      | Description                                                                                                    |
|---------------------------|----------------------------------------------------------------------------------------------------|
| PASSWORD_REQUIRED         | Indicates that a blank or null password was used<br>when the password policy does not allow default<br>password. |
| PASSWORD_UNDER_MIN_LENGTH | Indicates that the password length is less than the required minimum.                                            |
| PASSWORD_REQUIRES_DIGIT   | Indicates that the password does not contain dig-<br>its.                                                        |
| PASSWORD_REQUIRES_UPPER   | Indicates that the password does not contain upper case characters.                                              |
| PASSWORD_REQUIRES_LOWER   | Indicates that the password does not contain low-<br>er case characters.                                         |
| PASSWORD_REQUIRES_SPECIAL | Indicates that the password does not contain one of these special characters: ~!@#\$%^&*()-+.                    |

## Table 3. Password Errors

| Name                      | Description                                                                                               |
|---------------------------|----------------------------------------------------------------------------------------------------|
| PASSWORD_UNDER_MIN_UNIQUE | Indicates that the password contains fewer than<br>the minimum required number of unique charac-<br>ters. |
| PASSWORD_EXPIRED          | Indicates that the password has been in use longer than the number of configured expiration days.         |

#### getPasswordPolicy

Retrieves the password policy set by setPasswordPolicy.

Use this method once the DataVault is unlocked.

#### **Syntax**

```
+ (SUPDataVault*)getPasswordPolicy:();
```

#### **Parameters**

None.

#### **Returns**

Returns a passwordPolicy structure that contains the policy set by setPasswordPolicy.

Returns a SUPDVPasswordPolicy object with the default values if no password policy is set.

## Examples

#### • Get the current password policy

```
// Use getPasswordPolicy to get the current policy set in the
vault
     pwdPolicy = [dataVault getPasswordPolicy];
```

## lock

Locks the vault.

Once a vault is locked, you must unlock it before changing the vault's properties or storing anything in it. If the vault is already locked, lock has no effect.

#### **Syntax**

- (void)lock;

Locks the data vault – prevents changing the vaults properties or stored content.
 [oVault lock];

## isLocked

Checks whether the vault is locked.

## **Syntax**

- (BOOL)isLocked;

## <u>Returns</u>

| Returns | Indicates              |
|---------|------------------------|
| YES     | The vault is locked.   |
| NO      | The vault is unlocked. |

## <u>unlock</u>

Unlocks the vault.

Unlock the vault before changing the its properties or storing anything in it. If the incorrect password or salt is used, this method throws an exception. If the number of unsuccessful attempts exceeds the retry limit, the vault is deleted.

The password is validated against the password policy if it has been set using setPasswordPolicy. If the password is not compatible with the password policy, an IncompatiblePassword exception is thrown. In that case, call changePassword to set a new password that is compatible with the password policy.

## Syntax 3 1

- (void)unlock: (NSString\*)password withSalt: (NSString\*) salt;

## **Parameters**

- **password** the encryption password for this DataVault. If null is passed, a default password is computed and used.
- **salt** the encryption salt value for this DataVault. This value, combined with the password, creates the actual encryption key that protects the data in the vault. This value may be an application-specific constant. If null is passed, a default salt is computed and used.

## Returns

If an incorrect password or salt is used, a SUPDataVaultException is thrown with the reason kDataVaultExceptionReasonInvalidPassword.

# **Examples**

• Unlocks the data vault – once the vault is unlocked, you can change its properties and stored content.

```
@try
{
    [oVault unlock:@"password" withSalt:@"salt"];
}
@catch(SUPDataVaultException *e)
{
    NSLog(@"Exception will be thrown for bad password");
}
```

# setString

Stores a string object in the vault.

An exception is thrown if the vault is locked when this method is called.

# Syntax 3 1

- (void) setString: (NSString\*) name withValue: (NSString\*) value;

# **Parameters**

- **name** the name associated with the string object to be stored.
- value the string object to store in the vault.

# Examples

• Set a string value – creates a test string, unlocks the vault, and sets a string value associated with the name "testString" in the vault. The finally clause in the try/catch block ensures that the vault ends in a secure state even if an exception occurs.

```
NSString *teststring = @"ABCDEFabcdef";
@try {
    [oVault unlock:@"goodPassword" withSalt:@"goodSalt"];
    [oVault setString:@"testString" withValue:teststring];
}
@catch (NSException *e) {
    NSLog(@"Exception: %@",[e description]);
}
@finally {
    [oVault lock];
}
```

# getString

Retrieves a string value from the vault.

An exception is thrown if the vault is locked when this method is called.

## Syntax 3 1

- (NSString\*)getString:(NSString\*)name;

## **Parameters**

• **name** – the name associated with the string object to be retrieved.

# Returns

Returns a string data value, associated with the specified name, from the vault.

# **Examples**

• Get a string value – unlocks the vault and retrieves a string value associated with the name "testString" in the vault. The finally clause in the try/catch block ensures that the vault ends in a secure state even if an exception occurs.

```
NSString *retrievedstring = nil;
@try {
    [oVault unlock:@"goodPassword" withSalt:@"goodSalt"];
    retrievedstring = [oVault getString:@"testString"];
}
@catch (NSException *e) {
    NSLog(@"Exception: %@",[e description]);
}
@finally {
    [oVault lock];
}
```

# setValue

Stores a binary object in the vault.

An exception is thrown if the vault is locked when this method is called.

# Syntax 3 1

- (void)setValue:(NSString\*)name withValue:(NSData\*)value;

# **Parameters**

- **name** the name associated with the binary object to be stored.
- **value** the binary object to store in the vault.

# **Examples**

• Set a binary value – unlocks the vault and stores a binary value associated with the name "testValue" in the vault. The finally clause in the try/catch block ensures that the vault ends in a secure state even if an exception occurs.

@try {

```
[oVault unlock:@"goodPassword" withSalt:@"goodSalt"];
  [oVault setValue:@"testValue" withValue:testvalue];
}
@catch (NSException *e) {
  NSLog(@"Exception: %@",[e description]);
}
@finally {
  [oVault lock];
}
```

### getValue

Retrieves a binary object from the vault.

An exception is thrown if the vault is locked when this method is called.

#### **Syntax**

```
- (NSData*)getValue:(NSString*)name;
```

### **Parameters**

• **name** – the name associated with the binary object to be retrieved.

# **Returns**

Returns a binary data value, associated with the specified name, from the vault.

# Examples

• Get a binary value – unlocks the vault and retrieves a binary value associated with the name "testValue" in the vault. The finally clause in the try/catch block ensures that the vault ends in a secure state even if an exception occurs.

```
NSData *retrievedvalue = nil;
@try {
    [oVault unlock:@"goodPassword" withSalt:@"goodSalt"];
    retrievedvalue = [oVault getValue:@"testValue"];
}
@catch (NSException *e) {
    NSLog(@"Exception: %@",[e description]);
}
@finally {
    [oVault lock];
}
```

# deleteValue

Deletes the specified value.

#### **Syntax**

```
+ (void)deleteValue:(NSString*)name;
```

## **Parameters**

• **name** – the name of the value to be deleted.

## Examples

• Delete a value - deletes a value called myValue.

```
[SUPDataVault deleteValue:@"myValue"];
```

### changePassword (two parameters)

Changes the password for the vault. Use this method when the vault is unlocked.

Modifies all name/value pairs in the vault to be encrypted with a new password/salt. If the vault is locked or the new password is empty, an exception is thrown.

# **Syntax**

```
- (void)changePassword:(NSString*)newPassword withSalt:
(NSString*)newSalt;
```

# **Parameters**

- **newPassword** the new password.
- **newSalt** the new encryption salt value.

# Examples

• Change the password for a data vault – changes the password to "newPassword". The finally clause in the try/catch block ensures that the vault ends in a secure state even if an exception occurs.

```
@try
{
    [oVault unlock:@"goodPassword" withSalt:@"goodSalt"];
    [oVault changePassword:@"newPassword" withSalt:@"newSalt"];
}
@catch (NSException *e) {
    NSLog(@"Exception: %@",[e description]);
}
@finally
{
    [oVault lock];
}
```

# changePassword (four parameters)

Changes the password for the vault. Use this method when the vault is locked

This overloaded method ensures the new password is compatible with the password policy, uses the current password to unlock the vault, and changes the password of the vault to a new

password. If the current password is not valid an InvalidPassword exception is thrown. If the new password is not compatible with the password policy set in setPasswordPolicy then an IncompatiblePassword exception is thrown.

#### Syntax

```
- (void) changePassword: (NSString*) currentPassword:
(NSString*)currentSalt: (NSString*)newPassword: (NSString*)newSalt;
```

#### **Parameters**

- **currentPassword** the current encryption password for this data vault. If a null value is passed, a default password is computed and used.
- currentSalt the current encryption salt value for this data vault. If a null value is passed, a default password is computed and used.
- **newPassword** the new encryption password for this data vault. If a null value is passed, a default password is computed and used.
- **newSalt** the new encryption salt value for this data vault. This value, combined with the password, creates the actual encryption key that protects the data in the vault. This value may be an application-specific constant. If a null value is passed, a default password is computed and used.

#### Examples

Change the password for a data vault

```
// Call changePassword with four parameters, even if the vault is
locked.
// Pass null for oldSalt and oldPassword if the defaults were
used.
[dataVault changePassword:nil currentSalt:nil
newPassword:@"password!1A" newSalt:@"saltD#ddg#k05%gnd[!1A"];
```

#### setAccessGroup

Sets the access group if multiple application share a data vault.

This method is used only for iOS applications, and must be called before accessing any DataVault methods. The access group must be set only if a vault is shared by multiple iPhone applications. If the vault is used only by one application, do not set the access group. The access group is listed in the keychain-access-groups property of the entitlements plist file. The recommended format is ".com.yourcompany.DataVault".

#### Syntax

```
+ (void) setAccessGroup: (NSString *) accessGroup;
```

## **Parameters**

• accessGroup – The access group name.

## **Examples**

• Sets the Access Group Name – Sets the access group name so that multiple iOS applications can access the data vault.

```
[oVault setAccessGroup:@"accessGroupName.com.yourcompany.DataVault"];
```

# Code Sample

Create a data vault for encrypted storage of application data.

```
SUPDataVault* dataVault = nil;
@try
  // If the dataVault already exists, call getVault and unlock it
 // If not, create the vault with necessary password
 // The password is chosen to make sure it satisfies password policy
criteria given below
  if ( [SUPDataVault vaultExists:@"SampleVault"] ) {
   dataVault = [SUPDataVault getVault:@"SampleVault"];
    [dataVault unlock:@"password!1A" withSalt:@"saltD#ddg#k05%gnd[!
1A"];
  else {
    dataVault = [SUPDataVault createVault:@"SampleVault"
withPassword:@"password!1A" withSalt:@"saltD#ddg#k05%gnd[!1A"];
  }
  // Supply various criteria for password policy
  SUPDVPasswordPolicy *pwdPolicy = [[SUPDVPasswordPolicy alloc]
init] autorelease];
  pwdPolicy.defaultPasswordAllowed = YES;
  pwdPolicy.minLength = 4;
  pwdPolicy.hasDigits = YES;
  pwdPolicy.hasUpper = YES;
 pwdPolicy.hasLower = YES;
  pwdPolicy.hasSpecial = YES;
  pwdPolicy.expirationDays = 20;
  pwdPolicy.minUniqueChars = 3;
  pwdPolicy.lockTimeout = 1600;
 pwdPolicy.retryLimit = 20;
  // setPasswordPolicy will lock the vault to ensure old password
conforms to new password policy settings
  [dataVault setPasswordPolicy:pwdPolicy];
  // You must unlock the vault after setting the password policy
  [dataVault unlock:@"password!1A" withSalt:@"saltD#ddg#k05%gnd[!
1A"];
// Use getPasswordPolicy to get the current policy set in the vault
```

```
pwdPolicy = [dataVault getPasswordPolicy];
 NSLog(@" pwdPolicy %@ ",pwdPolicy.description);
 // Call setString by giving it a name:value pair to encrypt and
persist.
 // a string data type within your dataVault.
  [dataVault setString:@"stringName" withValue:@"stringValue"];
 // Call getString to retrieve the string we just stored in our data
vault!
 NSString *storedStringValue = [dataVault getString:@"stringName"];
 NSLog(@" storedStringValue %@ ",storedStringValue.description);
 // Call setValue by giving it a name:value pair to encrypt and
persist
 // a binary data type within your dataVault unsigned char
acBinData[] = {0x01, 0x02, 0x03, 0x04, 0x05, 0x06, 0x07 };
 [dataVault setValue: @"binaryName" withValue: [NSData
dataWithBytes:acBinData length:7]];
 // Call getValue to retrieve the binary we just stored in our data
vault!
 NSData *storedBinaryValue = [dataVault getValue:@"binaryName"];
 NSLog(@" storedBinaryValue %@ ",storedBinaryValue );
 // Call getDataNames to retrieve all stored element names from our
data vault
 11
           NSArray * dataNames = [dataVault getDataNames];
 SUPObjectList * dataNames = [dataVault getDataNames];
 if (dataNames != nil ) {
   SUPDVDataName *dataName;
                for ( NSInteger iIdx = 0; iIdx < [dataNames count];</pre>
   11
iIdx++ ) {
    for (NSInteger iIdx = 0; iIdx < [dataNames size]; iIdx ++) {
      dataName = [dataNames objectAtIndex:iIdx];
      if ( dataName.type == SUPDVDataTypeString ) {
       // Stored value is of string type
       NSString *thisStringValue = [dataVault
getString:dataName.name];
       NSLog(@" thisStringValue %@ ",thisStringValue );
      else if ( dataName.type == SUPDVDataTypeBinary ) {
       // Stored value is of binary type
       NSData *thisBinaryValue = [dataVault getValue:dataName.name];
       NSLog(@" thisBinaryValue %@ ",thisBinaryValue );
      else {
       // Unknown type. Possibly stored using previous version of
dataVault
        // Try as string first and then as binary
        NSString *thisStringValue = [dataVault
getString:dataName.name];
       if ( thisStringValue == nil ) {
         NSData *thisBinaryValue = [dataVault
```

# **Callback and Listener APIs**

The callback and listener APIs allow you to optionally register a callback handler and listen for device events, application connection events, and package synchronize and replay events.

# Callback Handler API

The SUPCallbackHandler protocol is invoked when any database event occurs. A default callback handler is provided, which basically does nothing. You should implement a custom CallbackHandler to register important events. The callback is invoked on the thread that is processing the event. A callback handler provides message notifications and success or failure messages related to message-based synchronization. To receive callbacks, register your own handler with a database. You can use SUPDefaultCallbackHandler as the base class. In your handler, override the particular callback you want to use (for example, onReplaySuccess).

Because both the database and entity handler can be registered, your handler may get called twice for a mobile business object import activity. The callback is executed in the thread that is performing the action. For example, onReplaySuccess is always called from a thread other than the main application thread.

When you receive the callback, the particular activity is already complete.

The SUPCallbackHandler protocol consists of these callbacks:

- **onReplayFailure:(id)entityObject;** invoked when a replay failure is received from the Unwired Server, whenever a particular device sends a create, update, or delete operation and the operation fails (Unwired Server rejects the requested operation).
- **onReplaySuccess:(id)entityObject;** invoked when a replay success is received from the Unwired Server, whenever a particular device sends a create, update, or delete operation and the operation succeeds (Unwired Server accepts the requested operation).
- **onImport:**(id)entityObject; invoked when an import is received. If Unwired Server accepts a requested change, it sends one or more import messages to the client, containing data for any created, updated, or deleted row that has changed on the Unwired Server as a result of the replay request. This method is for DOE-based applications only.
- **onLoginFailure;** invoked when a login failure message is received from the Unwired Server.
- onLoginSuccess; called when a login result is received by the client.
- **onSubscribeFailure;** invoked when a subscribe failure message is received from the Unwired Server, whenever an object in a subscribed entity changes.
- **onSubscribeSuccess;** invoked when a subscribe success message is received from the Unwired Server, whenever an object in a subscribed entity changes.
- - (int32\_t)onSynchronize:(SUPObjectList\*)syncGroupList withContext: (SUPSynchronizationContext\*)context; - invoked when the synchronization status changes. This method is called by the database class synchronize or beginSynchronize methods when the client initiates a synchronization, and is called again when the server responds to the client that synchronization has finished, or that synchronization failed.

The SUPSynchronizationContext object passed into this method has a "status" attribute that contains the current synchronization status. The possible statuses are defined in the SUPSynchronizationStatusType enum, and include:

- SUPSynchronizationStatus\_STARTING passed in when synchronize or beginSynchronize is called.
- **SUPSynchronizationStatus\_UPLOADING** synchronization status upload in progress.
- **SUPSynchronizationStatus\_DOWNLOADING** synchronization status download in progress.
- **SUPSynchronizationStatus\_FINISHING** synchronization completed successfully.
- SUPSynchronizationStatus\_ERROR synchronization failed.
- **SUPSynchronizationStatus\_ASYNC\_REPLAY\_UPLOADED** asynchronous replay has been uploaded.
- **SUPSynchronizationStatus\_ASYNC\_REPLAY\_COMPLETED** asynchronous replay has been completed.

• **SUPSynchronizationStatus\_STARTING\_ON\_NOTIFICATION** – change notification has been received from the server.

For DOE-based applications, only the status values of STARTING, FINISHING, and ERROR are passed into this method.

This callback handler returns SUPSynchronizationActionCONTINUE, unless the user cancels synchronization, in which case it returns

SUPSynchronizationActionCANCEL. This code example prints out the groups in a synchronization status change:

- onSuspendSubscriptionFailure; invoked when a call to suspend fails.
- onSuspendSubscriptionSuccess; invoked when a suspend call is successful.
- onResumeSubscriptionFailure; invoked when a resume call fails.
- onResumeSubscriptionSuccess; invoked when a resume call is successful.
- onUnsubscribeFailure; invoked when an unsubscribe call fails.
- onUnsubscribeSuccess; invoked when an unsubscribe call is successful.
- **onImportSuccess**; invoked when on Import succeeds. This method is for DOE-based applications only.
- **onMessageException:**(**NSException\*e**); invoked when an exception occurs during message processing. Other callbacks in this interface (whose names begin with "on") are invoked inside a database transaction. If the transaction is rolled back due to an unexpected exception, this operation is called with the exception (before the rollback occurs).
- onTransactionCommit; invoked on transaction commit.
- **onTransactionRollback**; invoked on transaction rollback.

- onResetSuccess; invoked when reset is successful.
- **onSubscriptionEnd**; invoked on subscription end. OnSubscriptionEnd can occur when the device is registered, unlike OnUnsubscribeSuccess.
- onStorageSpaceLow; invoked when storage space is low.
- onStorageSpaceRecovered; invoked when storage space is recovered.
- onConnectionStatusChange:(SUPDeviceConnectionStatus)connStatus: (SUPDeviceConnectionType)connType:(int32\_t)errCode:(NSString\*)errString; – the application should call the register callback handler with a database class, and implement the onConnectionStatusChange method in the callback handler. The API allows the device application to see what the error is in cases where the client cannot connect to the Unwired Server. SUPDeviceConnectionStatus and SUPDeviceConnectionType are defined in SUPConnectionUtil.h:
- - (void)onMessageStart:(int)size withMethod:(NSString\*)method withMbo: (NSString\*)mbo; – This method is for DOE-based applications only.

This method is called at the beginning of processing a message from the server, before the message transaction starts. Only the callback handler registered with the package database class is invoked. Parameters:

- size The size of the incoming message content in bytes.
- method The method string from the message header.
- mbo If this message is for a specific MBO, the name of the MBO; otherwise null.

```
typedef enum {
 WRONG STATUS NUM = 0,
 // device connected
 CONNECTED NUM = 1,
 // device not connected
 DISCONNECTED NUM = 2,
 // device not connected because of flight mode
 DEVICEINFLIGHTMODE NUM = 3,
 // device not connected because no network coverage
 DEVICEOUTOFNETWORKCOVERAGE NUM = 4,
 // device not connected and waiting to retry a connection
 WAITINGTOCONNECT NUM = 5,
 // device not connected becauseroaming was set to false
  // and device is roaming
 DEVICEROAMING NUM = 6,
 // device not connected because of low space.
 DEVICELOWSTORAGE NUM = 7
} SUPDeviceConnectionStatus;
typedef enum {
 WRONG TYPE NUM = 0,
 // iPhone has only one connection type
 ALWAYS ON NUM = 1
} SUPDeviceConnectionType;
```

This code example shows how to register a handler to receive a callback:

```
DBCallbackHandler* handler = [DBCallbackHandler newHandler];
[iPhoneSMTestDB registerCallbackHandler:handler];
```

```
[handler release];
MBOCallbackHandler* mboHandler = [MBOCallbackHandler newHandler];
[Product registerCallbackHandler:mboHandler];
[mboHandler release];
```

# SUPApplicationCallback API

This callback protocol is invoked by events of interest to a mobile application.

You must register an SUPApplicationCallback implementation to your SUPApplication instance to receive these callbacks.

| Callback                                                                                                    | Description                                                                                                    |
|----------------------------------------------------------------------------------------------------|----------------------------------------------------------------------------------------------------|
| - (void)onApplicationSetting-<br>sChanged :(SUPString-<br>List*)names                                                                                  | Invoked when one or more application settings<br>have been changed by the server administration.                                                                                                    |
| <pre>- (void) onConnectionStatu-<br/>sChanged :(SUPInt) connection-<br/>Status :(SUPInt) errorCode :<br/>(SUPNullableString) errorMes-<br/>sage</pre>  | Invoked when the connection status changes. The possible connection status values are defined in the ConnectionStatus class.                                                                                                    |
| - (void)onDeviceCondition-<br>Changed :(SUPInt)deviceCondi-<br>tion                                                                                    | Invoked when a condition is detected on the mo-<br>bile device that may be of interest to the applica-<br>tion or the application user. The possible device<br>condition values are defined in the SUPDevi-<br>ceCondition class. |
| <pre>- (void)onRegistrationStatu-<br/>sChanged :(SUPInt)registra-<br/>tionStatus :(SUPInt)error-<br/>Code :(SUPNullableString)er-<br/>rorMessage</pre> | Invoked when the registration status changes. The possible registration status values are defined in the SUPRegistrationStatus class.                                                                                             |

Table 4. Callbacks in the SUPApplicationCallback Interface

| Callback                                                                                                    | Description                                                                                                    |
|----------------------------------------------------------------------------------------------------|----------------------------------------------------------------------------------------------------|
| <pre>- (void)onHttpCommunicatio-<br/>nError :(int32_t)errorCode :<br/>(NSString*) errorMessage :<br/>(SUPStringProperties*)respon-<br/>seHeaders;</pre> | <ul> <li>Invoked when an HTTP communication server rejects HTTP communication with an error code.</li> <li>errorCode – Error code returned by the HTTP server. For example: code 401 for authentication failure, code 403 for authorization failure.</li> <li>errorMessage – Error message returned by the HTTP server.</li> <li>responseHeaders – Response headers returned by the HTTP server.</li> </ul> |

# **Apple Push Notification API**

The Apple Push Notification API allows applications to provide various types of push notifications to devices, such as sounds (audible alerts), alerts (displaying an alert on the screen), and badges (displaying an image or number on the application icon). Push notifications require network connectivity.

The client library libclientrt wraps the Apple Push Notification API in the file SUPPushNotification.h.

In addition to using the Apple Push Notification APIs in a client application, you must configure the push configuration on the server. This is performed under **Server Configuration** > **Messaging** > **Apple Push Configuration** in Sybase Control Center. You must configure the device application name (for push), the device certificate (for push), the Apple gateway, and the gateway port.

The following API methods abstract the Unwired Server, resolve the push-related settings, and register with an Apple Push server, if required. You can call these methods in the "applicationDidFinishLaunching" function of the client application:

```
@interface SUPPushNotification : NSObject
{
}
+(void) setupForPush: (UIApplication*) application;
+(void) deviceTokenForPush: (UIApplication*) application deviceToken:
(NSData
*) devToken;
+(void) pushRegistrationFailed: (UIApplication*) application
errorInfo: (NSError *)err;
+(void) pushNotification: (UIApplication*) application
notifyData: (NSDictionary *) userInfo;
+(void) setupForPush: (UIApplication*) application
```

After a device successfully registers for push notifications through Apple Push Notification Service, iOS calls the

didRegisterForRemoteNotificationWithDeviceToken method in the client application. iOS passes the registered device token to this function, and the functions calls the deviceTokenForPush API to pass the device token to Unwired Server:

```
+(void)deviceTokenForPush:(UIApplication*)application deviceToken:
(NSData
*)devToken
```

If for any reason the registration with Apple Push Notification Service fails, iOS calls didFailToRegisterForRemoteNotificationsWithError in the client application which calls the following API:

```
+ (void) pushRegistrationFailed: (UIApplication*) application errorInfo: (NSError *)err
```

When iOS receives a notification from Apple Push Notification Service for an application, it calls didReceiveRemoteNotification in the client application. This calls the pushNotification API:

```
+ (void) pushNotification: (UIApplication*) application notifyData: (NSDictionary *) userInfo
```

# SyncStatusListener API

You can implement a synchronization status listener to track synchronization progress.

Note: This topic is not applicable for DOE-based applications.

As the application synchronization progresses, the method defined by the SUPSyncStatusListener protocol is called and is passed an SUPSyncStatusInfo object. The SUPSyncStatusInfo object contains information about the MBO being synchronized, the connection to which it is related, and the current state of the synchronization process. By testing the State property of the SUPSyncStatusInfo object and comparing it to the possible values in the SUPSyncStatusState enumeration, the application can react accordingly to the state of the synchronization.

The synchronization can be aborted by setting the "state" property of the SUPSyncStatusInfo object to the value SYNC\_STATUS\_CANCEL before the method returns.

info.state = SYNC\_STATE\_CANCEL;

This setting may be needed if the application goes into the background during a long synchronization.

The method returns false to allow synchronization to continue. If the method returns true, the synchronization is aborted.

Possible uses of method include changing form elements on the client screen to show synchronization progress, such as a green image when the synchronization is in progress, a red

image if the synchronization fails, and a gray image when the synchronization has completed successfully and disconnected from the server.

**Note:** The method of SUPSyncStatusListener is called and executed in the data synchronization thread. If a client runs synchronizations in a thread other than the primary user interface thread, the client cannot update its screen as the status changes. The client must instruct the primary user interface thread to update the screen regarding the current synchronization status.

```
This is an example of SUPSyncStatusListener implementation:
// The interface file
#import "SUPSvncStatusListener.h"
#import "SUPSyncStatusInfo.h"
@interface MySyncStatusListner : NSObject <SUPSyncStatusListener>
Rend
// The implementation file
#import "MySyncStatusListner.h"
@implementation MvSvncStatusListner
- (void) onGetSyncStatusChange: (SUPSyncStatusInfo*) info
  switch(info.state)
  {
      case SYNC STATE NONE:
         MBOLogDebug(@"SYNC STATE NONE");
          break;
      case SYNC STATE STARTING:
         MBOLogDebug(@"SYNC STATE STARTING");
          break;
      case SYNC STATE CONNECTING:
          MBOLogDebug(@"SYNC STATE CONNECTING");
          break;
      case SYNC STATE SENDING HEADER:
          MBOLogDebug (@"SYNC STATE SENDING HEADER");
          break;
      case SYNC STATE SENDING TABLE:
         MBOLogDebug(@"SYNC STATE SENDING TABLE");
          break;
      case SYNC STATE SENDING DATA:
          MBOLogDebug(@"SYNC STATE SENDING DATA");
          break;
      case SYNC STATE FINISHING UPLOAD:
          MBOLogDebug(@"SYNC STATE FINISHING UPLOAD");
          break;
```

```
case SYNC STATE RECEIVING UPLOAD ACK:
         MBOLogDebug (@"SYNC STATE RECEIVING UPLOAD ACK");
         break;
      case SYNC STATE RECEIVING TABLE:
          MBOLogDebug(@"SYNC STATE RECEIVING TABLE");
          break;
      case SYNC STATE RECEIVING DATA:
         MBOLogDebug (@"SYNC STATE RECEIVING DATA");
          break;
      case SYNC STATE COMMITTING DOWNLOAD:
         MBOLogDebug (@"SYNC STATE COMMITTING DOWNLOAD");
          break;
      case SYNC STATE SENDING DOWNLOAD ACK:
         MBOLogDebug(@"SYNC STATE SENDING DOWNLOAD ACK");
          break;
      case SYNC STATE DISCONNECTING:
          MBOLogDebug(@"SYNC STATE DISCONNECTING");
         break;
      case SYNC STATE DONE:
          MBOLogDebug(@"SYNC STATE DONE");
          break;
      default:
          MBOLogDebug(@"DEFAULT");
          break;
0end
```

# **Query APIs**

The Query API allows you to retrieve data from mobile business objects, to page data, and to retrieve a query result by filtering. You can also use the Query API to filter children MBOs of a parent MBO in a one to many relationship.

# **Retrieving Data from Mobile Business Objects**

You can retrieve data from mobile business objects through a variety of queries, including object queries, arbitrary find, and through filtering query result sets.

#### **Object Queries**

To retrieve data from a local database, use one of the static Object Query methods in the  ${\tt MBO}$  class.

Object Query methods are generated based on the object queries defined by the modeler in Unwired WorkSpace. Object Query methods carry query names, parameters, and return types defined in Unwired WorkSpace. Object Query methods return either an object, or a collection of objects that match the specified search criteria.

The following examples demonstrate how to use the Object Query methods of the Customer MBO to retrieve data.

This method retrieves all customers:

SUPObjectList \*customers = [SampleAppCustomer findAll] ;

The preceding Object Query results in this generated method:

Consider an object query on a Customer MBO to find customers by last name. You can construct the query as follows:

```
Select x.* from Customer x where x.lname =:param_lname
```

where param\_lname is a string parameter that specifies the last name. Assume that the query above is named **findBylname** 

This generates the following Client Object API:

(Customer \*)findBylname : (NSString \*)param\_lname;

The above API can then be used just like any other read API. For example:

```
SampleApp_Customer * thecustomer = [ SampleApp_Customer findBylname:
@"Delvin"];
```

For each object query that returns a list, additional methods are generated that allow the caller to select and sort the results. For example, consider an object query, **findByCity**, which returns a list of customers from the same city. Since the return type is a list, the following methods would be generated. The additional methods help the user with ways to specify how many results rows to skip, and how many subsequent result rows to return.

```
+ (SUPObjectList*) findByCity:(NSString*) city;
+ (SUPObjectList*) findByCity:(NSString*) city skip;
(int32 t) skip take:(int32 t)take;
```

# SUPQuery and Related Classes

The following classes define arbitrary search methods and filter conditions, and provide methods for combining test criteria and dynamically querying result sets.

| Class            | Description                                                                                                    |
|------------------|----------------------------------------------------------------------------------------------------|
| SUPQuery         | Defines arbitrary search methods and can be com-<br>posed of search conditions, object/row state filter<br>conditions, and data ordering information. |
| SUPAttributeTest | Defines filter conditions for MBO attributes.                                                                                                    |
| SUPCompositeTest | Contains a method to combine test criteria using the logical operators AND, OR, and NOT to create a compound filter.                                  |

Table 5. SUPQuery and Related Classes

| Class             | Description                                                                                                    |
|-------------------|----------------------------------------------------------------------------------------------------|
| SUPQueryResultSet | Provides for querying a result set for the dynamic query API.                                                                     |
| SelectItem        | Defines the entry of a select query. For example,<br>"select x.attr1 from MBO x", where "X.attr1" rep-<br>resents one SelectItem. |
| Column            | Used in a subquery to reference the outer query's attribute.                                                                      |

In addition queries support select, where, and join statements.

#### Arbitrary Find

The arbitrary find method lets custom device applications dynamically build queries based on user input. The Query.DISTINCT property lets you exclude duplicate entries from the result set.

The arbitrary find method also lets the user specify a desired ordering of the results and object state criteria. A SUPQuery class is included in the client object API. The SUPQuery class is the single object passed to the arbitrary search methods and consists of search conditions, object/row state filter conditions, and data ordering information.

Define these conditions by setting properties in a query:

- SUPTestCriteria criteria used to filter returned data.
- SUPSortCriteria criteria used to order returned data.
- Skip an integer specifying how many rows to skip. Used for paging.
- Take an integer specifying the maximum number of rows to return. Used for paging.

SUPTestCriteria can be an SUPAttributeTest or a SUPCompositeTest.

#### TestCriteria

You can construct a query SQL statement to query data from a local database. You can create a SUPTestCriteria object (in this example, AttributeTest) to filter results. You can also query across multiple tables (MBOs) when using the executeQuery API.

```
SUPQuery *query = [SUPQuery getInstance];
[query select:@"c.fname,c.lname,s.order_date,s.region"];
[query from:@"Customer":@"c"];
[query join:@"SalesOrder":@"s":@"s.cust_id":@"c.id"];
query.testCriteria = [SUPAttributeTest match:@"c.lname":@"Devlin"];
SUPQueryResultSet* resultSet = [SUP101SUP101DB executeQuery:query];
if(resultSet == nil)
{
    MBOLog(@"executeQuery Failed !!");
    return;
}
```

```
for(SUPDataValueList* result in resultSet)
{
    MBOLog(@"Firstname,lastname,order date,region = %@ %@ %@ %@",
    [SUPDataValue getNullableString:[result item:0]],
    [SUPDataValue getNullableString:[result item:1]],
    [[SUPDataValue getNullableDate:[result item:2]] description],
    [SUPDataValue getNullableString:[result item:3]]);
}
```

Note: You must use explicit column names in select clauses; you cannot use wildcards.

#### SUPAttributeTest

An SUPAttributeTest defines a filter condition using an MBO attribute, and supports multiple conditions.

- IS\_NULL
- NOT\_NULL
- EQUAL
- NOT\_EQUAL
- LIKE
- NOT\_LIKE
- LESS\_THAN
- LESS\_EQUAL
- GREATER\_THAN
- GREATER\_EQUAL
- CONTAINS
- STARTS\_WITH
- ENDS\_WITH
- NOT\_START\_WITH
- NOT\_END\_WITH
- NOT\_CONTAIN
- IN
- NOT\_IN
- EXISTS
- NOT\_EXISTS

For example, the Objective-C code shown below is equivalent to this SQL query:

```
SELECT * from A where id in [1,2,3]
```

```
SUPQuery *query = [SUPQuery getInstance];
SUPAttributeTest *test = [SUPAttributeTest getInstance];
test.attribute = @"id";
SUPObjectList *v = [SUPObjectList getInstance];
[v add:@"1"];
[v add:@"2"];
[v add:@"3"];
```

[query where:test];

```
test.testValue = v;
test.operator = SUPAttributeTest_IN;
```

When using EXISTS and NOT\_EXISTS, the attribute name is not required in the AttributeTest. The query can reference an attribute value via its alias in the outer scope. The Objective-C code shown below is equivalent to this SQL query:

```
SELECT a.id from AllType a where exists (select b.id from AllType b where b.id = a.id)
```

```
Sybase.Persistence.Query query = new Sybase.Persistence.Query();
query.Select("a.id");
query.From("AllType", "a");
Sybase.Persistence.AttributeTest test = new
Sybase.Persistence.AttributeTest();
Sybase.Persistence.Query existQuery = new
Sybase.Persistence.Ouery();
existQuery.Select("b.id");
existQuery.From("AllType", "b");
Sybase.Persistence.Column cl = new Sybase.Persistence.Column();
cl.Alias = "a";
cl.Attribute = "id";
Sybase.Persistence.AttributeTest test1 = new
Sybase.Persistence.AttributeTest();
test1.Attribute = "b.id";
test1.Value = cl;
test1.SetOperator(Sybase.Persistence.AttributeTest.EQUAL);
existQuery.Where(test1);
test.Value = existQuery;
test.SetOperator(Sybase.Persistence.AttributeTest.EXISTS);
query.Where(test);
Sybase.Persistence.QueryResultSet qs = SUP101DB.ExecuteQuery(query);
```

#### SortCriteria

SortCriteria defines a SortOrder, which contains an attribute name and an order type (ASCENDING or DESCENDING).

#### Paging Data

On low-memory devices, retrieving up to 30,000 records from the database may cause the custom client to fail and throw an OutOfMemoryException.

Consider using the SUPQuery object to limit the result set:

```
SUPQuery *query = [SUPQuery newInstance];
[query setSkip:10];
[query setTake:2];
SUPObjectList *customerlist = [SampleAppCustomer
findWithQuery:query];
```

#### Aggregate Functions

You can use aggregate functions in dynamic queries.

When using the select: method from SUPQuery, you can use any of these aggregate functions:

| Aggregate Function | Supported Datatypes                                                                                 |
|--------------------|----------------------------------------------------------------------------------------------------|
| COUNT              | integer                                                                                             |
| МАХ                | string, binary, char, byte, short, int, long, integer, decimal, float, double, date, time, dateTime |
| MIN                | string, binary, char, byte, short, int, long, integer, decimal, float, double, date, time, dateTime |
| SUM                | byte, short, int, long, integer, decimal, float, double                                             |
| AVG                | byte, short, int, long, integer, decimal, float, double                                             |

If you use an unsupported type, a PersistenceException is thrown.

```
SUPQuery *query1 = [SUPQuery getInstance];
[query1 select:@"MAX(c.id), MIN(c.name) as minName"];
```

#### Grouping Results

Apply grouping criteria to your results.

To group your results according to specific attributes, use the - (SUPQuery\*) groupBy: (SUPString) items method from SUPQuery. For example, to group your results by ID and name, use:

```
NSString *groupByItem = @"c.id, c.name";
SUPQuery *query1 = [SUPQuery getInstance];
```

```
//other code for query1
[query1 groupBy:groupByItem];
```

#### Filtering Results

Specify test criteria for group queries.

You can specify how your results are filtered by using the - (SUPQuery\*) having: (SUPTestCriteria\*) test method from SUPQuery method for queries using groupBy. For example, limit your AllType MBO's results to c.id attribute values that are greater than or equal to 0 using:

```
SUPQuery *query2 = [SUPQuery getInstance];
[query2 select:@"c.id, SUP(c.id)"];
[query2 from:@"AllType":@"c"];
```

```
SUPAttributeTest *ts = [SUPAttributeTest getInstance];
ts.attribute = @"c.id";
ts.testValue = @"0";
ts.operator = SUPAttributeTest_GREATER_EQUAL;
[query2 where:ts];
[query2 groupBy:@"c.id"];
SUPAttributeTest *ts2 = [SUPAttributeTest getInstance];
ts2.attribute = @"c.id";
ts2.testValue = @"0";
ts2.operator = SUPAttributeTest_GREATER_EQUAL;
[query2 having:ts2];
```

#### Concatenating Queries

Concatenate two queries having the same selected items.

The SUPQuery class methods for concatenating queries are:

- - (SUPCompositeQuery \*)union:(SUPQuery \*)otherQuery
- - (SUPCompositeQuery \*)unionAll:(SUPQuery \*)otherQuery
- - (SUPCompositeQuery \*)except:(SUPQuery \*)otherQuery
- (SUPCompositeQuery \*)intersect: (SUPQuery \*)otherQuery

This example obtains the results from one query except for those results appearing in a second query:

```
SUPQuery *query1 = [SUPQuery getInstance];
//other code for query1
SUPQuery *query2 = [SUPQuery getInstance];
//other code for query 2
SUPQuery *query3 = (SUPQuery*)[query1 except:query2];
[SUP101SUP101DB executeQuery:query3]
```

#### Subqueries

Execute subqueries using clauses, selected items, and attribute test values.

You can execute subqueries using the - (SUPQuery\*) from:

 $({\tt SUPString}) \verb"entity": ({\tt SUPString}) \verb"alias" method from {\tt SUPQuery}. For example, the Objective-C code shown below is equivalent to this SQL query:$ 

```
SELECT a.id FROM (SELECT b.id FROM AllType b) AS a WHERE a.id = 1
```

Use this Objective-C code:

```
SUPQuery *query1 = [SUPQuery getInstance];
[query1 select:@"b.id"];
[query1 from:@"AllType":@"b"];
SUPQuery *query2 = [SUPQuery getInstance];
[query2 select:@"a.id"];
[query2 fromQuery:query1:@"a"];
SUPAttributeTest *ts = [SUPAttributeTest getInstance];
ts.attribute = @"a.id";
[ts setTestValue:@"1"];
```

```
[query2 where:ts];
SUPQueryResultSet *qs = [SUP101DB executeQuery:query2];
```

You can use a subquery as the selected item of a query. Use the SelectItem to set selected items directly. For example, the Objective-C code shown below is equivalent to this SQL query:

```
SELECT (SELECT count(1) FROM AllType c WHERE c.id >= d.id) AS cn, id FROM AllType d
```

Use this Objective-C code:

```
SUPOuery *selOuery = [SUPOuery getInstance];
[selQuery select:@"count(1)"];
[selQuery from:@"AllType":@"c"];
SUPAttributeTest *ttt = [SUPAttributeTest getInstance];
ttt.attribute = @"c.id";
ttt.operator = SUPAttributeTest GREATER EOUAL;
SUPColumn *cl = [SUPColumn getInstance];
cl.alias = @"d";
cl.attribute = @"id";
ttt.testValue = cl;
[selQuery where:ttt];
SUPObjectList *selectItems = [SUPObjectList getInstance];
SUPSelectItem *item = [SUPSelectItem getInstance];
item.query = selQuery;
item.asAlias = @"cn";
[selectItems add:item];
SUPQuery *subQuery2 = [SUPQuery getInstance];
subQuery2.selectItems = selectItems;
[subQuery2 from:@"AllType" :@"d"];
SUPQueryResultSet *qs = [SUP101DB executeQuery:subQuery2];
```

#### CompositeTest

A CompositeTest combines multiple TestCriteria using the logical operators and, or, and not to create a compound filter.

#### Complex Example

This example shows the usage of SUPCompositeTest, SUPSortCriteria, and SUPQuery to locate all customer objects based on particular criteria.

- FirstName = John AND LastName = Doe AND (State = CA OR State = NY)
- Customer is New OR Updated
- Ordered by LastName ASC, FirstName ASC, Credit DESC
- Skip the first 10 and take 5

```
SUPQuery *props = [SUPQuery getInstance];
// Define the attribute based conditions.
// Users can pass in a string if they know the attribute name. R1
column name = attribute name.
SUPCompositeTest *innerCompTest = [SUPCompositeTest getInstance];
[innerCompTest setOperator:SUPCompositeTest OR];
```

```
[innerCompTest add: [SUPAttributeTest equal: @"state": @"CA"]];
[innerCompTest add: [SUPAttributeTest equal: @"state": @"NY"]];
SUPCompositeTest *outerCompTest = [SUPCompositeTest getInstance];
[outerCompTest setOperator:SUPCompositeTest OR];
[outerCompTest add: [SUPAttributeTest equal:@"fname":@"Jane"]];
[outerCompTest add: [SUPAttributeTest equal:@"lname":@"Doe"]];
[outerCompTest add:innerCompTest];
// Define the ordering:
SUPSortCriteria *sort = [SUPSortCriteria getInstance];
[sort add:[SUPAttributeSort ascending:@"fname"]];
[sort add:[SUPAttributeSort ascending:@"lname"]];
// Set the Ouery object:
props.testCriteria = (SUPTestCriteria*)outerCompTest;
props.sortCriteria = sort;
props.skip = 10;
props.take = 5;
SUPObjectList * customers2 = [SUP101Customer findWithOuery:props];
```

Note: "Order By" is not supported for a long varchar field.

#### SUPQueryResultSet

The SUPQueryResultSet class provides for querying a result set from the dynamic query API. SUPQueryResultSet is returned as a result of executing a query.

The following example shows how to filter a result set and get values by taking data from two mobile business objects, creating a SUPQuery, filling in the criteria for the query, and

filtering the query results:

```
SUPQuery *query [SUPQuery getInstance];
[query select:@"c.fname,c.lname,s.order date,s.region"];
[query from:@"Customer":@"c"];
[query join:@"SalesOrder":@"s":@"s.cust id":@"c.id"];
SUPAttributeTest *at = [SUPAttributeTest getInstance];
at.attribute = @"lname";
at.testValue = @"Devlin";
at.operator = SUPAttributeTest EQUAL;
query.testCriteria = at;
SUPQueryResultSet *qrs = [SUP101DB executeQuery:query];
while ([grs next])
NSLog(@"%@,",[qrs getString:1 withName:@"c.fname"]);
NSLog(@"%@,",[qrs getString:2 withName:@"c.lname"]);
NSLog(@"%@,",[[qrs getDate:3 withName:@"s.order date"]
description]);
NSLog(@"%@\n",[grs getString:4 withName:@"s.region"]);
```

# **Retrieving Relationship Data**

A relationship between two MBOs allows the parent MBO to access the associated MBO. A bidirectional relationship also allows the child MBO to access the associated parent MBO.

Assume there are two MBOs defined in Unwired Server. One MBO is called Customer and contains a list of customer data records. The second MBO is called SalesOrder and contains order information. Additionally, assume there is an association between Customers and Orders on the customer ID column. The Orders application is parameterized to return order information for the customer ID.

```
SUP101Customer *onecustomer = [SUP101Customer find:101];
SUPObjectList *orders = onecustomer.salesOrders;
```

Given an order, you can access its customer information.

```
SUP101Sales_order * order = [SUP101Sales_order *find: 2001];
SUP101Customer *thiscustomer = order.customer;
```

# **Persistence APIs**

The persistence APIs include operations and object state APIs.

# **Operations APIs**

Mobile business object operations are performed on an MBO instance. Operations in the model that are marked as create, update, or delete (CUD) operations create non-static instances of operations in the generated client-side objects.

Any parameters in the create, update, or delete operation that are mapped to the object's attributes are handled internally by the client object API, and are not exposed. Any parameters not mapped to the object's attributes are left as parameters in the generated object API. The code examples for create, update, and delete operations are based on the **fill from attribute** being set. Different MBO settings affect the operation methods.

**Note:** If the Sybase Unwired Platform object model defines one instance of a create operation and one instance of an update operation, and all operation parameters are mapped to the object's attributes, then a Save method can be automatically generated which, when called internally, determines whether to insert or update data to the local client-side database. In other situations, where there are multiple instances of create or update operations, methods such as Save cannot be automatically generated.

#### **Create Operation**

The create operation allows the client to create a new record in the local database. To execute a create operation on an MBO, create a new MBO instance, and set the MBO

attributes, then call the save () or create () operation. To propagate the changes to the server, call submitPending.

#### (void)create

Example 1: Supports create operations on parent entities. The sequence of calls is:

```
SUP101Customer *newcustomer = [[SUP101Customer alloc] init];
newcustomer.fname = @"John";
... //Set the required fields for the customer
[newcustomer create];
[newcustomer submitPending];
[SUP101SUP101DB synchronize];
```

Example 2: Supports create operations on child entities.

```
SUP101Sales_Order *order = [[SUP101Sales_Order alloc] init];
[order autorelease];
//Set the other required fields for the order
order.region = @"Eastern";
order.xxx = yyy;
SUP101Customer *customer = [SUP101Customer find:1008];
[order setCustomer:customer];
[order create];
[order create];
[order.customer refresh]; //refresh the parent
[order.customer submitPending]; //call submitPending on the parent.
[SUP101SUP101DB synchronize];
```

# **Update Operation**

The update operation updates a record in the local database on the device. To execute update operations on an MBO, get an instance of the MBO, set the MBO attributes, then call either the save () or update () operation. To propagate the changes to the server, call submitPending.

In the following examples, the Customer and SalesOrder MBOs have a parent-child relationship.

Example 1: Supports update operations to parent entities. The sequence of calls is as follows:

```
SUP101Customer *customer = [ SUP101Customer find: 32]
//find by the unique id
customer.city = @"Dublin"; //update any field to a new value
[customer update];
[customer submitPending];
[SUP101SUP101DB synchronize];
```

Example 2: Supports update operations to child entities. The sequence of calls is:

```
SUP101Sales_Order* order = [SUP101Sales_Order find: 1220];
order.region = @"SA"; //update any field
[order update]; //call update on the child record
[order refresh];
```

```
[order.customer submitPending]; //call submitPending on the parent [SUP101SUP101DB synchronize];
```

Example 3: Calling save () on a parent also saves any modifications made to its children:

```
SUP101Customer *customer = [ SUP101Customer find: 32]
SUPObjectList* orderlist = customer.orders;
SUP101Sales_Order* order = [orderlist item:0];
order.sales_rep = @"Ram";
customer.state = @"MA";
[customer save];
[customer submitPending];
[SUP101SUP101DB synchronize];
```

#### **Delete Operation**

The delete operation allows the client to delete a new record in the local database. To execute delete operations on an MBO, get an instance of the MBO, set the MBO attributes, then call the delete operation. To propagate the changes to the server, call submitPending.

#### (void)delete

The following examples show how to perform deletes to parent entities and child entities.

Example 1: Supports delete operations to parent entities. The sequence of calls is:

```
SUP101Customer *customer = [ SUP101Customer find: 32]
[Customer delete];
[Customer submitPending];
[SUP101SUP101DB synchronize];
```

Example 2: Supports delete operations child entities. The sequence of calls is:

```
SUP101Sales_order *order = [SUP101Sales_order find: 32]
[order delete];
[order.customer submitPending]; //Call submitPending on the parent.
[SUP101SUP101DB synchronize];
```

#### Save Operation

The save operation saves a record to the local database. In the case of an existing record, a save operation calls the update operation. If a record does not exist, the save operation creates a new record.

#### (void)save

```
SUP101Customer *customer = [ SUP101Customer find: 32]
//Change some sttribute of the customer record
customer.fname= @"New Name";
[customer save];
[SUP101SUP101DB synchronize];
```

#### **Other Operation**

Operations other than create, update, or delete operations are called "other" operations. An Other operation class is generated for each operation in the MBO that is not a create, update, or delete operation.

This is an example of an "other" operation:

```
SUP101CustomerChangeLastNameOperation *op =
[SUP101CustomerChangeLastNameOperation getInstance];
op.old_lname = @"Smith";
op.new_lname = @"Jones";
[op save];
[op submitPending];
[SUP101SUP101DB synchronize];
```

#### **Cascade Operations**

Composite relationships are cascaded. Cascade operations allow a single synchronization to execute a chain of related CUD operations. Multi-level insert is a special case for cascade operations. Multilevel insert allows a single synchronization to execute a chain of related insert operations, creating parent and children objects.

#### Multilevel Insert

This example demonstrates a multilevel insert:

```
- (void) TestCreate
{
 long key1 = [SampleApp KeyGenerator generateId];
 long key2 = [SampleApp KeyGenerator generateId];
 SampleApp Customer *c = [[ SampleApp Customer alloc] init];
 c.id = [SampleApp LocalKeyGenerator generateId];
 c.fname = @"Dorothi";
 c.lname = @"Scranton";
 c.address = @"One Money Street";
 c.city = @"smallVille";
 c.state = @"MA";
 c.zip = @"97429";
 c.phone = @"2112222345";
 c.company name = @"iAnywhere";
 c.surrogateKey = key1;
 SUPObjectList *orderlist = [ SampleApp Sales orderList
getInstance];
 SampleApp Sales order *o1 = [[SampleApp Sales order alloc] init];
 o1.id = [SampleApp LocalKeyGenerator generateId];
 o1.order date = [NSDate date];
 ol.fin_code id = @"r1";
 o1.region = @"Eastern";
 ol.sales rep = 902;
 o1.surrogateKey = key2;
 [ o1 setCustomer:c];
```

```
[orderlist add:o1];
[c setSalesOrders:orderlist];
[c save];
[c refresh];
[c submitPending];
assert(c.pending == YES);
[SampleAppDB synchronize];
```

**Note:** The values generated by LocalKeyGenerator do not support authentication with the Unwired Server, but only against a local data store on the device.

LocalKeyGenerator is an appropriate method for use with a local business object. See Developer Guide: iOS Object API Applications > Reference > iOS Client Object API > Operations APIs > Local Business Object.

See the Sybase Unwired Platform online documentation for information on defining relationships that support cascading (composite) operations, and for specific multilevel insert requirements.

# Pending Operation

You can manage the pending state.

- (void) cancelPending Cancels a pending record. A pending record is one that has been updated in the local client database, but not yet sent to the Unwired Server. [customer cancelPending];
- (void) cancelPendingOperations Cancels the pending operations for an entire entity. This method internally invokes the cancelPending method.
   [Customer cancelPendingOperations];
- (void) submitPending Submits the operation so that it can be replayed on the Unwired Server. A request is sent to the Unwired Server during a synchronization. [customer submitPending];
- + (void) submitPendingOperations Submits all data for all pending records to the Unwired Server. This method internally invokes the submitPending method.

[Customer submitPendingOperations];

• + (void) submitPendingOperations:

(NSString\*) synchronizationGroup – Submits all data for pending records from MBOs in this synchronization group to the Unwired Server. This method internally invokes the submitPending method.

[SampleAppSUP101DB submitPendingOperations:@"default"];

Note: Use the SubmitPendingOperations and CancelPendingOperations methods only when there are multiple pending entities on the same MBO type. Otherwise, use the MBO instance's SubmitPending or CancelPending methods, which are more efficient if the MBO instance is already available in memory.

SampleAppCustomer \*customer = [SUP101Customer find:101];
//Make some changes to the customer record.

//Save the changes
//If the user wishes to cancel the changes, a call to cancel pending
will revert to the old values.
[customer cancelPending];
// The user can submit the changes to the server as follows:
[customer submitPending];

### **Complex Attribute Types**

Some back-end datasources require complex types to be passed in as input parameters. The input parameters can be any of the allowed attribute types, including primitive lists, objects, and object lists. The MBO examples have attributes that are primitive types (such as int, long, or string), and make use of the basic database operations (create, update, and delete).

#### Passing Structures to Operations

An Unwired WorkSpace project includes an example MBO that is bound to a Web service data source that includes a create operation that takes a structure as an operation parameter. MBOs differ depending on the data source, configuration, and so on, but the principles are similar.

The SimpleCaseList MBO contains a create operation that has a number of parameters, including one named \_HEADER\_ that is a structure datatype named AuthenticationInfo, defined as:

```
AuthenticationInfo
userName: String
password: String
authentication: String
locale: String
timeZone: String
```

Structures are implemented as classes, so the parameter \_HEADER\_ is an instance of the AuthenticationInfo class. The generated code for the create operation is:

```
public void create(complex.AuthenticationInfo
_HEADER_,java.lang.String escalated,java.lang.String
hotlist,java.lang.String orig_Submitter,java.lang.String
pending,java.lang.String workLog)
```

This example demonstrates how to initialize the AuthenticationInfo class instance and pass it, along with the other operation parameters, to the create operation:

```
AuthenticationInfo *authen = [AuthenticationInfo getInstance];
authen.userName = @"Demo";
authen.password = @"";
authen.authentication = @"";
authen.locale = @"EN_US";
authen.timeZone = @"GMT";
```

```
SimpleCaseList newCase = new SimpleCaseList();
newCase.case Type= @"Incident";
newCase.category = @"Networking";
newCase.department= @"Marketing";
newCase.description = @"A new help desk case.";
newCase.item =@"Configuration";
newCase.office = @"#3 Sybase Drive";
newCase.submitted By = @"Demo";
newCase.phone Number = @"#0861023242526";
newCase.priority @"High";
newCase.region = @"USA";
newCase.request Urgency = @"High";
newCase.requester Login Name = @"Demo";
newCase.requester Name = @"Demo";
newCase.site= @"25 Bay St, Mountain View, CA");
newCase.source = @"Requester";
newCase.status = @"Assigned";
newCase.summary = @"MarkHellous was here Fix it.";
newCase.type =@"Access to Files/Drives";
newCase.create Time = [NSDate date];
[newCase
create:authen:@"Other":@"Other":@"Demo":@"false":@"worklog"];
[newCase submitPending];
```

# Date/Time

Classes that support managing date/time objects.

- **SUPDateValue**.**h** manages an object of datatype Date.
- **SUPTimeValue.h** manages an object of datatype Time.
- **SUPDateTimeValue.h** manages an object of datatype DateTime.
- SUPDateList.h manages a list of Date objects (the objects cannot be null).
- SUPTimeList.h manages a list of Time objects (the objects cannot be null).
- **SUPDateTimeList.h** manages a list of DateTime objects (the objects cannot be null).
- **SUPNullableDateList.h** manages a list of Date objects (the objects can be null).
- **SUPNullableTimeList.h** manages a list of Time objects (the objects can be null).
- **SUPNullableDateTimeList.h** manages a list of DateTime objects (the objects can be null).

Example 1: To get a Date value from a query result set:

```
SUPQueryResultSet* resultSet = [SUP101SUP101DB executeQuery:query];
for(SUPDataValueList* result in resultSet)
        [[SUPDataValue getNullableDate:[result item:2]]
description];
```

Example 2: A method takes Date as a parameter:

```
- (void) setModifiedOrderDate:(SUPDateValue*) thedate;
SUPDateValue *thedatevalue = [SUPDateValue newInstance];
[thedatevalue setValue:[NSDate date]];
[customer setModifiedOrderDate:thedatevalue];
```

# **Object State APIs**

The object state APIs provide methods for returning information about the state of an entity in an application.

## **Entity State Management**

The object state APIs provide methods for returning information about entities in the database.

| Name      | Туре | Description                                                                                                    |
|-----------|------|----------------------------------------------------------------------------------------------------|
| isNew     | BOOL | Returns true if this entity is new, but has not yet been created in the client database.                                                                                                    |
| isCreated | BOOL | <ul> <li>Returns true if this entity has been newly created in the client database, and one of the following is true:</li> <li>The entity has not yet been submitted to the server with a replay request.</li> <li>The entity has been submitted to the server, but the server has not finished processing the request.</li> <li>The server rejected the replay request (replay-Failure message received).</li> </ul> |
| isDirty   | BOOL | Returns true if this entity has been changed in memory,<br>but the change has not yet been saved to the client<br>database.                                                                                                    |
| isDeleted | BOOL | Returns true if this entity was loaded from the database and subsequently deleted.                                                                                                    |
| isUpdated | BOOL | <ul> <li>Returns true if this entity has been updated or changed in the database, and one of the following is true:</li> <li>The entity has not yet been submitted to the server with a replay request.</li> <li>The entity has been submitted to the server, but the server has not finished processing the request.</li> <li>The server rejected the replay request (replay-Failure message received).</li> </ul>   |
| pending   | BOOL | Returns true for any row that represents a pending create, update, or delete operation, or a row that has cascading children with a pending operation.                                                                                                    |

All entities that support pending state have the following attributes:

| Name          | Туре | Description                                                                                                    |
|---------------|------|----------------------------------------------------------------------------------------------------|
| pendingChange | char | If pending is true, this attribute's value is 'C' (create),<br>'U' (update), 'D' (delete), or 'P' (to indicate that this<br>MBO is a parent in a cascading relationship for one or<br>more pending child objects, but this MBO itself has no<br>pending create, update or delete operations). If pend-<br>ing is false, this attribute's value is 'N'.                                |
| replayCounter | long | Returns a long value that is updated each time a row<br>is created or modified by the client. This value is de-<br>rived from the time in seconds since an epoch, and<br>increases each time a row is changed.<br>int64_t result = [customer replay-<br>Counter];                                                                                                    |
| replayPending | long | Returns a long value. When a pending row is sub-<br>mitted to the server, the value of replayCounter<br>is copied to replayPending. This allows the cli-<br>ent code to detect if a row has been changed since it was<br>submitted to the server (that is, if the value of re-<br>playCounter is greater than replayPend-<br>ing).<br>int64_t result = [customer replay-<br>Pending]; |
| replayFailure | long | Returns a long value. When the server responds with<br>a replayFailure message for a row that was<br>submitted to the server, the value of replay-<br>Counter is copied to replayFailure, and<br>replayPending is set to 0.<br>int64_t result = [customer replay-<br>Failure];                                                                                                    |

# Entity State Example

Shows how the values of the entities that support pending state change at different stages during the MBO update process. The values that change between different states appear in bold.

Note these entity behaviors:

• The isDirty flag is set if the entity changes in memory but is not yet written to the database. Once you save the MBO, this flag clears.

- The replayCounter value that gets sent to the Unwired Server is the value in the database before you call submitPending. After a successful replay, that value is imported from the Unwired Server.
- The last two entries in the table are two possible results from the operation; only one of these results can occur for a replay request.

| Description                                         | Flags/Values           |
|-----------------------------------------------------|------------------------|
| After reading from the database, before any changes | isNew=false            |
| are made.                                           | isCreated=false        |
|                                                     | isDirty=false          |
|                                                     | isDeleted=false        |
|                                                     | isUpdated=false        |
|                                                     | pending=false          |
|                                                     | pendingChange='N'      |
|                                                     | replayCounter=33422977 |
|                                                     | replayPending=0        |
|                                                     | replayFailure=0        |
| One or more attributes are changed, but changes not | isNew=false            |
| saved.                                              | isCreated=false        |
|                                                     | isDirty= <b>true</b>   |
|                                                     | isDeleted=false        |
|                                                     | isUpdated=false        |
|                                                     | pending=false          |
|                                                     | pendingChange='N'      |
|                                                     | replayCounter=33422977 |
|                                                     | replayPending=0        |
|                                                     | replayFailure=0        |

| Description                            | Flags/Values                   |
|----------------------------------------|--------------------------------|
| After [entity save] or [entity up-     | isNew=false                    |
| date] is called.                       | isCreated=false                |
|                                        | isDirty= <b>false</b>          |
|                                        | isDeleted=false                |
|                                        | isUpdated= <b>true</b>         |
|                                        | pending= <b>true</b>           |
|                                        | pendingChange='U'              |
|                                        | replayCounter= <b>33424979</b> |
|                                        | replayPending=0                |
|                                        | replayFailure=0                |
| After [entity submitPending] is called | isNew=false                    |
| to submit the MBO to the server.       | isCreated=false                |
|                                        | isDirty=false                  |
|                                        | isDeleted=false                |
|                                        | isUpdated=true                 |
|                                        | pending=true                   |
|                                        | pendingChange='U'              |
|                                        | replayCounter=33424981         |
|                                        | replayPending=33424981         |
|                                        | replayFailure=0                |

| Description                                                                                                    | Flags/Values                   |
|----------------------------------------------------------------------------------------------------|--------------------------------|
| Possible result: the Unwired Server accepts the up-<br>date, sends an import and a replayResult for<br>the entity, and then refreshes the entity from the<br>database. | isNew=false                    |
|                                                                                                    | isCreated=false                |
|                                                                                                    | isDirty=false                  |
|                                                                                                    | isDeleted=false                |
|                                                                                                    | isUpdated= <b>false</b>        |
|                                                                                                    | pending= <b>false</b>          |
|                                                                                                    | pendingChange='N'              |
|                                                                                                    | replayCounter=33422977         |
|                                                                                                    | replayPending=0                |
|                                                                                                    | replayFailure=0                |
| Possible result: The Unwired Server rejects the up-                                                                                                    | isNew=false                    |
| date, sends a replayFailure for the entity,<br>and refreshes the entity from the database                                                                              | isCreated=false                |
|                                                                                                    | isDirty=false                  |
|                                                                                                    | isDeleted=false                |
|                                                                                                    | isUpdated=true                 |
|                                                                                                    | pending=true                   |
|                                                                                                    | pendingChange='U'              |
|                                                                                                    | replayCounter=33424981         |
|                                                                                                    | replayPending=0                |
|                                                                                                    | replayFailure= <b>33424981</b> |

# **Refresh Operation**

The refresh operation of an MBO allows you to refresh the MBO state from the client database.

For example:

```
Customer *cust = [Customer findById:101];
cust.fname = @"newName";
[cust refresh]; // newName is discarded
```

# **Generated Package Database APIs**

The generated package database APIs include methods that exist in each generated package database.

#### **Client Database APIs**

The generated package database class provides methods for managing the client database.

```
+ (void) createDatabase;
+ (void) deleteDatabase;
+ (BOOL) databaseExists;
```

Typically, createDatabase does not need to be called since it is called internally when necessary. An application may use deleteDatabase when uninstalling the application.

Use the transaction API to group several transactions together for better performance.

```
SUP101Customer *customer1 = [SUP101Customer findByPrimaryKey:101];
SUP101Customer *customer2 = [SUP101Customer findByPrimaryKey:102];
// Use one transaction for better performance with multiple changes
SUPLocalTransaction *tx = [SUP101SUP101DB beginTransaction];
[customer1 save];
[customer2 save];
// Commit the transaction
[tx commit];
// Submit the changes to the server
[customer1 submitPending];
[customer2 submitPending];
```

#### Large Attribute APIs

Use large string and binary attributes.

You can import large messages containing binary objects (BLOBs) to the client, send new or changed large objects to the server, and efficiently handle large attributes on the client.

The large attribute APIs allow clients to import large messages from the server or send a replay message without using excessive memory and possibly throwing exceptions. Clients can also access or modify a large attribute without reading the entire attribute into memory. In addition, clients can execute queries without having large attribute valuies automatically filled in the returned MBO lists or result sets.

#### **SUPBigBinary**

An object that allows access to a persistent binary value that may be too large to fit in available memory. A streaming API is provided to allow the value to be accessed in chunks.

#### <u>close</u>

Closes the value stream.

Closes the value stream. Any buffered writes are automatically flushed. Throws a SUPStreamNotOpenException if the stream is not open.

#### **Syntax**

- (void)close;

#### **Examples**

• - Writes a binary book cover image and closes the image file. In the following example, book is the instance of an MBO and cover is a BigBinary attribute

```
SUPBigBinary *image = book.cover;
NSData * data;
[image openForWrite:[data length]];
[image write:data];
[image close];
```

#### copyFromFile

Overwrites this SUPBigBinary object with data from the specified file.

Any previous contents of the file will be discarded. Throws an SUPObjectNotSavedException if this SUPBigBinary object is an attribute of an entity that has not yet been created in the database. Throws a SUPStreamNotClosedException if the object is not closed.

#### Syntax 3 1

- (void)copyFromFile :(SUPString)filepath;

#### **Parameters**

• **filepath** – The file containing the data to be copied.

#### copyToFile

Overwrites the specified file with the contents of this SUPBigBinary object.

Any previous contents of the file are discarded. Throws an SUPObjectNotSavedException if this SUPBigBinary object is an attribute of an entity that has not yet been created in the database. Throws a SUPStreamNotClosedException if the object is not closed.

#### Syntax 3 1

- (void)copyToFile :(SUPString)filepath;

#### **Parameters**

• **filepath** – The file to be overwritten.

#### <u>flush</u>

Flushes any buffered writes.

 $Flushes any buffered writes to the database. Throws a {\tt SUPStreamNotOpenException} if the stream is not open.$ 

#### **Syntax**

- (void)flush;

#### openForRead

Opens the value stream for reading.

Has no effect if the stream was already open for reading. If the stream was already open for writing, it is flushed before being reopened for reading. Throws an SUPObjectNotSavedException if this SUPBigBinary object is an attribute of an entity that has not yet been created in the database. Throws an SUPObjectNotFoundException if this object is null.

#### Syntax 3 1

(void) openForRead;

#### Examples

• - Opens a binary book image for reading.

```
SUPBigBinary *image = book.cover;
[image openForRead];
```

#### openForWrite

Opens the value stream for writing.

Any previous contents of the value will be discarded. Throws an SUPObjectNotSavedException if this SUPBigBinary object is an attribute of an entity that has not yet been created in the database.

## Syntax 3 1

- (void)openForWrite :(SUPLong)newLength;

#### **Parameters**

• **newLength** – The new value length in bytes. Some platforms may allow this parameter to be specified as 0, with the actual length to be determined later, depending on the amount of data written to the stream. Other platforms require the total amount of data written to the stream to match the specified value.

## **Examples**

• – Opens a binary book image for writing.

```
SUPBigBinary *image = book.cover;
[image openForWrite:[data length]];
```

#### <u>read</u>

Reads a chunk of data from the stream.

Reads and returns the specified number of bytes, or fewer if the end of stream is reached. Throws a SUPStreamNotOpenException if the stream is not open for reading.

#### **Syntax**

(SUPNullableBinary)read :(SUPLong)length;

#### **Parameters**

• length – The maximum number of bytes to be read into the chunk.

#### Returns

read returns a chunk of binary data read from the stream, or a null value if the end of the stream has been reached.

#### **Examples**

• - Reads in a binary book image.

```
SUPSampleBook *book = [SUPSampleBook findByPrimaryKey:bookID];
SUPBigBinary *image = book.cover;
int bufferLength2 = 1024;
[image openForRead];
NSData *data = [image read:bufferLength];
```

#### readByte

Reads a single byte from the stream.

Throws a SUPStreamNotOpenException if the stream is not open for reading.

#### **Syntax**

(SUPInt) readByte;

#### **Returns**

 ${\tt readByte}\ returns a byte of data read from the stream, or -1 if the end of the stream has been reached.$ 

#### <u>seek</u>

Changes the stream position.

Throws a SUPStreamNotOpenException if the stream is not open for reading.

#### Syntax 3 1

```
- (void) seek : (SUPLong) newPosition;
```

#### **Parameters**

• **newPosition** – The new stream position in bytes. Zero represents the beginning of the value stream.

#### write

Writes a chunk of data to the stream.

Writes data to the stream, beginning at the current position. The stream may be buffered, so use flush or close to be certain that any buffered changes have been applied. Throws a SUPStreamNotOpenException if the stream is not open for writing. Throws a SUPWriteAppendOnlyException if the platform only supports appending to the end of a value and the current stream position precedes the end of the value. Throws a SUPWriteOverLengthException if the platform requires the length to be predetermined before writing and this write would exceed the predetermined length.

## Syntax 3 1

```
    (void)write :(SUPBinary)data;
```

### **Parameters**

• **data** – The data chunk to be written to the stream.

# **Examples**

• – Opens a binary book image for writing.

```
SUPSampleBook *book = [SUPSampleBook findByPrimaryKey:bookID];
SUPBigBinary *image = book.cover;
NSData * data;
[image openForWrite:[data length]];
[image write:data];
```

## <u>writeByte</u>

Writes a single byte to the stream.

Writes a byte of data to the stream, beginning at the current position. The stream may be buffered, so use flush or close to be certain that any buffered changes have been applied. Throws a SUPStreamNotOpenException if the stream is not open for writing. Throws a SUPWriteAppendOnlyException if the platform only supports appending to the end of a value and the current stream position precedes the end of the value. Throws a SUPWriteOverLengthException if the platform requires the length to be predetermined before writing and this write would exceed the predetermined length.

#### **Syntax**

(void)writeByte :(SUPByte)data;

#### **Parameters**

• **data** – The byte value to be written to the stream.

#### **SUPBigString**

An object that allows access to a persistent string value that might be too large to fit in available memory. A streaming API is provided to allow the value to be accessed in chunks.

#### <u>close</u>

Closes the value stream.

Closes the value stream. Any buffered writes are automatically flushed. Throws a SUPStreamNotOpenException if the stream is not open.

#### Syntax 3 1

(void)close;

#### Examples

• - Writes to the biography file, and closes the file.

```
SUPSampleAuthor * author = [SUPSampleAuthor
findByPrimaryKey:authorID];
SUPBigString *text = author.biography;
NSString *stringToWrite = @"something";
[text openForWrite:[stringToWrite length]];
[text write:stringToWrite];
[text close];
```

#### copyFromFile

Overwrites this SUPBigString object with data from the specified file.

Any previous contents of the value will be discarded. Throws an SUPObjectNotSavedException if this SUPBigString object is an attribute of an entity that has not yet been created in the database. Throws a SUPStreamNotClosedException if the object is not closed.

## Syntax 3 1

- (void)copyFromFile :(SUPString)filepath;

#### Parameters

• filepath – The file containing the data to be copied.

#### copyToFile

Overwrites the specified file with the contents of this SUPBigString object.

Any previous contents of the file are discarded. Throws an SUPObjectNotSavedException if this SUPBigString object is an attribute of an entity that has not yet been created in the database. Throws a SUPStreamNotClosedException if the object is not closed.

#### **Syntax**

- (void)copyToFile :(SUPString)filepath;

#### Parameters

• **filepath** – The file to be overwritten.

#### <u>flush</u>

Flushes any buffered writes.

Flushes any buffered writes to the database. Throws a SUPStreamNotOpenException if the stream is not open.

#### Syntax 3 1

- (void)flush;

#### openForRead

Opens the value stream for reading.

Has no effect if the stream was already open for reading. If the stream was already open for writing, it is flushed before being reopened for reading. Throws an SUPObjectNotSavedException if this SUPBigString object is an attribute of an entity that has not yet been created in the database.

#### Syntax 3 1

```
    (void) openForRead;
```

#### Examples

• – Opens the biography file for reading.

```
SUPSampleAuthor * author = [SUPSampleAuthor
findByPrimaryKey:authorID];
```

```
SUPBigString *text = author.biography;
[text openForRead];
```

#### openForWrite

Opens the value stream for writing.

Any previous contents of the value will be discarded. Throws an SUPObjectNotSavedException if this SUPBigString object is an attribute of an entity that has not yet been created in the database.

#### Syntax 3 1

```
(void) openForWrite : (SUPLong) newLength;
```

#### **Parameters**

• **newLength** – The new value length in bytes. Some platforms may allow this parameter to be specified as 0, with the actual length to be determined later, depending on the amount of data written to the stream. Other platforms require the total amount of data written to the stream to match the specified value.

#### Examples

• – Opens the biography file for writing.

```
SUPSampleAuthor * author = [SUPSampleAuthor
findByPrimaryKey:authorID];
SUPBigString *text = author.biography;
NSString *stringToWrite = @"something";
[text openForWrite:[stringToWrite length]];
```

#### <u>read</u>

Reads a chunk of data from the stream.

Reads and returns the specified number of characters, or fewer if the end of stream is reached. Throws a SUPStreamNotOpenException if the stream is not open for reading.

#### Syntax 3 1

```
- (SUPNullableBinary)read :(SUPLong)length;
```

#### **Parameters**

• **length** – The maximum number of characters to be read into the chunk.

#### <u>Returns</u>

 ${\tt read}$  returns a chunk of string data read from the stream, or a null value if the end of the stream has been reached.

## **Examples**

• – Reads in the biography file.

```
int64_t bufferLength = 1024;
NSString *something = [text read:bufferLength]; // null if EOF
while (something != nil)
{
    something = [text read:bufferLength];
}
```

#### <u>readChar</u>

Reads a single character from the stream.

Throws a SUPStreamNotOpenException if the stream is not open for reading.

## <u>Syntax</u>

(SUPInt) readChar;

## <u>Returns</u>

readChar returns a single character read from the stream, or -1 if the end of the stream has been reached.

#### <u>seek</u>

Changes the stream position.

Throws a SUPStreamNotOpenException if the stream is not open for reading.

# <u>Syntax</u>

- (void)seek :(SUPLong)newPosition;

## **Parameters**

• **newPosition** – The new stream position in characters. Zero represents the beginning of the value stream.

#### write

Writes a chunk of data to the stream.

Writes data to the stream, beginning at the current position. The stream may be buffered, so use flush or close to be certain that any buffered changes have been applied. Throws a SUPStreamNotOpenException if the stream is not open for writing. Throws a

SUPWriteAppendOnlyException if the platform only supports appending to the end of a value and the current stream position precedes the end of the value. Throws a SUPWriteOverLengthException if the platform requires the length to be predetermined before writing and this write would exceed the predetermined length.

#### Syntax 3 1

- (void)write :(SUPString)data;

#### Parameters

• **data** – The data chunk to be written to the stream.

#### Examples

• – Writes to the biography file, and closes the file.

```
SUPSampleAuthor * author = [SUPSampleAuthor
findByPrimaryKey:authorID];
SUPBigString *text = author.biography;
NSString *stringToWrite = @"something";
[text openForWrite:[stringToWrite length]];
[text write:stringToWrite];
```

#### writeChar

Writes a single character to the stream.

Writes a character of data to the stream, beginning at the current position. The stream may be buffered, so use flush or close to be certain that any buffered changes have been applied. Throws a SUPStreamNotOpenException if the stream is not open for writing. Throws a SUPWriteAppendOnlyException if the platform only supports appending to the end of a value and the current stream position precedes the end of the value. Throws a SUPWriteOverLengthException if the platform requires the length to be predetermined before writing and this write would exceed the predetermined length.

## Syntax 3 1

```
    (void)writeChar :(SUPChar)data;
```

## **Parameters**

• **data** – The character value to be written to the stream.

# MetaData and Object Manager API

The MetaData and Object Manager API allows you to access metadata for database, classes, entities, attributes, operations, and parameters.

# MetaData and Object Manager API

Some applications or frameworks can operate against MBOs generically by invoking MBO operations without prior knowledge of MBO classes. This can be achieved by using the MetaData and Object Manager APIs.

These APIs allow retrieving the metadata of packages, MBOs, attributes, operations, and parameters during runtime. The APIs are especially useful for a runtime environment without a reflection mechanism such as J2ME.

You can generate metadata classes using the -md code generation option. You can use the -rm option to generate the object manager class. You can also generate metadata classes by selecting the option **Generate metadata classes** or **Generate metadata and object manager classes** option in the code generation wizard in the mobile application project.

# **SUPDatabaseMetaData**

The SUPDatabaseMetaData class holds package-level metadata. You can use it to retrieve information about all the classes and entities for which metadata has been generated.

Any entity for which "allow dynamic queries" is enabled generates attribute metadata. Depending on the options selected in the Eclipse IDE, metadata for attributes and operations may be generated for all classes and entities.

## **SUPClassMetaData**

The SUPClassMetaData class holds metadata for the MBO, including attributes and operations.

# **SUPAttributeMetaData**

The SUPAttributeMetaData class holds metadata for an attribute such as attribute name, column name, type, and maxlength.

# Exceptions

Reviewing exceptions allows you to identify where an error has occurred during application execution.

# **Handling Exceptions**

The Client Object API defines server-side and client-side exceptions.

#### Server-Side Exceptions

A server-side exception occurs when a client tries to update or create a record and the Unwired Server throws an exception.

A server-side exception results in a stack trace in the server log, and a log record (LogRecordImpl) imported to the client with information on the problem. The client receives both the log record and a replayFailed message.

#### **HTTP Error Codes**

Unwired Server examines the EIS code received in a server response message and maps it to a logical HTTP error code, if a corresponding error code exists. If no corresponding code exists, the 500 code is assigned to signify either a Sybase Unwired Platform internal error, or an unrecognized EIS error. The EIS code and HTTP error code values are stored in log records.

These tables list recoverable and unrecoverable error codes. All error codes that are not explicitly considered recoverable are considered unrecoverable.

| Error Code | Probable Cause                                        |  |
|------------|-------------------------------------------------------|--|
| 409        | Backend EIS is deadlocked.                            |  |
| 503        | Backend EIS is down, or the connection is terminated. |  |

#### Table 6. Recoverable Error Codes

#### Table 7. Unrecoverable Error Codes

| Error Code | Probable Cause                                                                                              | Manual Recovery Action                                       |
|------------|----------------------------------------------------------------------------------------------------|--------------------------------------------------------------|
| 401        | Backend EIS credentials wrong.                                                                              | Change the connection information, or backend user password. |
| 403        | User authorization failed on Un-<br>wired Server due to role con-<br>straints (applicable only for<br>MBS). | N/A                                                          |
| 404        | Resource (table/Web service/BA-<br>PI) not found on backend EIS.                                            | Restore the EIS configuration.                               |
| 405        | Invalid license for the client (applicable only for MBS).                                                   | N/A                                                          |
| 412        | Backend EIS threw a constraint exception.                                                                   | Delete the conflicting entry in the EIS.                     |
| 500        | Sybase Unwired Platform internal<br>error in modifying the CDB<br>cache.                                    | N/A                                                          |

Error code 401 is not treated as a simple recoverable error. If the

SupThrowCredentialRequestOn401Error context variable is set to true (the default), error code 401 throws a CredentialRequestException, which sends a credential request notification to the user's inbox. You can change this behavior by modifying the value of the SupThrowCredentialRequestOn401Error context variable in Sybase Control Center. If SupThrowCredentialRequestOn401Error is set to false, error code 401 is treated as a normal recoverable exception.

#### Mapping of EIS Codes to Logical HTTP Error Codes

A list of SAP<sup>®</sup> error codes mapped to HTTP error codes. By default, SAP error codes that are not listed map to HTTP error code 500.

Note: These JCO error codes are not applicable for DOE-based applications.

| Constant                | Description                                                                                                    | HTTP Error Code |
|-------------------------|----------------------------------------------------------------------------------------------------|-----------------|
| JCO_ERROR_COMMUNICATION | Exception caused by net-<br>work problems, such as<br>connection breakdowns,<br>gateway problems, or un-<br>availability of the remote<br>SAP system. | 503             |
| JCO_ERROR_LOGON_FAILURE | Authorization failures dur-<br>ing login. Usually caused<br>by unknown user name,<br>wrong password, or invalid<br>certificates.                      | 401             |
| JCO_ERROR_RESOURCE      | Indicates that JCO has run<br>out of resources such as<br>connections in a connec-<br>tion pool.                                                      | 503             |
| JCO_ERROR_STATE_BUSY    | The remote SAP system is busy. Try again later.                                                                                                    | 503             |

 Table 8. Mapping of SAP Error Codes to HTTP Error Codes

#### **Client-Side Exceptions**

Device applications are responsible for catching and handling exceptions thrown by the client object API. The HeaderDoc for the client object API lists the possible exceptions for the client.

Note: See Callback Handlers.

#### Attribute Datatype Conversion

When a non-nullable attribute's datatype is converted to a non-primitive datatype (such as class NSNumber, NSDate, and so on), you must verify that the the corresponding property for the MBO instance is assigned a non-nil value, otherwise the application may receive a runtime exception when creating a new MBO instance.

A typical scenario is when an attribute exists in ASE's identity column with a numeric datatype. For example, for a non-nullable attribute with a decimal datatype, the corresponding datatype in the generated Objective-C MBO code is NSNumber. When creating a new MBO instance, ensure that you assign this property a non-nil value.

## **Operation Name Conflicts**

Operation names that conflict with special field types are not handled.

For example, if an MBO has attributes named id and description, those attributes are stored with the name id\_\_\_description\_. If you create an operation called "description" and

generate Object-C code, you see an error during compilation because of conflicting methods in the classes.

# **Exception Classes**

The Client Object API supports exception classes for queries and for the messaging client.

- SUPSynchronizeException thrown when an error occurs during synchronization.
- SUPPersistenceException thrown when trying to access the local database.
- **SUPObjectNotFoundException** thrown when trying to load an MBO that is not inside the local database.
- **SUPNoSuchOperationException** thrown when trying to call a method (using the Object Manager API) but the method is not defined for the MBO.
- **SUPNoSuchAttributeException** thrown when trying to access an attribute (using the Object Manager API) but the attribute is not defined for the MBO.
- **SUPApplicationRuntimeException** thrown when a call to start the connection, register the application, or unregister the application cannot be completed due to an error.
- **SUPConnectionPropertyException** thrown when a call to start the connection, register the application, or unregister the application cannot be completed due to an error in a connection property value or application identifier.

## **Query Exception Classes**

Exceptions thrown by SUPStatementBuilder when building an SUPQuery, or by SUPQueryResultSet during processing of the results. These exceptions occur if the query called for an entity or attribute that does not exist, or tried to access results with the wrong datatype.

- **SUPAbstractClassException.h** thrown when the query specifies an abstract class.
- **SUPInvalidDataTypeException.h** thrown when the query tries to access results with an invalid datatype.
- **SUPNoSuchAttributeException.h** thrown when the query calls for an attribute that does not exist.
- **SUPNoSuchClassException.h** thrown when the query calls for a class that does not exist.
- **SUPNoSuchParameterException.h** thrown when the query calls for a parameter that does not exist.
- **SUPNoSuchOperationException.h** thrown when the query calls for an operation that does not exist.
- **SUPWrongDataTypeException.h** thrown when the query tries to access results with an incorrect datatype definition.

#### Messaging Client API Exception Classes

Exceptions in the messaging client (clientrt) library.

- **SUPObjectNotFoundException.h** thrown by the load: method for entities if the passed-in primary key is not found in the entity table.
- **SUPPersistenceException.h** may be thrown by methods that access the database. This may occur when application codes attempts to:
  - Insert a new row in an MBO table using a duplicate key value.
  - Execute a dynamic query that selects for attribute (column) names that do not exist in an MBO.

# Index

APNS 65 Apple gateway 149 Apple Push Notification API 149 Apple Push Notification Service 65 Application APIs retrieve connection properties 79 application callback handlers 148 application provisioning with iPhone mechanisms 65 application registration 38 arbitrary find method 154, 156, 159 ARC 20. 32 AttributeTest 154, 155, 159 AttributeTest condition 154 authentication online 41 AVG 157

# В

beginOnlineLogin 110 beginSynchronize 113

# С

callback handlers 41. 144 CallbackHandler 57 callbacks 41 cascade operations 164 certificates 8, 26, 97, 126 change notification 47 ClassMetaData 183 client database 173 closeConnection 97 complex attribute type 166 complex type 50 composite relationships 164 CompositeTest 159 CompositeTest condition 154 concatenate queries 158 connection profile 39 **ConnectionProfile 97 ConnectionProperties 82** retrieve activation code 82 retrieve Farm ID 85 retrieve HTTP cookies 85 retrieve HTTP credentials 86 retrieve HTTP headers 85 retrieve login certificate 83 retrieve login credentials 83 retrieve network protocol 82 retrieve port number 83 retrieve security configuration 84 retrieve server name 84 retrieve URL suffix 84 COUNT 157 create 52 create operation 161 createDatabase 173

# D

data synchronization protocol 3, 4 data vault 129 access group 141 change password 140 creating 128 deleting 130 exists 129 locked 136 locking 135 retrieve data names 130 retrieve string 137 retrieve value 139 set string 137 set value 138 unlocking 136 database client 173 database connections managing 97 debugging 57, 60 delete 52 delete operation 163 deleteDatabase 173 documentation roadmap 4 downloading Xcode IDE 8 dynamic query 49, 50

# Ε

EIS error codes 184, 185 encryption key 127 entity states 168, 169 error codes EIS 184, 185 HTTP 184, 185 mapping of SAP error codes 185 non-recoverable 184 EXCEPT 158 exceptions client-side 186 server-side 184

# F

filtering results 157 FROM clause 158

# G

generated code contents 14, 27 generated code, location 14, 27 getLogRecords 117 group by 157

# Η

HeaderDoc 15, 27 HTTP error codes 184, 185

# I

infrastructure provisioning with iPhone mechanisms 65 INTERSECT 158 iPhone iTunes provisioning 67 provisioning 65

# J

Javadocs, opening 71 JMSBridge 57

## L

listeners 41

localization 63, 64 LogRecord API 117 LogRecordImpl 117, 120

## Μ

MAX 157 maxDbConnections 98 MBO 48–50, 52 MBOLogger 57, 119 messaging protocol 3, 4 MetaData API 183 MIN 157 mobile middleware services 3 multilevel insert 164

# Ν

newLogRecord 117 NoSuchAttributeException 187 NoSuchOperationException 187

# 0

Object API code location of generated 14, 27 Object Manager API 183 object query 49, 152 ObjectNotFoundException 187 OnImportSuccess 110 onlineLogin 101 openConnection 97 other operation 164

# Ρ

paging data 154, 156 passing structures to operations 166 password policy 135 set 131 pending operation 165 pending state 52 personalization keys 108 types 108 provisioning employee iPhone applications 67 provisioning devices with iPhone mechanisms 65 push notifications 149

# Q

Query class 154 Query object 154, 156, 159

# R

recover 115 Refresh operation 172 relationships 161 replay 43, 100 resumeSubscription 114

# S

save operation 163 SelectItem 158 setting the database file location on the device 99 setting the databaseFile location 99 signing 65 simultaneous synchronization 110 Skip 159 Skip condition 154 SortCriteria 156, 159 SortCriteria condition 154 status methods 168, 169 structures passing to operations 166 submitLogRecords 117 subqueries 158 subscribe 111 subscribe() 110 SUM 157 SUPAbstractClassException.h 187 SUPAttributeMetaData 184 SUPBigBinary 173 SUPBigString 178 SUPBridge 57 SUPConnectionProfile 126 SUPDatabaseMetaData 183 SUPDataVault 127 SUPDataVaultException 127 SUPInvalidDataTypeException.h 187 SUPNoSuchAttributeException.h 187

SUPNoSuchClassException.h 187 SUPNoSuchOperationException.h 187 SUPNoSuchParameterException.h 187 SUPObjectNotFoundException.h 188 SUPPersistenceException.h 188 SUPOuery class 154 SUPQuery object 156 SUPQueryResultSet 160 SUPWrongDataTypeException.h 187 suspendSubscription 112 synchronization 46 MBO package 110 of MBOs 110 replication-based 110 simultaneous 110 synchronization group 47 synchronization parameters 48 synchronization profile 39 SynchronizationProfile 99 SynchronizeException 187

# Т

TestCriteria 159 TestCriteria condition 154

# U

UNION 158 UNION\_ALL 158 unsubscribe 112 update 52 update operation 162

# V

value deleting 139

# Х

X.509 certificates 8, 26 Xcode 16, 20, 28, 32 Index